# **PCLinuxOS** magazine

*Tara-Rain-9.5ß <sup>1988</sup> - <sup>2016</sup>*

*R.I.P.*

## Volume 116 September, 2016

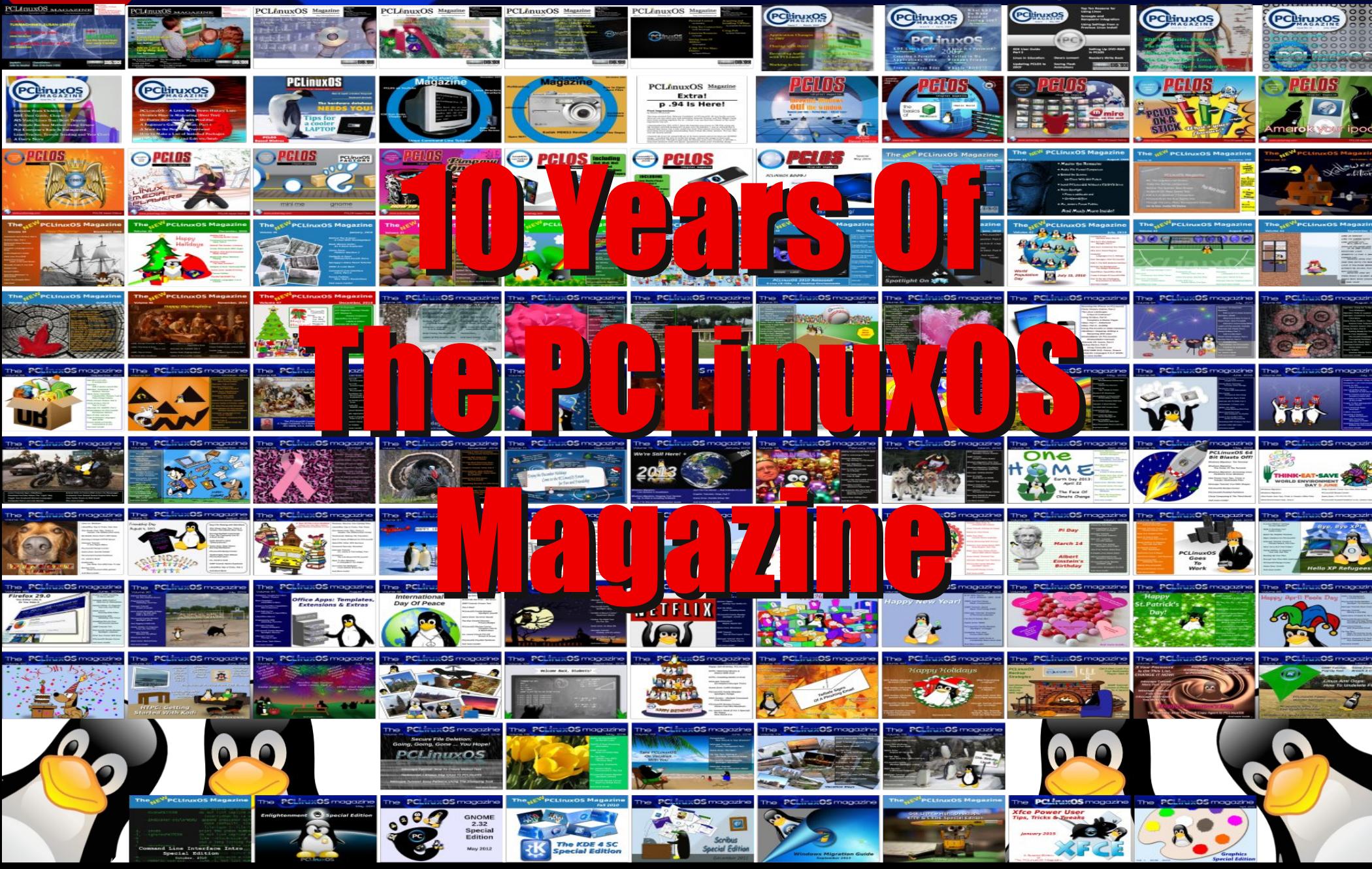

## Wech ri Frqwhqw

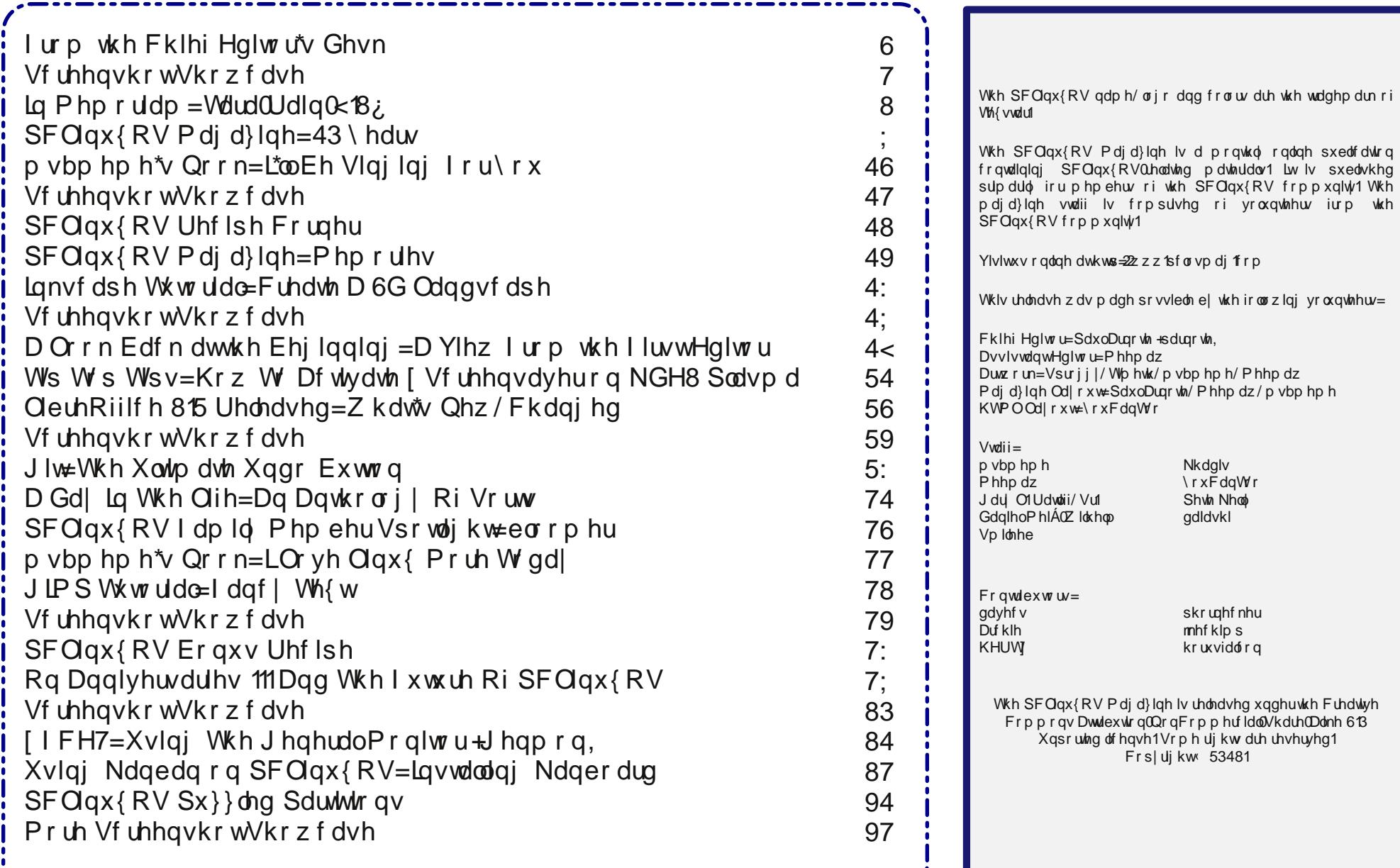

## **From The Chief Editor's Desk**

<span id="page-2-0"></span>To say that the last few weeks have been hectic would be the understatement of the relatively new millennium. So much has gone on and happened, it has been a whirlwind of activity that has left my head spinning still.

On the last weekend of July, we had my son's birthday party. Even though his birthday is August 6, we moved his party up a week because of the fear that Laura (my wife) would be delivering our second child. We wanted, if at all possible, to avoid spoiling his third birthday party with mom and dad having to be at the hospital, instead of being at his birthday party.

Except, we didn't calculate it quite right. The day that we chose for his birthday party was the *exact* time (gestationally) in this most recent pregnancy as when he was born: 36 weeks, 2 days (normal gestation is 40 weeks). Statistically speaking, if your first child comes early, then there's a great chance your second one will too.

So, we just held our collective breaths, and hoped for the best. Indeed, it looked at the end of his party as if we might be in for an extra dose of drama. As the party was winding down and we were starting to pack things up at the shelter house at the local park, my wife started having strong contractions. Fortunately, they subsided and the rest of the evening was calm and uneventful.

A week later, we celebrated his actual third birthday, with just him with mom and dad. He got a cool little Lil' Tikes 4x4 pickup truck that is foot powered and that you ride in. Just put your feet on the floor and push. He was so excited about his new toy truck, I'm a bit surprised he didn't try to sleep in it.

By this time, we're doing weekly doctor appointments with the OB/Gyn, along with weekly sonograms of baby's development. Mom was already dilated to 5 cm, which is half way (10 cm is considered "complete"). Just as with our first pregnancy, mom had a problem with PIH, or more commonly called "Pregnancy Induced Hypertension." Basically, it's high blood pressure as a result of the pregnancy. It can be cause for concern, as it can lead to (and is usually a precursor to) preeclampsia, a condition that can be dangerous for both mother and baby. Fortunately, mom had been taking blood pressure medication to control the condition since we discovered it early in the pregnancy, and it was pretty well controlled throughout the course of the pregnancy.

Because of the PIH, the OB/Gyn doctor scheduled an induction (where they "force" or nudge the delivery along) for Friday, August 12. The doctor also said she'd be surprised if we made it to Friday. The baby's gestational age at the time of induction would be 38 weeks and 1 day. Uhm … we made it all the way to Friday without going into labor.

So, early on Friday morning, the three of us – myself, Laura and Ryan – dutifully were at the hospital at 6 a.m. By the time we got to the labor and delivery room, it was 7 a.m. (SO much paperwork!). The nurses started an IV to run the pitocin in with. Ryan, having endured – like a champ, I might add – the hour long paperwork BS, was getting a bit antsy. So, I took him on a walk so he could get out of the hospital room and see some different scenery.

Before we left on our walk, a call was placed to the anesthesiologist to place the epidural catheter for pain management during delivery. When we asked who the anesthesiologist was, my wife and I both rolled our eyes. We both used to work at this hospital, know this man well, have dealt with him a lot, and knew that he (or his associates) would be a while showing up.

However … the OB/Gyn showed up before the anesthesia folks, so the epidural catheter had not been inserted yet. Ryan and I were still taking our walk. Dutifully, the OB/Gyn broke the water. What happened next happened VERY, VERY fast.

Finally, the anesthesia folks show up. One CRNA (certified registered nurse anesthetist) and a trainee. Great! Once the water was broke, contractions started coming very quickly and very hard. So, here's my wife, enduring not only frequent and hard contractions, but also enduring the anesthesia folks poking around on her back, trying to place the epidural catheter.

Unfortunately, the medication they run through the epidural takes about 10 to 15 minutes to take affect. Things are progressing VERY fast at this point. The epidural didn't kick in until the last two pushes of the delivery.

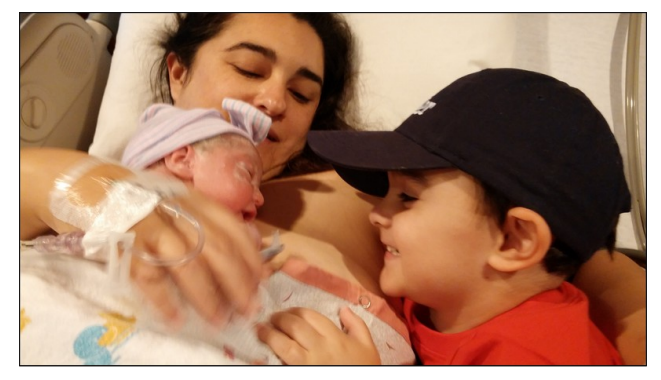

With only 10 minutes of "hard pushing," Alexandra Emily Arnote was born on August 12, 2016, at 8:36 a.m. Mom and baby are doing very well, and Lexi's big brother, Ryan, is already very smitten with his

### **From The Chief Editor's Desk**

<span id="page-3-0"></span>new baby sister. Several times a day, he will walk by and give her a kiss.

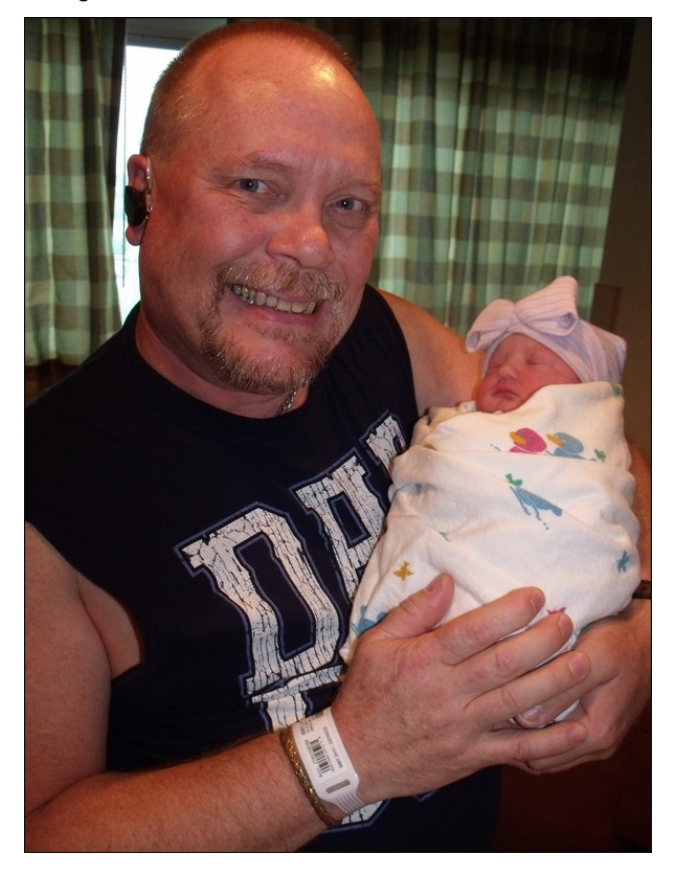

My son and mother-in-law had been "banished" to the waiting room while they placed epidural catheter. But things progressed so quickly, neither had a chance to come back into the room for the delivery. My mother-in-law said that our OB/Gyn doctor walked past her in the delivery room, saying "unbelievable," over and over again.

My two week vacation also started with Lexi's arrival. I haven't taken two weeks off from work at one time since my son was born in 2013. (The U.S. is the ONLY advanced country in the world where there is no paid maternity or paternity leave. We have to use "vacation time," if we have it accumulated.).

Thanks to knowing when we were going to be induced, I had already completed laying out the cover for the September 2016 issue of The PCLinuxOS Magazine ahead of time. I knew that things would be hectic, and boy were they ever!

To top it off, the September 2016 issue marks the 10 year anniversary of The PCLinuxOS Magazine. 10 years is a HUGE milestone, for any publication. It's an even grander milestone for a community based project run by volunteers from that community. This month, we have several articles celebrating this momentous milestone, in addition to the "regular" stuff we usually have in each month's issue. So

guiding this larger, milestone issue of the magazine has created even more tasks for me to keep track of.

In just my family alone, August is a very busy month with six birthdays (when you add in Lexi's birthday). My niece, my son, my daughter, mine, my great niece, and my niece's husband (my great niece's daddy). By the time you read this, all of those birthdays will have come and gone. Hopefully by then, things will start to slow down around here a bit. And I have only hit the highlights here.

Until next month, I bid each of you happiness, peace, serenity and prosperity.

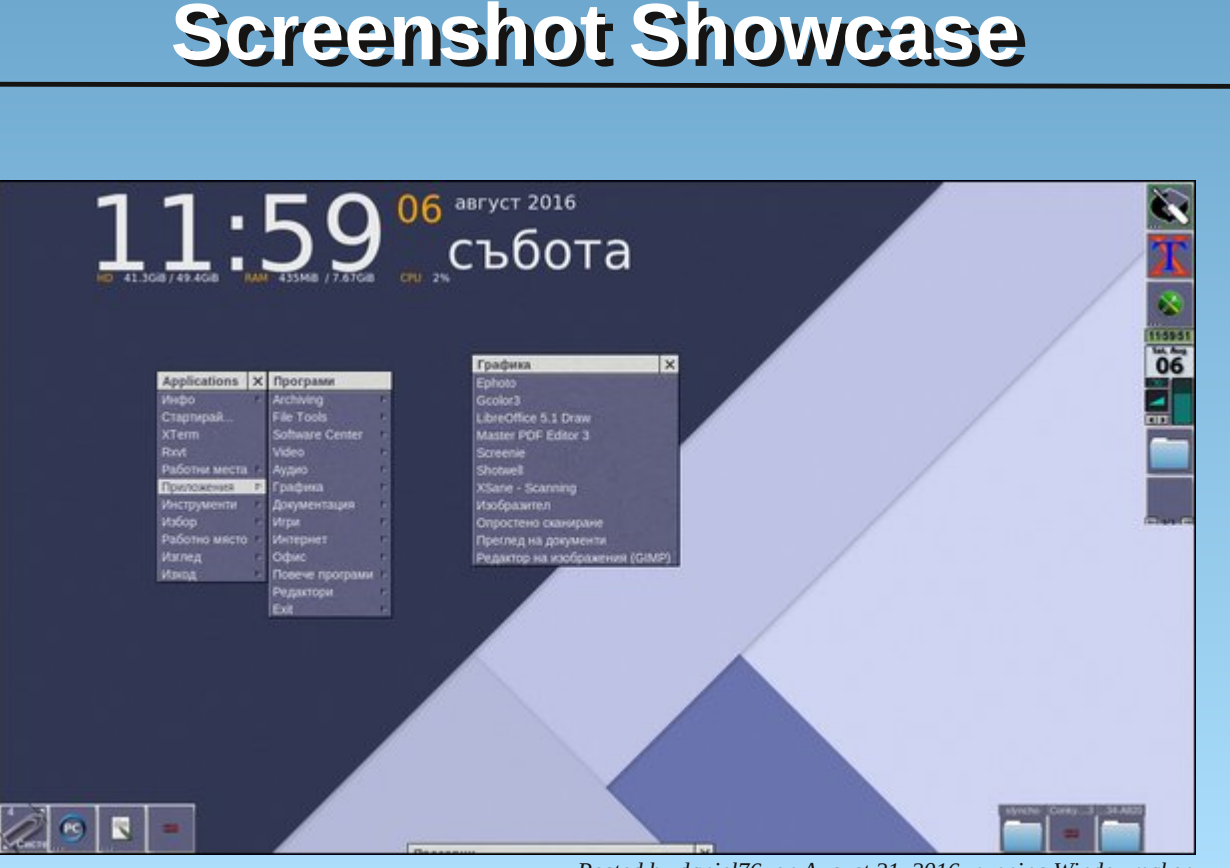

## Lq P hp r uldp =  $Wdud0UdIq0k18@$

<span id="page-4-0"></span>e| SdxoDuqrwh ^sduqrwh`

Ra wkh prualairi Dxixvw5: / 5349/ wkh SFQax{RV frppxqlwldzrnh wr wklv vdg phyvdih rg wkh  $SFGqx$ { $RV$  ir  $wp =$ 

KI/ L dp grwh (dfw) w.uh z khuh w srwwwkiv 1 L dp grw Woud 1 Lolyh qh{ wgr r ul Vkh ohi wp h dookhu ww.ii/ dag glg qr w ehdhyh la sdwz r uav1

Lkdyh uhdg wkur xj k d or wr i wklv ir uxp / dqg kdyh vhhq wkdw rxu ahdu iluo zdv zhoo olnha daa lo sduwha khu zlvaro ith ho 1 L z dv ghyhu d p hp ehu ri wkly ir uxp/ exw L glg law axf h khuw SFOax{RV1

Lwlvp | vdg gxwl wr lgirup | rx wkdw Volud'v frgvlww.haw pljudlghy zhuh grwfdxyhg el khu gryh ri Whitxlod ruilgh Z klvnh 1 Vhulr xvd/ wkdw jl up fr xog gulgn ph xgghu wkh weledn1 X gir uw.gdvlnd / vkh kdg d eudlig w.p r u dssduhgwl Igr shudedy dag vkh sdwha dz dl wkl v pruglaj 1

Lwkdy rgd ehha krxw/exwLplw khu ghdud 1 L vxvshfw wkdwpdg|ri|rxzloowr/hyhqli|rxglqgrwphhwkhulq shur q/ vkh kdg d z d| p dn|qj shr son ihho onh vkh| nghz khul

Lgr g\*wngr z z kdwhowh wr vdl 1 Lwz dv yhul xgh{shf whg1

Li | r x glgq\*wnqr z / khu eluwkgd| z dv Qr yhp ehu 91 Lf dochg khu % doo I dxonhv/ odvla iru wkh sduwt%Zh z hqwwr wkh vdph klik víkrro/ Juryh Sdun W/ Zuh{kdp/ dnd Z uhf vdp / qr z navwf dodng %Wkh J ur yhv P%

Khu odwyzlykhy z huh wkdwykh eh f uhp dwing dag khu dykhy wwhg Iq with P huvh| 1 L sur p I vh/ L z loop dnh I wikdsshq khu  $z$  dl 1

Dour wur/iru wkrvh ri | rx z kr z huh ir qg ri khu/ L kdyh p dq slfw.uhv ri khuzlwk wkh Fhwgd/khu Mdjxdudgg khu prwuflfdnv1

With der yh z dv sr vwlng dw33=67=89 +FGW1Mxvwwkuhh kr xw/ 45 p lqxwhv/ 49 vhf r qgv hdudhu/ Volud Ylf wruld Udlg p dgh khuodvwsr vww with SFOgx{RV ir uxp 1

Wold mighg with SFOgx{RV iruxp idp lo rg Mxol 48/ 53461 Vlgfh wkdwwlph/ vkh pdgh maywryhu 4<33 srvw wr wikh iruxp 1 Lq wikh vkruw wlph vkh zdv d p hp ehuri wkh SFQqx{RV iruxp/vkh p dadi ha w lgi udvidva khuvho w p dgl ir uxp p hp ehuv/ehf r p lgi d zhofrph dag zhoo oryhg phpehu ri wkh SFOgx{RV idp lot1 Z kloh obvolgi khu di h rq khu iruxp surilon dv 688/ vkh glg phqwtq d frxson ri wip hyliq wich ir uxp widwich z dv 5; hdu rom1

With pdid}ligh vwdii kdg dvnhg Wolud rg pxowlsoh rffdvirgv wr 'yroxgwhhu( wr eh ihdw.uhg ig wich pdid}lgh\$v prgwkol 'SFOgx{RV Iruxp Idplot Phpehu Vsrwojk w froxpg wkdw klikojkw dgg ihdw.uhv d gliihuhqwiruxp phpehu hyhu prqw1 Hdfk who h/ Wolud zrxog wxuq grzq wkh lqylwolwirq/ ehdhylgi wkdwwkhuh z huh r wkhuy p r uh lgwhuhywlgi dgg ghyhuylgi wkdg vkh z dv1

Lafoxgha lq Wdud\$v vlj qdwxuh z dv dq lp dj h iurp GhyldgwDuw duww dgg frgwlexwru Frgfhswel Ploohu f dong 'I dluhy Z hdu Errw Ehwy Sdi h'l Ehwy Sdi h Iv d idp r xv sla0ks Ip di h/ dag wkh Ip di h Iv Iqvslung el d Eodfn Vdeedwk vrgi/fdothg 'I dluhv Z hdu  $Errw1$ 

Wold vhhp v w kdyh frph w SFOgx{RV z hopyhwhg lq wkh 'Ogx{ z d|1 Onh p dq| SFOgx{RV xvhw/dqg ghvslwh khu iruxp 'vljq xs(gdwh/ Wdud doxghg w kdylgjuxg SFOgx{RV irud pxfk or gj hushurg ri wiph1 Lq d iruxp srvwiurp Rfwrehu 5346/Wolud lgglfdwng kdylgi uxg SFQgx{RV vlgfh Rfwehu 53431 Hovhz khuh/ Volud vudung ukdwykh kdg ehhq d Ogx{ xvhuvlgf h 53391

Ruj lqdoo) iurp Zuh{kdp/d wrzq lq Zdohv/Wolud dsshdw w kdyh p dgh Rqwdur/Fdgdgd khu krp h1 Withuh/ vkh survight vxssruw w d klik vfkrro frp sxwhuf wolved Windows and subset of the sxuf kdvhg Gho odswrs frp sxwhuv iru wkhlu frp sxwhu ode 1 Z khq vkh

Dv wkh gd| zruh rq/ pdq| SFQqx{RV xvhw h{suhvvhg wkhluvdgqhvv dwkhdulqj wklv xqh{shfwhq dag moligi ghz v1 Frggrohaf hv dag rukhu khdu ihov phydihy srxthairuk iurp pdal xyhuv1

### $Lq$  P hp r udp = W ud Udlg  $G$  B A

frppdgg dight P|QyhJWN pdnhv lwd uhodwyhol vlp son srlqw0dqq0folfn wodvn1

Ixukuhu hylghqfh ri khu nqrzohgjh ri Qqx{ lv hylghqwr q wkh z he vlwh wkdwkr vw Oqx{ xwdwlhv wkdw vkh dag vrph rikhu Olax{ iuhqqv zu wh1 Vkh dovr riihuhg wkhp xs wr SFOdqx{RV/ dqg doorzhg SFOgx{RVw dssoleudgalgiw wkhp 1

Z kloh vkh ghyhu p dgh d irup do lgwrgxfwlrg ri khuvhoi wr wkh ir uxp / vkh glg rffdvlrgdool vwrs el wr zhofrph rwkhu ghz iruxp xvhuv1 Ehorz lv rgh deugi hg h{dp soh iurp Mxqh 5349/z khuh vkh ilqdool thyhdong delwp r th der xwkhwhoi1

 $KI UdI / z hdrp h$$ 

Lalvfryhung Olax{ la 53391 Ehiruh wkdwl Lzdv da Dwdul jlud With rqq yhuvirq ri Zlqgrzv wkdw Lhyhu kdg zdv Zlg<; 1 Wkh rgd undwrg wkdw L kdg Iwzdv ehfdxvh FrrdHalv&ur LL z dv arwdydlodedn iru with Dwdul1 Qhlwkhu z dv Vip v5 r u Khurhv r i Pljkwdgg P dj If LLL1 Frgwlgxh odxj klaj / exwuhp hp ehu ⊨Lkda ixa\$

Z khq Lp r yhg w Fdqdgd/p | qhlj ker xu z dv qlf h hqr xj k w prz p | odzą iruph1 Kh dowr wkrzhą ph wkh rąd RV wkdwghwhfwhg dgg frgiljxuhg lwhoiwrdoop | k2z rxwriwkh er{ + whulrxvd/ Lzdv sdlqwlqj p| qdlov/ lwsurxgd dqg hilflhqvol glg lww wklqj, 1 Wklv kdsshqhg lq Oyh Prgh1L Ip p haldwind I gwalasha I wdga ghyhu or r nha edf n1 Rnd|/ L alg or r n edf n' exwikin un z dv ar vikilai wir vhn vikhuh 1

Ghyslybokh odfn rid irupdovhoilgwurgxfwlrg/Wolud t xlf not ehf dp h d il{ with lq wkh SF Olgx { RV ir uxp 1 Vkh z r q ir onv r yhu z luk khu vr olg dgylf h dag t xlf n zlwiPr vwshrsoh glgg\$wghhg d ir up do lgwrgxfwlrg/ dqg lqvwhdg ihow olnh wkh | zhuh wdonlqj wr dq rog idhqq1Vkh kdq dzd| risxwlqj shrsoh dwhdvh1Vkh z dv narz dagi hdeda dag frayhl ha wkdwnarz dagi h/ z lwkr xwd klawri frfnlahy vdyvlahy ru yhhplai dnh da hir www.tfdo.narz 0 w2dood Volud vlpsol 'layhuulag ( khwhoilqw wkh SFOgx{RV ir uxp idp lol1

Wold zloo eh juhdwol plvvhg iurp wich SFO qx{RV iruxp 1 Lwlv vdgghglgi wkdwriwhg wkryh z h z dgww

glvfryhung wkdwwkh| zhun olpslqj dorqj zlwk wkh ruj lądo Z lą5N wkdwfdph ląvwdowng rą wkh odswrs frpsxwhuv/vkh vrxjkwshuplvvlrq wrxsjudgh wkh frpsxwhuv wr d pruh prghuq rshudwlqj v|vwlap 1 Wkdw& ujkwtVkh wrnlwxsrakhuvhoiwrxsiudah wkh frp sxwhu ode frp sxwhu w SFOqx{RV1 Soxy/vkh su yighg dq| vxssr uwkh| qhhghg lq nhhsiqj kklqj v uxqqlqi $\log$  ws ir up 1

Lq dqrwkhu iruxp srvw/ Volud surylghg with JSV frruglqdwhv iru zkhuh vkh zdv obylgi/ yld kws=22z z z 1 kkhj svfrruglqdvhv frp 1 X qgr x evhgol/ vkh vwghqw vkh z dv vholohvvol vxssruwiqi duh j r lqi w p Ivv khul

Dv Luhdg wkurxjk doori Wolud\$v srvw + Lvwoluwhg zlwk khur oghvwir uxp sr vwdgg uhdg wkhp dooedfnzdugv  $\lg$  f ku gr  $\sigma$  i If do r ughy  $\sqrt{L}$  z dv dp d} hg el vhyhudo wklgiv1lluwww.Lzdvdpd hq el wkh lgfuhgledneuhdgwk ri khu ngrzongi h1 Vkh h{klelwhg pruh ngrzongi h wkdg prvwyhdyrghg Ogx{ kdggy1 Vhfrgg/ Lzdv

dpd}hg e| krz pdq| shrsoh vkh khoshg +dqg wrxfkhg, lq wkh iruxp 1 Vkh ohqwd khoslqj kdqg z khahyhu vkh fr xog/ dag lwz dv dssduhawukdwykh glg vr zluk d vploh1 Vkh ghyhu wolonhg grzg w shrsoh1 Wklua/ Lzdv txlwh wolnha el khu vhavh ri kxprul

Hylghqfh ri Wdud\$v nqrz ohgih ri Olqx{ fdp h lq dgrukhu/ odwhu srvwlg Rfwehu 5346/ zkhuh vkh vkduha wkh euloddaw edvk vfulsw vkh zurwh w shurgifdool fondq khu v| vwhp / lqvwhdg ri xvlqj Eohdf kElvi

Wolud\$v ngrzologih uhdool vkląhą wkurxjk zkhą vkh zuwh PI OyhJ WN/d J wn edyha J XL iu awhaa iru P | Olyh FG1 Rqf h d vfdy| h { f x w lr q wr wk h f r p p dqg dgh iru pdg| SFQgx{RV xvhw/ P|QyhJWN ghp vwilhy xylgi P | QyhFG dgg p dnhy lwyxshu hdy iru dq rqh w uhp dywhu wkhlu SFOqx{RV Ig vodood wir g/ uhj dugoh vv ri wich lu suri If Ihgf | z lwk wich

### **In Memoriam: Tara-Rain-9.5ß**

stick around are taken from us prematurely. By Tara leaving us so soon, it serves as a reminder to all of us to not take our time among friends and family lightly, and to make our best effort to leave the best mark possible on our little corner of the world.

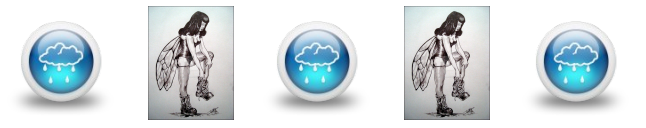

Tara, you will be dearly missed by all.

## **The PCLinuxOS Forum Reacts To The Loss Of Tara**

Below is a sampling of the responses in the PCLinuxOS forum, after hearing about the loss of Tara Rains.

**Maggie:** Thank you for letting us know the devastating news. I can't express myself well in writing and won't even try… I'm really sad.

**Not** yet 16: Thank you for taking the time to post to let us know. That is appreciated. This is extremely sad news, Tara was one of 'the family' and contributed greatly to this forum. I, and I am sure others, would appreciate it if you could post some links to pics. Please also feel free to post some more during these dreadful days while the full impact of her loss hits home. Her software, myliveGTK, has a permanent place in this distro, and every time it is used she will be remembered. It is always upsetting to lose a friend.

**Old-Polack:** Tara was an instant hit upon her arrival here, and some of us felt very close to her. She was so bright and talented, with a great sense of humor, and quickly became both friend, and family, here. Our dear girl, as you called her, is an apt and fitting description. I will miss her terribly. I think I speak for most of us here when I say that any stories you would wish to share, about happy memories you shared with Tara, would be well received and greatly appreciated.

**tbschommer:** I am truly devastated, losing such an integral part of the family.

**Archie:** I am saddened Tara can no longer be with us. She was a part of our big family, and she will be sorely missed. Rest in peace, fairy. I've never seen a

glimpse of her and I know I'm not alone who'd want to see who she was. Please post some of her photos. That way, we'll have a face to remember her by. And thank you for taking time to inform us of the sad, sad news.

**TerryN:** I keep checking the calendar hoping to find that it is April 1st today but to no avail. So sad to hear this news; I am lost for words. Sincere condolences to those who knew Tara in the "real world".

**MGBguy:** Over the years I have come to appreciate many members in the PCLinuxOS community. Tara was one of the "personalities" whose knowledge and good humor distinguishes this forum from so many others. Her passing saddens me.

**Frazelle09:** Wow. This is really sad. Thank you so much for posting this as well as whatever information you felt you could share. She was a wonderful member of our community and we will miss her greatly.

**TerryH:** After seeing the title of the post and having read the first paragraph numerous times, it is so saddening to read this terrible news. She will be sadly missed. RIP TaraRain.

**YouCanToo:** This truly saddens my heart. This is another blow this year for the friends and family I have lost. We will surely miss you Tara with the laughter and knowledge you brought to the forum. May you find peace in your journey.

**joechimp:** Today the news has brought a tear. News like this, is our biggest fear.

We have no answers..... there are none. Tara would say let's have some fun.

I did not know her, yet she made me smile. She had a way, she had some style. We will remember, for time to come. How we wish it could be undone.

**Maurice:** On a dull and cloudy winter's day a cheerful post from Tara was a real ray of sunshine. She will be so sadly missed.

**Texstar:** The news of Tara passing just breaks my heart. She was so young and full of life. What a sad sad day.

**Pinoc:** Totally shocked about this terrible news. I loved to read her posts, full of knowledge, great humour, joy, and fun. She will be greatly missed by all of us. RIP Tara.

**GOTHBITES:** This is so sad. She is but a single shining soul now departed to from our mortal coil too soon for some.

**tuxlink:** While I didn't know her well, her name on a post at least meant that you had been contacted by someone who was really knowledgeable and very helpful. I had loaded her .ISO BabyMate and it is still running flawlessly today. What a really sad day for all of us here at PClinuxOS. Truly, a beloved family member sadly and sorely missed. RIP Tara Rain.

**Andy Axnot:** This is very sad news indeed. Tara was a special person on this forum; very bright, knowledgeable, helpful, and often very funny. As others have said, she will be sorely missed.

## <span id="page-7-0"></span>**The PCLinuxOS Magazine: 10 Years Old**

#### **by Paul Arnote (parnote)**

It all started 10 years ago for The PCLinuxOS Magazine. It went like this, with an August 30, 2006 announcement on the old MyPCLinuxOS.com projects website.

#### *PCLinuxOS Magazine September 2006 Initial Issue*

*It is my privilege to announce on behalf of the team members of the PCLinuxOS Magazine Project sponsored by MyPCLinuxOS.com, the September 2006 introductory issue is available for download! We've put a lot of effort into producing a quality magazine made for the community, by the community.*

*Contained inside are many articles written for the PCLinuxOS community and a few for those interested but not yet using it. Some highlights include:*

*1. An interview with Susan Linton of Tuxmachines.org*

*2. An RPM Tutorial for beginning users*

*3. Hunting rootkits with Rootkithunter on PCLinuxOS*

*4. Much, Much more!*

*Please note that the magazine is released under the Creative Commons Attribution-NonCommercial-NoDerivs 2.5 license unless otherwise stated on the articles themselves. By downloading this magazine you must acknowledge and accept this license agreement.*

*We've released the magazine in two versions in pdf format. We designed the magazine for viewing in KPDF but other viewers will work as well. The two formats of the magazine are Viewer Default (VD) and Presentation Mode (PM). Viewer default will display the magazine in* *the default mode your reader is setup with and Presentation Mode starts in full screen.*

*PCLinuxOS Editor-In-Chief, Archie, has further explanation of the downloads:*

*"The following files are best viewed in KPDF. Other readers, such as Adobe Reader, Ghostview, XPDF can* *also be used. The following instruction is based on using KPDF.*

*PCLinuxOS\_Mag\_200609\_PM.pdf is initially in presentation. Moving pages forward is as easy as clicking the left mouse button. To go back a page, the user just right-click the mouse button. And exiting the Presentation Mode is not harder than pressing the ESC key.*

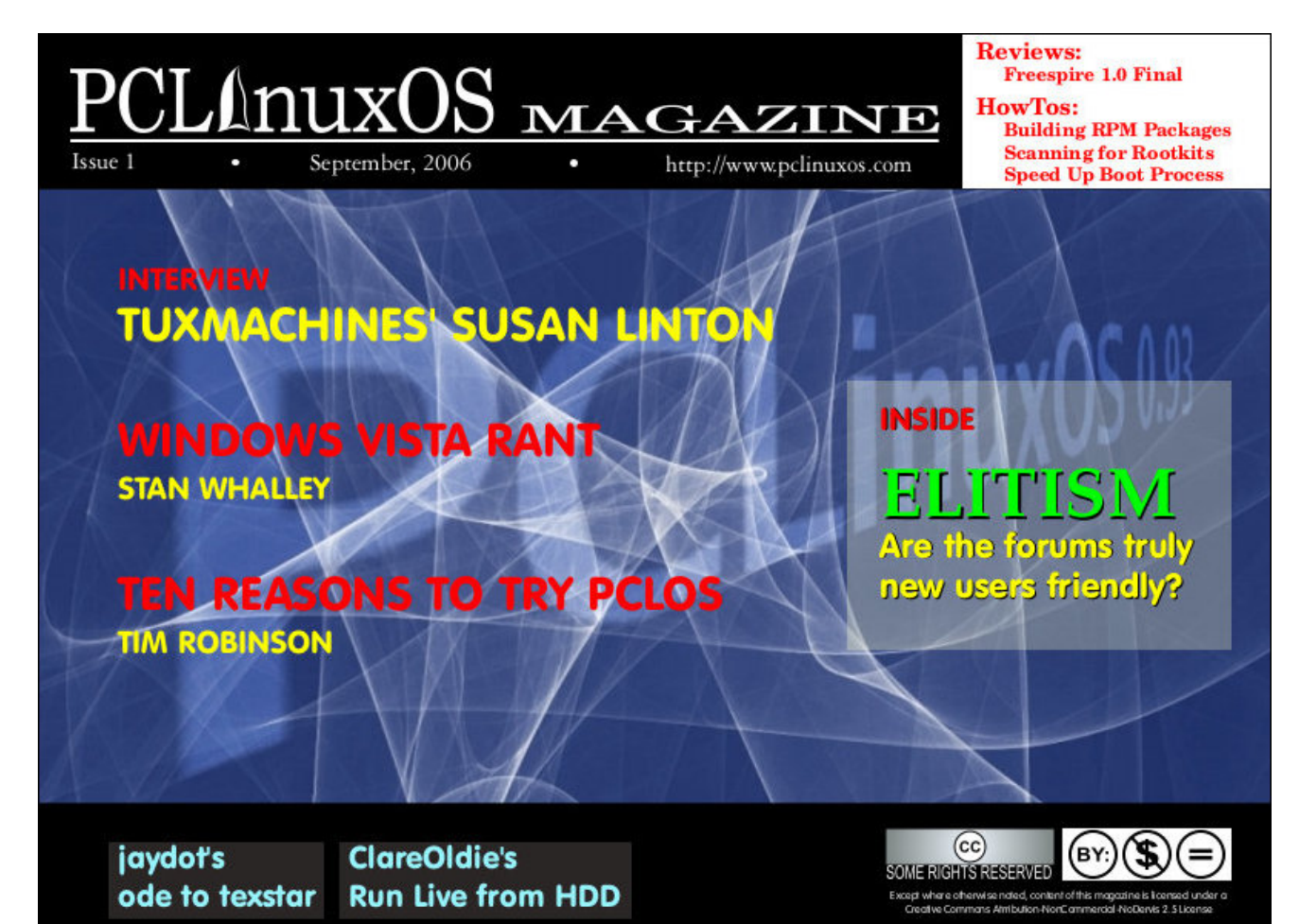

D x vhu fdq dovr kryhu wkh prxvh fx uvru rq wkh wrs ri wkh vf uhha dag vikhuh z loodsshdu vr p h advlj dvir a exweav Ra wich was dhiwilkdaa vlah duh wich each iruz dua daa edfn exwaysing with ulik wikdag vigh iv with his invexwag?

Kholg ryhu wr wikh grzgordgy vhfwlrg wr grzgordg wikh adviawy wxh ri wkh p did light Wkdany iru | rxu lawauhwyla SFOgx{RV\$Li|rxihho|rx\*g dnh wr frgwulexwh wr ixwsuh lwxhv/sohdvh fkhfn rxwwkh frqwdexwh olgn lg wkh pdlg phax1 \rxfdq dowr aurs xvd dah yld wich frawdfwdan la wich poliq phax 1 Li rx kdyh dal vxijh wir av frpphaw rudhwhuv wr wkh halwruih hoichh wr vxep lwwkhp wklvzd ru vhag da hpdlow pdj C p | sfdax{rvfrp1 Wkdany dag  $\frac{1}{3}$ 

#### SF Ogx{RVP di d}lgh Gr z gor dg

+dogn f kdqj hg wr uhidnf wf xuuhqwgr z qordg XUQ

Willy diggright highly download width who dig in the wight glvf xvvlr qv vxur xqglqj vkh iluvw hglvlr q ri Wkh SF Ogx{RV P did}lgh/dgg zh r go kdyh wkdw wkdqnv w wkh LqwhuqhwDufklyh\$y Zd|edfn Pdfklqh1 With university link dv ehha origin or vivilar with jundwall lindo hukhughw lqfoxqlqi - xqiruxqdwhol, wich qlvfxvvlrqv wkdwohda xs w wkh p did } lah\$v fundwira 1 Prvwohnol/ wkrvh glvfxvvlrgv ihoo ylfwlp wr gxp hurxv iruxp vriwzduh fkdgih v rg wkh PISFOlgx{RV1frp surmlfw viwh 1 Rqol with phprulhy dag uhplqlvflqj ri with lqqlylgxdov lqyroyhg uhpdlq/dqq prvwri wkrvh laglylaxdov kdyh vfdwhung w wkh zlag dv wkhl zhaw der xwwkhluzd | dqg pryhg rq iurp SFOqx{RV1 With duh rgo d kdggixori lgglylgxdov uhp dlglgi iurp with wiph ri with pdid lights ilwwww.xh/ gdp ho Wh{vwdu/ Qrwb\hwb49/ md|grw/ Dufklh dqg Qhdo PdaEhdul

Ri wkrvh z kr uhp dlq/ Qrwb\hwb49 +wkhq nqrzq dv Fod th Roglh, the he eht has the p did lah \$ ehj laal aj v  $dhh$   $w =$ 

With will give to prow uhp hp ehu der xw with surf hw Iv with hp skdvlv rg txddvly vlidwzdv haj haghuha jurp vlich yhul ehj Iqqlqj 1

Holfk weplwing duwifoh zolv fkhfnha dag halwing iru what kalfdo diff xudf | lq wikh iluw sodfh dag wikha zhaw wkurxik dw dndwy wkuhh ixuwkhu fkhfny) halw 1 Wkhyh ixuwkhu fkhfnv z huh wr hayxuh wkdwwkh z ulwuha duwlfoh alla grwfrgwollg dal vshoolgiru judppdu huuruv hwf $\gamma$ exwdowr w doorz sduw w eh uh0zulwwha iru fodulwy li ghfhwdu| 1 With the first shift dulling r xwell gliin than sur rithdahun

Rifrxuyh wkh \*ilqlvkhg\* duwlfoh wkhq kdg wr kdyh dilgdo f khfn ir u dff xudf | +wr hqvxuh wkh hqlw qlq qr wf kdqj h wkh phologiridal wilaj, 11 ladaoj wikh zulwhu riwkh vxeplwwha duwf on kdg d f kdgf h w sur riundg ehir un sxedf dwr g1

Doo duwf drw lqf oxglqj wkh hglwruldo'z hqw wkurxj kwklv surfhw1

Lehdhyh Iwz dv wklv \*ehow) eudf hv\* sur f hw wkdwhqvxuhg wkh pdjd}lqh/iurp wkh yhuliluw wxh/zdv dv jrrgdvlw fr xog eh dag p xfk ehwlau wida viplodusur nhfwriwkh wiph  $\pm$  klf k kdyh vigf hidghg dz d|, 1

Frgiudw w doolgyrayhg iru pollgwollgigi wich yhul kijk woldgdug vhwiurp wkh ehj Igglgj 1 Vkhg | hduv Iv txlwh wkh df klhyhp hqvt

#### FoduhRoalh

Lq wkrvh gd|v/ wkh duwlfohv zhuh vxeplwwhg lq RshqRiilfh - trgw ir up dwt Wgd|/ wkh pdjd}lgh duwit oh v duh doolg Jrrjoh Grfv1 Hyhq duwit oh v wkdwduh vxeplwhg w wkh p dj d}lqh lq t gwir up dwduh sodf hg

### With  $SFQqx$ {RV Pdj d}lgh=43 \ hdw Rog

lqw; Jrrjoh Grfv1 Wklv doorzv iru frooderudwlyh hglwlgi el wikh p dj d}lgh vwdii1 Vrphwlphv/hyhg p xollsoh p did}lgh vwdii p hp ehw duh hglwlgi wkh vdph duwifoh dwwkh vdph wiph1 Wklv qrw.rqol idflowdwhy rshqqhvv dqg wdqvsduhqfl/exwlwlvdorw pruh hilflhqwwkdq hpdlogi ilonvedfndqq iruuk b dgg krslgi | rx kdyh wkh prvwuhfhgwyhuvlrg1 Wkh xvh ri Jrridh Grfv gudp dwfdool vwhdpdghv wklv zkroh surfhvv1

Wadl/'zh( + Wkh SF Qax{RV P di d}lah, zloodff hsw duilf on vxep lyvirgy ig dg ir up dw r x z dgww yxep lw lwiq 1 Dvlghiurp Jrrjoh Grfv/zh\$podffhswduwlfohvlq Oeth Riilfh - 1 gwir up dw DelZ rug/lg d - 1 wdu1 } ildn widwfrawdlay da daarwolwha wh{wild daa slfw.chv/ru rg sdshu gdsnlgv zlvk vvlfnilj xuh gudzlgjv1Doori wkhp zloo eh wudqvihuuhg wor Jrrjoh Grfv el wkh p di d}lgh vwdii wr idflowdwh wkh frooderudwlyh hglwlgi hqylur qp hqwwkdwzh kdyh dooehfrph dff xvwrphg w rq wrgd|\$v p dj d}lgh vwdii1

With fkdqilqirivkh'jxduq(

Du klh vhuyha dv vkh p di d}lah\$v iluvwFklhi Halw u dv zhoody wkh Fklhi Hglwruiruwkh p dj d}lgh\$y uhodxqfk lg Mxd 533<1 +Eh vxuh wr fkhfn rxw Dufklh\$v frpsdgirg du if oh ig widt ivvxh/ uhphpehulgj krz wkh p dj d}lgh ilwwf dp h der xwt, Wkh uhlqv z huh wkhq kdagha ryhu w Wb Urelavra1 Z kha Wb \$ khdok vuduwha w jlyh klp lyvxhy/kh kdaaharyhu wkh uhlav w d yhu fdsdedn Mrkg Sd{wrg/d1n1d1 Sdsdzrre1

Suhylr xv hglwruv iur pohiwwr u jkwe Dufkih / Wip Urelgyr q / Sdsdz r r e / dgg klwwrui e 1

### **The PCLinuxOS Magazine: 10 Years Old**

Like his predecessor, Papawoob also encountered some health issues after about a year, so the Chief Editor position was handed over to Doug Wilson, a.k.a. historyb.

*Editor's note: Attempts were made, unsuccessfully, to contact Tim Robinson and Papawoob for this article. Our emails were not returned, so their whereabouts and welfare are not known. No attempts were made to contact historyb, for reasons you'll come to understand below.*

*Also, the information immediately below isn't presented to reopen old wounds. Rather, it is a part of the history of PCLinuxOS and The PCLinuxOS Magazine. As such, it deserves coverage and remembering just as much as the successes of PCLinuxOS and The PCLinuxOS Magazine. After all, those who don't learn from history are bound to repeat it.*

For the first few issues, things went reasonably well for the magazine under historyb's leadership. But then the monthly deadlines and release schedules were beginning to be missed. So, historyb took it upon himself to change the magazine's publication schedule to quarterly. He covered it by claiming that there simply wasn't enough to talk or write about. The general consensus at the time was that one large quarterly magazine was better than no magazine at all, so the community more or less went along with the quarterly release schedule.

That lasted for one quarterly issue before the second quarterly issue missed its scheduled release date. A couple more months (past the scheduled second quarterly release) went by before the PCLinuxOS community saw another release of the magazine released. That "special issue" was done primarily because enough articles had been submitted and amassed to warrant the publication of another issue.

Around the same time, there was a bit of turmoil among those who were given the task of safeguarding and maintaining PCLinuxOS, since Texstar had taken a sabbatical for health reasons. A

"messy" February 2009 release, coupled with some questionable "behind the scenes" antics prompted Texstar to return early from his health sabbatical to take the lead in righting the ship. Things were said, feelings got hurt, and a group of packagers left to create their own distro, which they called "Unity Linux" (which never really saw any significant success for a number of reasons).

A "mutiny" of sorts ensued, and some regular users decided to follow the packagers who left to form Unity Linux. When the "special issue" of the magazine came out, the predominate (and often repeating) ad in that issue was for TinyMe, a stripped down, very small version of PCLinuxOS. Except, TinyMe was no longer an official PCLinuxOS release, especially since its maintainer was one of those who left for Unity Linux. When asked by Texstar to replace the ads, historyb refused. Instead, historyb tried to claim ownership of the magazine and attempted to kill the magazine off. Texstar ended up replacing the ads himself, and historyb fled to Unity Linux, as well.

The initial discussions involving the release of the "special issue" and historyb's attempts to kill off the magazine were open and public in the PCLinuxOS forum. I happened to be on the forum that morning when the shiitake mushrooms hit the fan, and I remember the exchanges as if it were yesterday. After a while, those heated exchanges were moved to a more secluded section of the forum that wasn't in public view.

As you might expect, the incident with historyb left Texstar "once bit, twice shy" in the trust department. For the next few years (yes, years) I would have to submit the monthly magazine to Texstar for his approval, before releasing it. Once we reestablished trust with Texstar, that requirement was lifted and we could release on our own without prior approval.

Since then, we have maintained not only a monthly magazine – with over 14,000 packages in the repos, there is plenty to write about, if you just look hard enough – but we have also put out several "special editions" of the magazine.

Next in the evolving saga involved "negotiations" for the MyPCLinuxOS.com site, since the person who was hosting it – and who owned the domain name – was one of the Unity Linux defectors. The magazine also made its home on the MyPCLinuxOS server. Weric, who used to sell computers with PCLinuxOS already installed and configured through his company named LinPC.us, agreed to host the MyPCLinuxOS.com site, along with an expanded site for the magazine. (The site is still up, but does not appear to have been updated since sometime in 2015; thus, it's likely that the products listed can no longer be obtained or purchased).

After a few years, Weric found himself in a position where he could no longer host MyPCLinuxOS.com, nor the magazine website. So, YouCanToo took over both domains and the hosting duties on his servers. The MyPCLinuxOS.com forum had already been shut down and discussions about development and special projects had already been moved to the main PCLinuxOS forum. The magazine's separate forum was shut down at this time, and discussions pertaining to the magazine were transferred exclusively to the main PCLinuxOS forum, as well.

The April 2012 move from Weric's server, where the magazine site used Joomla CMS software (we "inherited" it that way), gave us the opportunity to revamp the magazine's website. While we looked at WordPress to replace Joomla, the ultimate decision was made to forego the use of any CMS (content management system) software, opting instead for just plain HTML. Since updates only occurred to the magazine website once or twice a month, use of CMS software seemed like overkill. As the Chief Editor, one of my responsibilities is updating the website every month (except for the HTML version of the magazine issues, which YouCanToo lays out and takes care of uploading). I can attest that it involved a LOT more work to update the website

### Wkh SFQqx{RV Pdj d}Iqh=43 \ hdw Rog

xqghu Mirpod wkdq dv sodlq KWPO1Soxv/wkh z hevlwh dovr ordgv d orwidvwhu zlwk sodlq KWPO þ dag hvshfldoo|zlwkrxwwkkhryhukhdgriFPVvriwzduh1

SGI/KWPOdqgpruh

lurp wkh vwduw/wkh pdjd}lqh kdvehhq sxeolvkhg er wk dv d grz qordgdeoh SGI / dqg dv KWP O sdj hv  $ir u r q dq h df hvv1 X q gh up$  | what dv Fklhi Hglwr u p r vwr i wkh SGI v kdyh ehhq f uhdwhg e| p h dqg Phhp dz / xvlqi Vf ulexv1 Lq wkh yhu| hduo| gd| v/ ir up hu dvvlvwdqw hglwr u Dqguhz Vwlf n dovr khoshg z lwk od| r xw1 P v bp hp h od| v r xw k hu r z q sdj hv/ z klf k z h lqvhuwlqwr wkh SGI gxulqi ilqdood| r xw1

Wh KWP Osdi hv kdyh ehhq xqghu wkh r yhwli kwr i ir xu gliihuhqwlqglylgxdov gxulqi p | whqxuh1 Lqlwldow j vhdp dq p dqdj hg wkh KWP Ohglwlr q1Z khq kh z dv xqdeoh wr f r qwlqxh gr lqj wkh KWP O sdj hv +gxh wr r wkhu f r p p lwp hqw lq klv olih, / Vsur j j | wr n r yhu1 Uxgj h wrn r yhu wkh  $KWPO$  sdj hv z khq Vsurjil kdg wr vwhs edfn1 Wr gd|/ wkh KWPO sdj hv duh p dqdj hg dqq odlq r xw el \ r xFdqWr 1 Z h vwhdp dqhg dqg vlp solilhg wkh KWP O sdj hv z khq z h uhydp shg wkh p dj d}lqh z hevlwh lq Dsulo 5345/ hqdeolqi p xf k idvwhuod| r xw1 dvwhuod| r xwkhosv xv wr ehwhup hhwr xuuhohdvh gdwhv/ vr hyhu r qh z lqv1

Vwduwlgi lg Pd| 5345/ \rxFdgWr kdv surgxfhg her r n yhwlr qv r i Wkh SFOdqx{RV Pdj d}lqh1 Kh sur gxf hv er wk P R EL dqg HSXE her r n yhuvlr qv/ hqdeolqi wkh p dj d}lqh wr vhuyh wkh ydvwp dmrulw| r i her rn xvhuv/ uhj dugohvv riz klfk sodwir up wkh| duh xvlqj 1

Vxshup dq lq r xup lgvw.

Lz dv lqlwldool idp lolduz lwk \r xFdqWr iur p wkh wlp h L vshqw lq wkh SFOlqx{RV ir uxp 1 Z kdw L glgq\$w dssuhf ldwh þ dqg glgq\$wnqr z þ dwwkh wlp h z dv wkh uhp dundedn euhdgwk ri klv nqrz dngj h/ vnlow dqg f dsdeldwihv1

\ r x F d q Wr r

Durxqg SFOlqx{RV/ \rxFdqWrr wuxo| lv rxu Vxshupdq1L\$p jrlqjwrwu| wrjlyhduxqgrzqriwkh wklq j v wk d wk h g r h v 1

- Pdlqwdlq wkh pdvwhuSFOlqx{RV uhsrvlwru| vhuyhu/ dj dlqvwz klf k doowkh r wkhup luur uv v| qf 1

- P dlqwdlq dqg kr vwwkh p dj d}lqh\$v z he[vlwh](http://pclosmag.com) 1

- Fuhdwh dqg p dlqwdlq wkh p dj d}lqh\$v KWPOyhuvlrq hyhu| prqwk1

- Fuhdwh wk.h pdjd}lqh\$y herrnilohv hyhu|prqwk.1

-Z uWn rffd∨lrqdoduwlfoh∨iru wkhpdjd}lqh/surgxfh wkh prqwko| SFOlqx{RV Iruxp Idplo| Phpehu froxpq/dqgsurgxfhklvprqwko| uhflshfroxpqv1

- Krvwdqg p dlqwdlq wkh vhuyhuv iru SFORV[0Wd](http://pclostalk.pclosusers.com)on/wkh dyh f kdwhuylf h r qo ir uSF Oqx{RV xvhu/1

- Krvwdqg p dlqwdlq wkh vhuyhuv iru SF[OR](http://www.pclosusers.com/services-signup.php)VOForxg/ wkh for xg vhuylfhrqo| iruSFOlqx{RV xvhuv1

- Krvwdqg pdlqwdlq wkh vhuyhuv iru P|SFOqx{RV/ zklfk lqfoxghv d skrwr vkdulqj [vlwh](http://myphotos.mypclinuxos.com) dqg sulydwh hp [dlov](https://pclosmail.com/)huylf h/ r qo ir uSFOqx{RV xvhu/1

- Kr vw dqg p dlqwdlq wkh  $SFGqx\{RV\$ Nqr z ohgi h Edvh  $\overline{z}$  [lnl](http://pclinuxoshelp.com/) vlwh $\overline{1}$ 

- Fuhdwr u r i wkh [Fklp](http://www.chimpbox.us/) sEr {/ d wrs qr wfk frp sxwhu dvvhp edng +dqg vr og, z lwk SFOlqx{RV suhlqvwdoong dqg suhf r qilj xuhg1

Dv  $rx$  f dq vhh/ \r xFdqWr gr hv vr p h uhdokhdy diwlqi qrw r qol ir u SFOlqx{RV/ exw dovr ir u Wkh SFOdqx{RV Pdj d}lqh1 Txlwh iudqno|/ L gr q\$wnqr z z khuh dal ri wkly z r xog eh z lwk klp 1 Lnarz Lwhoo klp 'wkdqn | r x (doo wkh wlp h/ exwlwuhdool grhvg\$wvhhp vxiilf lhqw

Onh Lvdlg . \r xFdqWr lv RXU Vxshup dq1

Pdq| fr qwdexwr uv

L\$g dovr olnh wr wdnh d p r p hawwr wkdan doo ri wkr vh z kr kdyh fr qwlexwhg wr Wkh SFOlqx{ RV Pdj d}lqh1 Olnh z lwk dq| Olqx{ glvwur/ shr soh f r p h dqg shr soh j r 1Vr p h p r yh r q wr r wkhudgyhqwxuhv/ r wkhuv ilqg d ' kr p h( dqg vwd| ir ud z kloh/ ehf r p lqj d sduwr i r xu  $SFGqx$ { $RV$  'idp  $\phi$  1(

Lu\$v d yhu| vlp lodu vlw.dwlrg z lwk Wkh SFOlgx{RV Pdj d}lqh1 Pdq|/ p dq| fr qwulexwr w kdyh khoshg vkdsh wkh p dj d}lqh1 Vr p h f r qwulexwh r qh r u wz r duwlf ohv/ z kloh r wkhuv kdyh f r qwulexwhg wr wkh p dj d}lqh ir u| hduv r q d yhu| uhj xoduedvlv1

 $\traket{rx \, \text{su} \, \text{eded} \, \text{ngr } z \, \text{p } \text{dql} \, \text{ri} \, \text{wh } \text{qdp } \text{hv} = p \, \text{vbp } \text{hp } \text{h/}$ j hr uj hwr g/ gdglho/ Qhdo Pdg Ehdu/ md gr w Qr wb\ hwb49/ or xgri/f ulwul or qiwrp / Krr wlhileer q/  $V$ sur j j  $V$  f vwunh: : / Uxgj h/ mhf klp s/ \r xFdqWr/ Duf klh/ Ur gqh| Dgnlqv/ dqg p dq|/ p dq| r wkhw 1 Vr p h duh vwloo z lwk xv/ z kloh r wkhuv kdyh p r yhg r q wr r wkhu sdvwxuhv1 Wkhuh duh z d| wr p dq| wr dww khuh1 Hdfk dqg hyhu| fr qwulexwr u khosv vkdsh wkh p dj d}lqh1Z khwkhuLolvwhg | r xu'qdp h( r u qr w | r xu f r qwlexwlr qv wr wkh p dj d}lqh duh klj ko $\theta$  ydoxhq/ dqg Lwkdqn hdf k dqq hyhu r qh r i | r x 1

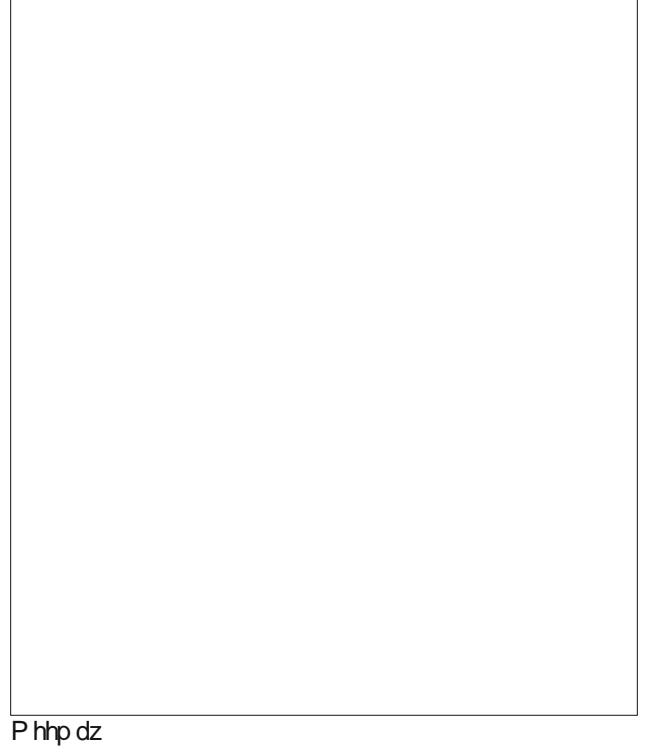

Rqh vshf ldof r qwulexwr ulv Phhp dz / wkh p dj d}lqh $\$ dvvlvwdawhalwr u1 T xlwh iudanol/ Lar xewL\$g eh deoh wr gr wklv r uhyhq vwlo eh khuh lq wklv sr vlwlr q z lwkr xw khu1 Ehvlghv ehlqj d uhjxodu/ prqwkol duwlf oh fr qwulexwr u/ vkh khosv z lwk wkh od| r xwr i wkh duwlf ohv ir u wkh SGI/ dqq grhv wkh ilqdo dvvhp eo ri wkh p dj d}lqh hyhu| r wkhu p r qwk1 Dgg lq khoslqj sur r iuhdg hdf k dqg hyhu| duwlf oh wkdwdsshduv lq wkh p dj d}lqh1 Wkdqn | r x/ wkdqn | r x/ wkdqn | r x d j d}lolr q wlp hv ir udo wkdw| r x gr +dqg ir usxwlqj xs z lwk p  $h$1$ 

#### Vxp p du|

With SFOlqx{RV Pdjd}lqh kdv dozd|v ehhq sur gxf hg dv d p dj d}lqh r i wkh f r p p xqlw|/ e| wkh frp p xqlw/ ir u wkh frp p xqlw 1 Ri fr xwh/ wkdw  $f$ rp p xql $\psi$  lv SFOlqx{ $RV1$  T xl $\psi$  vlp so $\psi$ / Wkh

SFOlqx{RV Pdj d}lqh ehor qj v w \ RX\$Z h duh r qo| lw f duhwdnhuv/ lw vwhz dugv1

Dwwkh vdp h wlp h/ z h vwulyh wr eulqj  $\vert$ rx d iluvwudwh/ iluvwf odvv p dj d}lqh wkdwklwr q wr slf v wkdwduh r i lqwhuhvwwr SFOlqx{ RV xvhuv1Wkh p dj d}lqh lv dovr dq dp edvvdgr u r i vr uw/ lqwr gxf lqj SFOlqx{RV wr wkr vh z kr gr q\$wxvh lwr u z kr duhq\$widp lolduz lwk lw1 Z h duh ixo dz duh wkdwqr q0SFOlqx{RV xvhuv dovr uhdg with p dj d}lqh1L\$yh khdug dqg vhhq f r p p hqw r q r wkhuir uxp v lq Olqx{ Odqg1

Qr qh r i xv z kr z r un r q wkh p dj d}lqh j hwsdlg/ dw ohdvwlg wkh wudglwir qdop r qhwdu vhqvh1Z h dookdyh sd| lqj mev wkdwsxwd ur r i r yhur xukhdqv dqq ir r q r q r xu wde oh v 1 Z h dookdyh idp loth v dqq r wkhu 'olih ( uhvsr avlelowihv1 Lavwhda/ ir u xv/ lw d oder u r i or yh/ dqq lw $\mathbf{\hat{y}}$  r qh z d| z h f dq j lyh edf n wr wkh SFOlqx{RV f r p p xqlwd

D 43 | hdu p lohvwr qh lv d kxj h dffr p solvkp hqwiru dq sxed f dwir q1Lw\$v dq hyhq elj j hudf f r p solvkp hqw  $i$ r u d f r p s dn who  $i$  uhh f r p p x ql w edvhg p dj d}lqh/  $s$ ur gxf hg e| yr oxqwhhuv iur p wkh f r p p xqlw 1 Dv f r p p x q lw sur mhf w j r / p r vwz lwkhudqq glh r q wkh vlah1Shr soh or vh lawhuhvwl p r yh r q wr r wkhusur mhf w/ lww.ugv r xwwr eh p r uh z r un wkdq wkh| r ulj lqdool wkr xj kw/ hwf 1 Wkh SFOlqx{RV Pdj d}lqh lv dq h{f hswlr q wr wkdw/ z h ihhol Ehf dxvh r i wkdw/ lwp xvw j r r q1Li wkhuh\$v vr p hwklqj | r x z dqwwr vhh lq wkh p dj d}lqh/ r u d gluhf wir q | r x z dqwwkh p dj d}lqh wr  $j r \,$ lq/ \RX p xvwohwxv nqrz1Ru/ | r x f r xog mlq wkh p dj d}lqh vwdii dqg khos xv dwdlq wkr vh j r dov1Hyhq  $ehwhu| hw| r x f r x \omega z dwh duw f dw ir u wh p di d|q$  $+z$  h f dq\$wsr vvleo| wklqn r i hyhu| wklqj r q r xur z q,1

Vr / khuh\$v wr or r nlqj ir uz dug wr wkh qh{ w43 | hduv r i Wh SFOqx{RV Pdj d}lqh1 Wkh idf hv dqg qdp hv p d| f kdqj h/ exwz h z loodoz d| v vwulyh wr sur gxf h d p dj d}lqh wkdwwkh SFOlqx{RV frpp xqlw| f dq eh sur xg r i1

## <span id="page-12-0"></span>p vbp hp h\*v Qr r n= L\* $\infty$  Eh Vlq j lq j I r u \ r x P r uh

Hyhu vr qi hyhu qr wh Hyhu| sr hp Lz ur wh do wuxh Hyhu| uk| p h wkdwLp dgh Hyhu| wxqh wkdwLsod| hg ir u| r x

Vr p dq| | hduv dj r Z khq Lz dv | r xqj p | iulhqgv Lmd $q$  with ir uxp do  $\ln |rx|$ Z khq Lvlqi p | vr qj v Lkr sh lwp dnhv  $\vert$  r x vp loh

With| \*yh ehhq vxf k kdss| wip hv Ld $\alpha$  d| v ihowd j  $\sigma$  z  $Rk z$  khuh glg wkh wlp h j r ExwL\*o any huir u hw Php \*uhv z lwk p h  $\vert$  hw Lz dqw r x w nqr z

> $Rip |$  dih | r x\*uh d sduw Krog | r x ghduwr p | khduw  $Lwf$  dq uhdoop p dnh p h f u Dqq dnh ehir uh Lto eh vlqi lqi ir u| r x p r uh

Vr p dq| | hduv dj r Z khq Lz dv | r xqj p | iulhqgv Lm $\alpha$ lqhg wkh p dj d}lqh Dqg wkh ixq Lyh kdg Lwt doo ehhq z r uwkz kloh

Lor yh vlqj lqj p | vr qj v I r uSF Oqx{RV Dqq wkh iulhqqv Lilqq wkhuh With khos widwin x j lyh  $D\alpha$  d| v sr vlw/yh Luhdo  $nqrz | rx f$  duh

<span id="page-13-0"></span>Sr whng e| gdyhf v/r q Dxj xww. / 5349/ uxqqlqj Q TW

## <span id="page-14-0"></span>SFOIqx{RV UhfIsh Frughu

lq d ody h erzd Sxwyrphirrg Ovdih joryhy rq dqg nghdg wkh p l{wkuh wrih wkhuxgwlolwly xglirup lg froru dgg wh { wx uh 1

61 Dag d dwah elwp ruh rlow wich iullai sda widwlrx iuhg wich rairav la dag sodfh ryhu phalxp khdwi Ehfdxvh wkh sdwih v duh r q wkh vriwylgh/ | r x to z dqw w irup with pdgg dgg with pgluhfwol w with sdg1L xvxdow p dnh der xw, r ydosdwih v der xw4% kifn1

71 I ul wkhp xqwlowkh| 'yh ir up hg d gdun eur z q fuxvw rg rgh vlgh/wkhg xvh d vsdwad wr fduhixool ids wkhp rvhudga euza wkh rwkhuvlah 1 Xaohyv Irx kdyhd yhul odu h sdq/ | r x z r q\*weh dedn w gr wkhp doodw r qf h/ vr iul 7 dwd wlp h dqg wudqvihu wkhp wr d sodwh z khq wkh| th eurz qhq rq erwk vlghv1 Grqtwz ruu li with ith grwfrrnhg doowkh zd wkurxik dv with zloo ilglyk frrnlgi lg wkh vdxfh1

81 Diwhu | rx'yh idhq doowkh sdwilhy/ quallarii dal h{fhvvrlo-exwgrq\*wzdvk wkh sdqdvwkheurzqvwkii Iv z kdwz looj lyh | r xuvdxf h iodyr u 1Dgg wkh uhg z lgh dag er loxaylolw uhaxf ha el der xwkdo la yr oxp h1

Dgg with nhwfkxs/ zdwhu/wrqndwx vdxfh/dqg ghp IQ odf h dgg vww.wrfrpelgh1

91 Sodfh with sdwilhy edfn lawr with sda/fryhul dgg frrniru: plgxwhv/idsslgj wkhp ryhurgfh lg with plggob1 Frrn xgfryhung iru dgrwithu 6 plqxwhv wr wklfnhq wkh vdxfh d dwobi1 Vhuyh z lwk uf h/sdvwd ruerlong srwdwrhv1

### Masdghvh Kdp exuj hu Vwhdn

Kdpexy Vwhdn +surgrxgfhg kdkp OedkQrr lg Motsda, Iv sureded with prowsrsxoduehaw oxafk hqwEh Iq Mdsdq1

lgi uhglhqw

4 odujh Hij 4 vp do Ralr q ilgho alf ha. 4 odujh for yh J duolf+plqfhg, 4 Oev1J u xgg ehhi 9 R y 1 vr i w Vix 4 f xs Sdanr 5 wdednysr r gy Nhwfkxs 4 websing R vwhuvdxfh 4 wole dowsr r q Sduvoh | +p lqf hq, 4 whdvsrrg Vr| vdxfh 427 whdvsrrg Eodfnshsshu  $425$  f xs Gu tha z lah 47 fxs Nhwkxs 427 fxs Z dwhu 5 wdednysr r gy W gndwx ydxf h +Z r uf hvuhuvkluh vdxf h dovr z r unv, 4 wole obvsr r q Ghp IQ odf h + r swir qdq

Gluhf wr gv

41 Dgg d welet hvsrrg ri yhj hwelet niowr diuligi sdg dag vdxwë kdoiwkh ralrav dag dooriwkh jduolf xawlo p halxp eurz a dag f dudp ho} ha 1 Chwwkh vh frrow urrp whpshudwauh1

51 Frpelgh wkh ehhi/ wrix/ vdxw $\ddot{E}$ g rglrgy/ udz rglrgv/sdgnr/hjj/5 wdednvsrrgv ri nhwtkxs/ rl vwhu vdxfh/sduvohl/ vrl vdxfh dag eodfn shsshu

## $SFOqX\$ RV P dj d}lgh=P hp r ulhv

<span id="page-15-0"></span> $E$ | Phhp dz

Z rz/wha | hdw \$ Lwarhyg \$wy hhp ol h wkdworgi bexw wkhq/wlph vhhpv wr jr idvwhuzkhq | rx\$uh roghu1L dp kraruha w kdyh ehha zlwk wkh p dj d}lah vwdii dop r vwwkdwor qi 1

Lkrghvool grg\$wuhphpehudg| rivkh glvfxvvlrgwkdw z hawlaw wkh vwduwriwkh p did lah/ehlaid eudago qhz SF Oqx{RV xvhu dqg w| lqj w dnduq doo LihowL ghhghg w ngrz 1 Lgr uhp hp ehu undglaj wich iluvwihz Ivvxhv z khq wkh| f dp h r xw dqq wklqnlqi wkdwwkh| zhuh lairup dwwh daa i uhdwiru dal rah xylai wkly alvwr<sub>1</sub>

Diwhu d ihz Ivvxhv fdph rxw Fklhi Hglwru Wp Urelgyrg vhaw rxwd uhtxhywlg wkh iruxp iru surrithdghw1 Vlgfh Lkdg ehhg dwhdfkhuiruwzhqw | hdw ehir uh prylgi w p | fxuhgwme/ LihowwkdwL zdv txdoilhg w surriundg1 Lzdv vxuh Lzdvg\$w h{shuhqf hq hqr xj k | hww lqvwxf wdq| r qh lq kr z wr dffrpsdwk vrphyklai/exwlzdv vxuh Lfrxoafkhfn duwfoh viru vshodqi dqg judp pdu'vr Lyhqwklpd SP dgg di uhha w su riundg1 Edf n wkha/zh uhf hlyha da hp dlozlwk wich grfxp hqwdwdfkhg/dgg zh glg wich hglw dgg vhawlwedfn w Wp iru uhylhz 1 L rivag zrgghung krz kdug wkly zdviru Who / kdylgi hp dlov } rrp lg dgg rxwdoop rgwk/dgg kdylgj wrnhhswudfn riwkho dod

Lglg/ilqdool/vxpprq wkh frxudjh wr zulwh dqg vxeplwdg du if on lwzdy der xwfund wigilr xurzg idyruwh surjudp v phaxlq NGH/lq wkh Dsulo 533: Ivyxh1 L xvh [ifh arz/exwL vwo kdvh d idvruwhv p hax1

Lq Vhswhpehu 533: / Sdsdzrre ehfdph wich Fklhi Halw ul Kh dag Wp z huh er wk yhu hdv w z r un ir u dag xgiruxgdwhol/erwk uhvljghg iurp wich srvlwig gxh w khdowk undvrgv1Ldozd v z rgghukrz wkhl duh dag krsh wkdwwkhluvlw.dwr av duh Ipsuryha1

Lq Vhswhpehu 533; / Grxjehfdph wkh qhz Fklhi Halw u dag z kloh kh z dv yhu alfh w p h/ Lehida grulflqj vrph uklqjv ukdwerukhuhg ph1 I luvw/ L grwf hg wkdwhyhg wkrxjk Lkdg hglwhg dg duwfoh iru vshologi dag i udp p du lwzrxog eh fkdaj ha edfn ru wkh ruj lądovhu lrą xyhą lą wkh ilgdodyvhp ed 1 Wkdw glvwuehg ph ehfdxvh Lfrxogg\$wvhh zk| Lzrunhg vr kdug rg surriundglgi li wkh ilgdozdvg\$wjrlgi wr kdyh with fruuhfwirqv1 Lq Modqxdu| 533</ kh daarxafha wkdwzh zrxog rad eh uhohdvlaj wkh p di d} lah hyhu txduwal Ldovr z dv dvnha w ahvli q d fryhu wr jr zlwk wkh qh{wlvvxh/zklfk zrxog lqf oxgh sdugr wh\$v h{fhoohgwduwlf oh der xwSFOlgx{RV Dag \rxu Eodf nehul 1 Lz dv vxusulvhg z khq lwz dvg\$v uhohdvhg xqwlo Mxqh\$E| wklv wiph wkhuh zdv wrxeoh echz lgj ehklgg wkh vf hghv dwwkh ir uxp +z klf k r wkhu dulf day Iq wkly Ivyxh fdg fryhuehwhu wkdg Lfdg, 1 Lg p | qdlyhw/ L mavwz dqwlig hyhu r qh wr j hwedf n wr z r uniqi w j hwkhu qlf ho / exwwkdwz dvq\$ww eh1 Gr xj whiw dag vr glg wkh Xglw Clax{ j x v1 L ghflghg L zrxog edfn rii iurp wkh pdjd}lqh xqwlo wklqjv t xlhwag gr z g d elwi

Lzdvrii wkh vwdii iru wzr prqwkv/gxulqjzklfk sdugrwh nhswdvnigj ph wr frph edfn1 Vigfh Mko dgg Dxj xvwduh p | exvlhvwp r gwky dwzrun / L z dv jodg wr kdyh wkh euhdn/ exw zhqw edfn wr surrithdalai la viphiru with Vhswipehu lvvxh1Ldovr

ir xqq wkdwsduqrwh kdg fkdqj hg wkh hglwlqj surfhvv ryhuiurp Rshq Riilfh grfxphgwehlgi hpdlohg w Jrrjoh Grfy/zkhuh hyhulrgh frxog ylhz wkh duwlfoh dag p dnh fruhfwray li ahhaha1Wkly yhhp ha w p h w eh p xfk hdvlhul

L\$yh ehharq with violi hyhuvlath/hyhadffhswlai with Dvvlvvdqw Hglwru srvlwirq lq Pdufk/ 5345 zkhq Vwlfnwr dniww sxwxh klv odz ghjuhh1Dfw.dol/L ehfdph rgh ri wkh fr (Dyvlywdgw Hglwrux Ig Dxj xyw 5343/ vlgfh Dgguhz zdv vr exvl zlwk odz vfkrrd Hyhqw.dool/ Lehfdph wkh rqd DvvlvwdqwHglwru1 L\$yh dor ehhq d uhj xodu frqwlexwru vlqfh Vhswhp ehu 533</ grlgi vhyhudo vhulhy ri duwfoliv rg ydulrxy vxemtí w/ lqf oxglqj skr wr ylhz hw/ ilqdqf ldo surjudp v/ RshqRiilf h20euhRiilf h/ Vf ulexy/ dgg J IPS dag Lanvf dsh www.udov1 Lkdyh hyha ghvlj qhg pdq|fryhuvdqgfuhdwhgprvwriwkhsx}}ohsdjhv1

Loryh z r uniqj ir u wkh p dj d}lqh/exwLwklqn p | ehvw sodf h Iv Dvvlvwdqw Hglwru ehfdxvh sdugrwh Iv d zrgghuxo ohdghu iru xv dod Lgrg Swuklan Lfrxog gr hyha kdoiri wkh juhdwme kh\$ qrlqj likh hyhuohiw\$ Lkrsh z h f dq f r qwlqxh ir up dq  $\vert$  p r uh  $\vert$  hdw \$

## <span id="page-16-0"></span>**Inkscape Tutorial: Create A 3D Landscape**

#### **by Khadis**

Creating a 3D photo using image editing software isn't something new. How about if we create it using Inkscape? It is totally easy, and can be done in minutes. Let's start!

1. Create the following shapes. You can use the rectangle tool (**F4**), or manually draw them using the Bezier tool (**Shift + F6**).

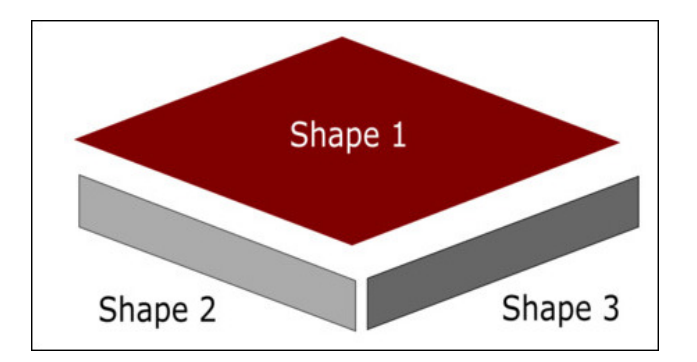

#### 2. Arrange those object like this:

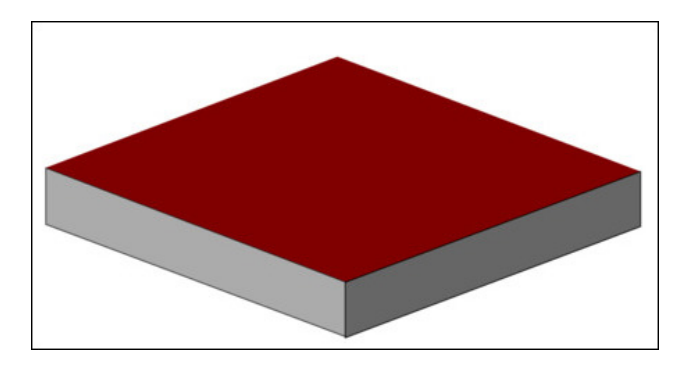

3. Import a grass image. I took a random image from Google Images. Put the image behind the first shape. If the image isn't behind the first shape yet,

press **Page Down** once, twice, or many times until it moves behind the first shape. Press **Page Up** to return it to upper position.

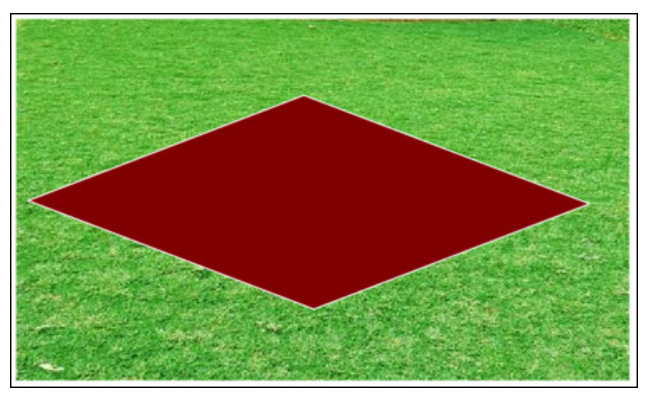

4. Select the grass and the shape, then go to **Object - Clip - Set**. The grass image should now fill the shape.

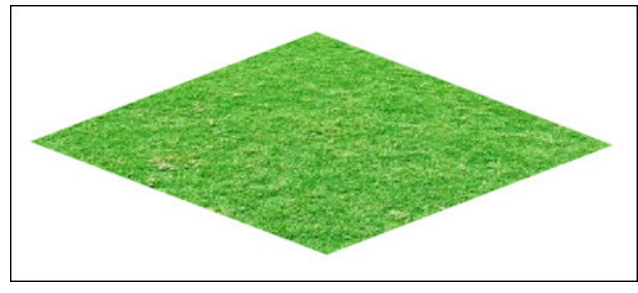

5. Import a soil texture image in PNG format. Again, I took randomly from Google Images. Before you put the image behind the second shape, it is better for you to duplicate the image (**Ctrl + D**) so we do not need to re-import the image to fill the third shape.

6. Put the first soil image behind the second shape like in the step #3. Select them, then go to **Object - Clip - Set**.

7. Before doing the same step to the third shape, let's make the second soil image darker than the first.

8. Select the second soil image, go to **Filters - Color - Lightness-Contrast**. Set the lightness lower than the original value (make the image darker). Check the **Live Preview** to see the changes, then click **Apply** once you are satisfied with the darkness level.

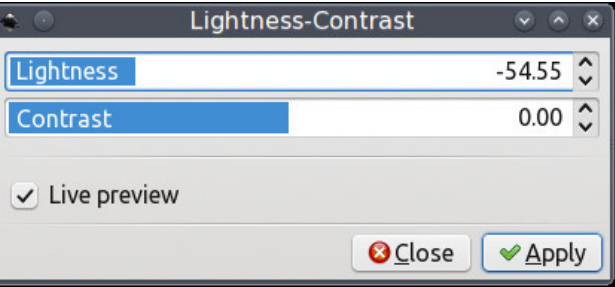

9. Put this second soil image under the third shape, then go to **Object - Clip - Set**.

10. Now, import some rock and tree images in PNG format. You can easily find them in Google Images using a search keyword like "rock png", "tree png", or something like that.

11. Arrange those rock and tree images. Mine is like this (next page, top left):

12. Later, you can add a lake, pond, or river, or even buildings. I added a pond by creating it manually, using the Bezier tool (**Shift + F6**). (center left)

13. Then place a water image using **Object - Clip - Set** action. Again, I took the sea water image from Google Images.

### Lqnvf dsh V w udo=Fundwh D6G Odqgvf dsh

<span id="page-17-0"></span>471Wkh ilqdouhvxowp lj kweh ohh wklv=

## **A Look Back At The Beginning: A View From The First Editor**

#### <span id="page-18-0"></span>**by Archie**

**Ten years ago this month**, PCLinuxOS launched its first magazine issue, and as history would write it, PCLOS became the first ever independent Linux distro ever to publish an online magazine. The period of formation and organization leading up to September, 2006 was even more memorable. But the excitement and intrigue didn't stop there.

Oh, the magazine didn't just appear from a Linuxverse black hole, it was lovingly conceived, and it was given birth. In a coconut-size shell, the magazine was initially brewing and percolating in brilliance both within the PCLinuxOS Support Forum and the now defunct MyPCLinuxOS forum. Then, as it is with the life of a growing young child, it struggled with a tumultuous wrangling of identities. Finally, as we are now witnessing its stability and maturity, the magazine has found its rightful place amongst many of our hearts with many of our forum members actively participating in its compilation of useful and helpful articles month after month.

Here is one of its first stories from the magazine's first chief editor. It began a long, long time ago in a Linux galaxy far, far away when an arrogant Linux user hopped into the PCLinuxOS Support Forum from Ubuntu's searching for love and affection. Little did that user knew how much for the better his Linux experience would change. A prior year-and-a-half of using Linux and he thought he knew everything so he started throwing wild and crazy ideas of all sorts of projects around at the forum – it's simply what he does best. He garnered the attention of several forum members who thought the noble idea of a magazine was to say the least, interesting. Come to think of it, the first issue was more of a ragtag binding of brochure clippings than anything else. But

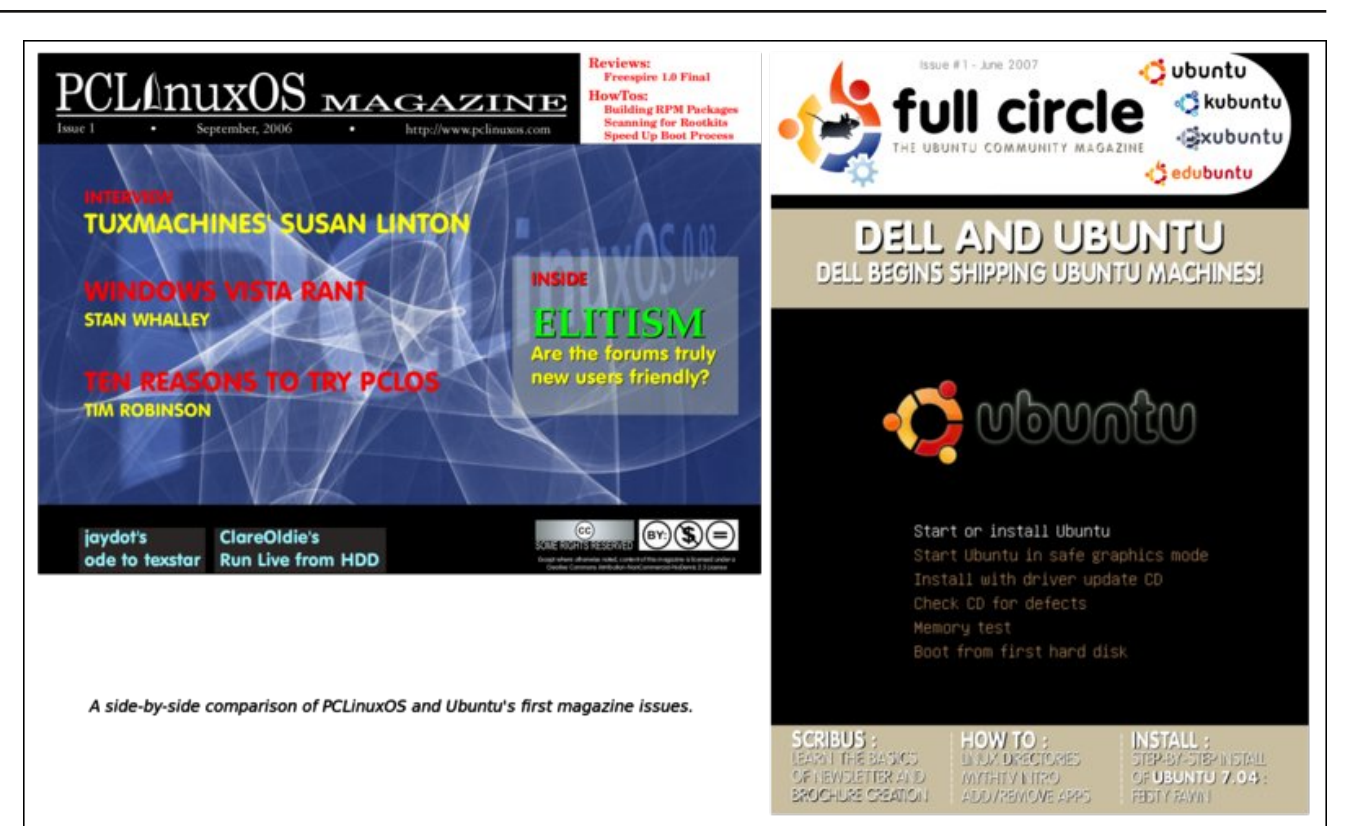

when the date to announce the release of the first issue arrived, it was with the greatest of pride that he celebrated this PCLinuxOS milestone, as surely did many others like himself.

That chief editor wasn't really taken to the ideas of the responsibilities and commitment which goes with the running of a magazine operation, so as quickly as he could type "third issue" on his Konsole, he handed the management and editorial responsibilities to the more capable hands of the magazine's second chief editor, Tim Robinson.

Tim goes by the handle, *trobinson*, an all-around great guy, and like many more of the forum members back then, he is no longer active and his account registration seems to be have been weeded out years back. He was, however, a much more responsible chief editor than his predecessor was. He had under his hat volumes upon volumes of issues supported and contributed by forum members. The psychological stage of the magazine during Tim's era was that of a toddler learning to walk.

But like most families, PCLinuxOS has seen a handful of ups and down, which, if memory serves me right, is a pinpoint accurate statement by Texstar's "roller-coaster ride" … often smooth, and every now and then, a wild and scary experience!

### D Or r n Edf n DwWkh Ehj Igglgi = D Ylhz I ur p Wkh I luvwHglw u

With p di d}ligh z dv ghyhu dg h{fhswirg dgg z khq Wp \$ khdook vuduwhg w eh d sureonp / kh kdgghg wkh p dadj hp hawri wkh p dj d}lah wr Sdsdz r r e/ exwkh dag klv z lih z huh er uk kdylaj khdook sureohp v1 Vr vkrund diwhuzdugy/ Sdsdzrre kdgghg lwryhu w klvwue/ dnd Grxi 1 Lw z dv dw wkh wiph z khq glvvhqvlrq dprqj wkh SFOqx{RV ghyhoshw zdv erldgj/dgg vsrldgj wkh xsgdwhv1Z kdwlwzdv derxw lv iru darwkhu vwru' exw ohw ph whoo | rx wklv/ wkh fluf xp vwdqf hv duh suhwy vlp loduw z kdwr qh jur xs lv arz arlai zlwk wkh 650elwt Shrsoh ara w vhhp w dodugiurp klvwrul\$

Dq|zd|/ wkh pdjd}lgh zdv dnlg wr d whhqdjhuzkr frxogq\*wqhflqh z khwkhukh z dqwhq w eh d nqrz 0w doosxqn rud vp duw ohduqlqj lqglylgxdd Vr z khq wkh lghylwded kdsshqhg/wkh wkhqdfklhi hglwru vxssr whg wich rwichu jurxs ri ghyhorshuv dgg klndfnhg doowich frqwhqw dqg uhvrxufhv ri wich SFOlqx{RV p dj d}lgh/ f odlp lgj hyhu wklgj der xwwkh p dj d}lgh z dv klv1Wkh su mf wz dv vlgi on (kdgghgol vkxwgr z g\$

With iluw fklhi hglwru zdv uhdool riihqghg el with sodi Iduvulf fodlp v dgg vuhsshg ig w ghi rulduh ukh thondyn ri with p did}ligh vlwh dag with thp rydori Grxj 1 Wkh ghjrwdwrg zlwk wkh wkharzghuri wkh p di d}lgh\*v gr p dlg z dv dp lf ded ndgg d uhvr oxwir g zdv lpphgldwhol uhdfkhg zlwk wich khos ri vrph iruxp phpehuv1Z huf/ iruphu sursuhwru ri OgSF Exitik vrog frp sxwhu suhordaha dag suhfraili xuha z lwk SF Ogx{RV,/ di uhhq wr kr v wwkh p di d}lgh vlwh dag doori P|SFQqx{RV rq klv vhuyhuv1 Sdugruh h{suhvvhg klv xght xlyrfdolgwhgwlrg wr khdg wkh p di d}lgh1\rxFdqWr wrn ryhu wkh krywlgi gxwlhy wkdwZhuf kdg ehhq kdggdgj zkhq Zhuf irxgg klp vhoi x q de oh wr fr qwlqxh wr kr vw wkh y du'r x v z hevlwhv1

Doozhoodga jrrg/rgh pljkwwklgn1Zhoodgrwtxlwh1 With uhrujdal}dwirg ri with p djd}lah wrrnd elwpruh hiiruww uhfryhul Sodgglgj wich v|perdfdouh Oodxgfk zlwk wkh rujlqdofklhi hqlwru vhhphq olnh djrrq lghd1Sdugrwh/rxufxuhgwdgg orgi hywaxgglgi fklhi halwru fda dwhavw wkdw zlwk wkh uhyxuuhfwha SFOgx{RV Pdjd}lgh/ wkh surfhvv lg zklfk wkh

p did}lgh z dv joxhq wrihwkhu kdg wr eh t xlfnol dgdswhg dgg lp suryhg1W p dnh wkh surfhvv p ruh rshq dag wdaysduhaw dulf on vxep lyvlr av vz lwikha iurp Rshq Riilfh grf xp hqw +dwwkdwwlph, w xvlqj Jrrjoh Grfv1 Wklv doorzhg lqvwdqw frooderudwun hqlwqi wkdwlqfoxqhq doo ri wkh p did}lqh vwdii/ lavwhdg ri vkdugi ildiv edfn dag ir wik yid hp dld

Qrz/dowhhp v t xlhwr q wkh p di d}lgh\*v yluw.doKT/ exwiurp z kdwLkdyh vhhq lq wkh p dq| | hdu wkdwwkh p di d}lah frawaxhy w juz/lwly la yhul fdsdedn ixladafh dag Lkdyh ar arxewlwzloofrawaxh w ghyho's dqg p dwth xqghulw sthvhqwhdp 1

Odvwo/ ohw ph frgiudwoodwh hyhulrgh lgyroyhg zlwk wkh pdjd}lgh/zkhwkhu | rx duh d rgh0wlph frawlexwru rud uhixodul ruzkhwkhu Irx duh rah ri wich fuhz b sdvw ru suhvhqw p | vlqfhuhvw dqq ghhshvwjudwwgh iru wkh SFOqx{RV pdjd}lqhv fhoheudwrui 430 hdu daalyhuydul/ daa wkdan Irx w Wh voludge doow h SFOgx RV ghyhoshu irulrxu frawaxrxv vxssruw dag iuhaavkls1 L\$ orrnlai  $ir$  uz dug w $v$  with gh{ w43 | hduv\$

## **Tip Top Tips: How To Activate Xscreensaver On KDE 5 Plasma**

<span id="page-20-0"></span>*Editor's Note: Tip Top Tips is a new monthly column in The PCLinuxOS Magazine. Each month, we will feature – and possibly even expand upon – one tip from the PCLinuxOS forum. The magazine will not accept independent tip submissions specifically intended for inclusion in the Tip Top Tips column. Rather, if you have a tip, share it in the PCLinuxOS forum's "Tips & Tricks" section. Your tip just may be selected for publication in The PCLinuxOS Magazine.*

This month's tip comes from PCLinuxOS forum member **`ĦξŘŤζ\_**.

You can use xscreensaver (with KDE 5) if you like:

1) Install xscreensaver and any extra modules you want. This should give you a "Screensaver" entry in System Settings. The command it runs is "xscreensaverdemo," which opens the settings dialog.

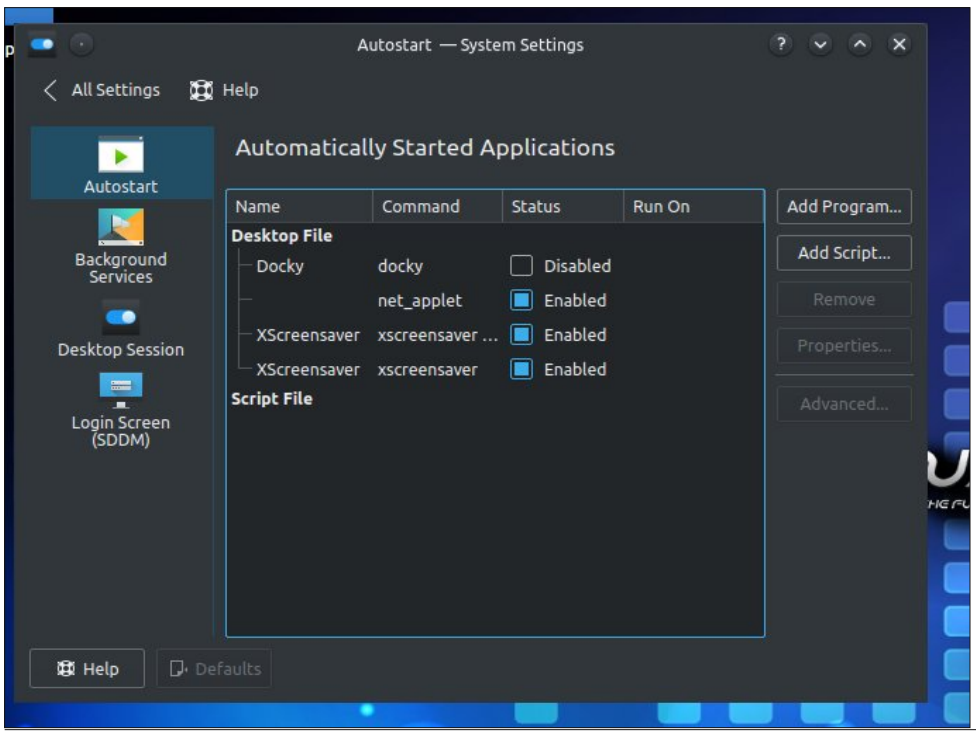

2) In **System Settings/Startup and Shutdown**, click "Add Program" and enter "xscreensaver -no-splash." This starts the screensaver daemon when you log in.

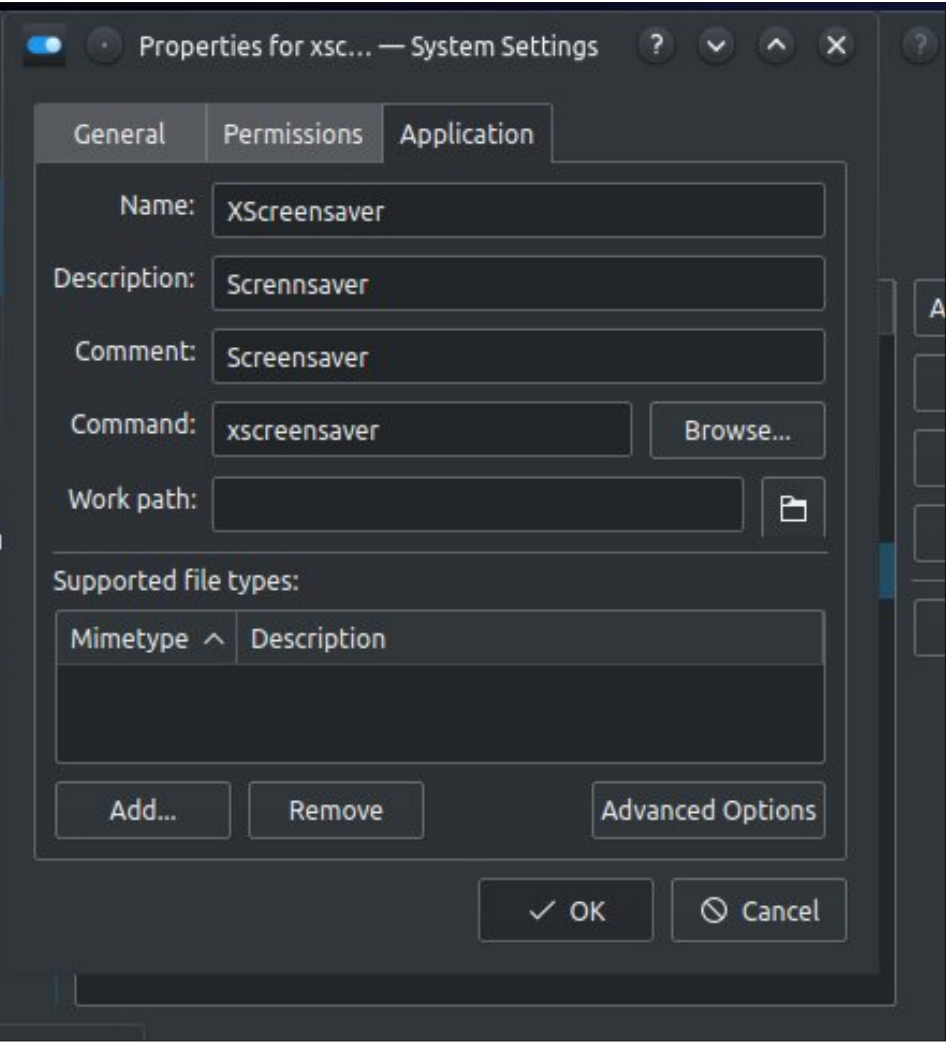

3) Set a keyboard shortcut to transform your screen into a thing of beauty.

In **System Settings**, go to **Shortcuts** and click **Custom Shortcuts**.

#### PCLinuxOS Magazine **Page 21 Annual Studies of Annual Studies** Page 21 Annual Studies of Page 21 Annual Page 21 Annual Page 21 Annual Page 21 Annual Page 21 Annual Page 21 Annual Page 21 Annual Page 21 Annual Page 21 Annual

Folfn wkh Hglwexwurq dqg vhohfw Qhz 0A J or edo Vkr wufxw 0A Frpp dqg 2XUO1

Qdph lw%Vfuhhq Vdyhu1%Vhwwkh wuljjhu wr FwnoDowV ru pdq| nh|erdug<br>frqiljxudwirqv/dqg wkh dfwlrq wr %γfuhhqvdyhu0frppdqg 0orfn%+zlwkrxw<br>txrwdwlrqpdunv,1

## <span id="page-22-0"></span> $O$ euh Riilfh 815 Uhchdvhg = Z kdwtv Qhz / Fkdgjhg

e| Phhp dz

Cleuh Riilfh xsadwhy rad uhi xodu edvly/wkh prywuhfhawxsadwh ehlai wryhuylra 815 rg Dxj xvw6/ 53491 Dv Iwj hghudol Iv zlwk SFOgx{RV dgg Iw zrgghuxo p dlqwdlqhw +wkdqnv wr hyhulrqh\$/zh kdg wkh xsgdwh lq rxu uhsr doprvw  $lp$  p hgld $hd$ 4

Lukrxjkwlwzrxog eh qlfh wr uhylhz vrph ri wkh qhzhvwihdwsuhv ri wklv yhuvlrq/ vr wkdwzkhq | r x j hwlwlqvwdoong +li | r x kdyhg\$wdouhdg| / | r x \$oongr z z kdwwr or r n ir uf Oeth Riilf h\$ Uhdhdyh Dagr x af hp hawkdy with ir out z lai w ywdu

Qhz I hdw.uhv ri QeuhRiilfh 815

- Qhz gudz lqj wrov/lqfoxglqj iloohg fxuyhv/sroj rqv dqg iuhhirup olqhv/kdyh ehhadgaha w doosurjudp praxohv1
- $Z$  ulvbu
- -Z kha sulawlaj d arfxp haw/Sulawwr I loh Iv arz dydlodeoh Ia wkh olywrisulawlaw 1
- Li|rx xvh Jrrjon Guyhiruvwrudjh/wzr0dfwrudxwkhqwlfdwlrq vxssruwkdv ehha laf xaha1
- With Vdyh wroeduexwag Iqfoxghvd txlfn Vdyh dv Whp sodwh rswirq/vr | rx grg\$wkdyhwrirwkurxikwkhphgx1
- $FdG$
- Qhz ix qf wir qv kdyh ehhq dqqhq/dorqi z lwk h{whqylyh wrr owlsv wkdwqhyf uleh z kdwd ixqf wir q gr hv dv | r x wish lwt
- P x onlisoth vuod wav eduix q f wir q v f dq eh d f why h d wuk h v dp h wip h / wr s ur y lg h d txlfnryhwlhzrilrxuadwd1
- With fxuuhof | wroedulfrq qrz lqfoxghvd gurs Qgrzqp hqx wrtxlfnol fkrrvh wkh f xuuhqf | | r x z dqwwr xvh1
- Z kha uhp rylgi wkh erughuiurp vhohfwha fhow/ | rx fdg dovr fkrryh wr thp ryh wkh erughuiurp dandfhawfhoov dv zhod
- Lo suhvy
- Z khq z r uniqi z lwk f x v w p dql p dwir q v | r x f dq q r z t x lf n o dqq dq hii hf ww dq holp hqwyld wkh vighedu lqvwhdg rixviqi d vhsdudwh gldorj er{1
- With down i hiihf w lg with vighedugr z lgf oxghv d ghvf uswig ri with hiihf w do gj z lwk wkh holip hqwqdp h1
- La wich sur shuilhv vighedul d qhz Volgh Edfnjur x qg sdqhoonw | r x t x lfno fkdgjh wkhir up dw'r uhawdwr a dag edfnjur xag lp djh rid volgh 1

\rxfdqdovrhqdeohwkhqhzVlqjohwroeduprghlqZuWnudqqFdof/zklfkkdv wkh prvw2k vhqwrov rqlw/ru vwd|zlwk Vwdqqduq prqh1 Wkh zd|wrqrlwlv wrfolfn Ylhz A Wroeduv A Vwdqgdug +Vlqjoh Prgh, dqg w.uq rii wkh Vwdqgdug dqg Irupdwigj wroedu e| fofnigj Yinz A Wroedu A Vwdqqduq dag Yinz A Wroedu Alrup dwigi 1Z kloh lwhhp v d fkruh wr gr widwiruhdfk surjudp/lw& z r qghuxowkdw rx fdq f xvwrp l}h | r xu vlqj oh wroedulq hdfk surjudp vr lwkdv h{dfwo zkdw rx qhhq1

RN/ohw\$y orrn dw vrph riwkh rwk.hu dgglwlrqv ohvwhg deryh1 Li|rx kdyh wk.h Gudzigj wrroedu hgdeohg +iurp wich Yihz A Wrroeduv phgx, / | rx zloo vhh wich exwgy iru wkh ghz gudzlgi ihdw.uhv1 Wkhyh vkrxog p dnh iru p ruh ydulhw lg z kdwhyhu | r x ghhg w gudz 1

Ldozd v z r gahuha z khuh 'Sulaww' I loh (z dv/vlaf h lwyhh p v w eh d ix af wir a la prvwrwkhusurjudpv1Qrz lwlvlqQeuhRiilfhdvzhonqh{wsdjh/wrsohiw1

Lilrx xvh Jrrjoh Gulyh/|rx douhdq| ngrz wkdw|rx kdyh wkh ihdwxuh wr rshq gr f xp haw uhp r who lg Qeuh Riilf h/dv wkdwz dv lawr axf ha lg d suhylr xv yhwlr q1

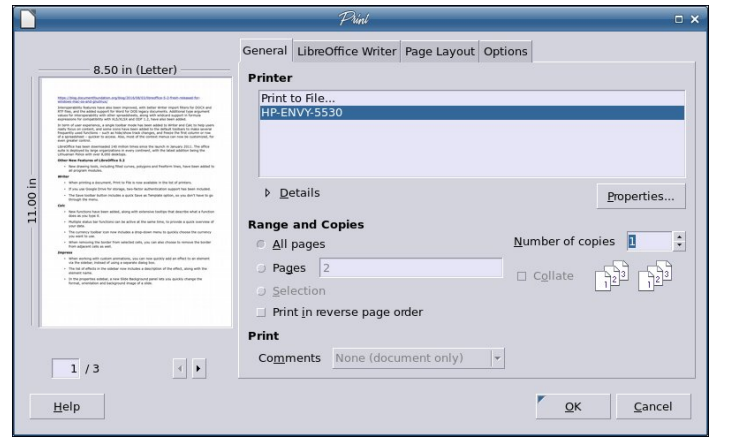

Security has been beefed up a bit now, and now requires two passwords, your Google Drive password plus a LibreOffice Master Password that you create the first time you use the feature.

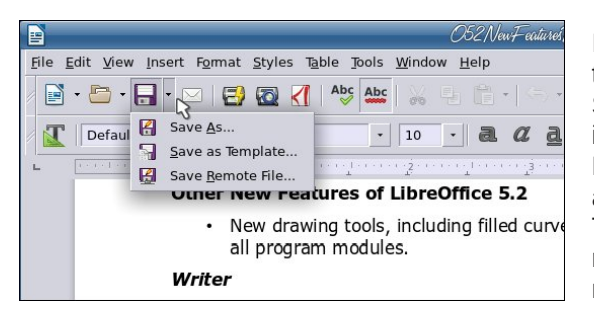

I liked the earlier new feature that made a drop-down of the Save toolbar button and included Save As.. and Save Remote File… Now they have added another choice: Save As Template…, so I have one less reason to have to go through the menu.

In Calc, new functions have been added. I don't use too many functions so I'm not too familiar with much more than addition or multiplication. However, the improvement is in the tooltip, which explains a bit about the function you are using.

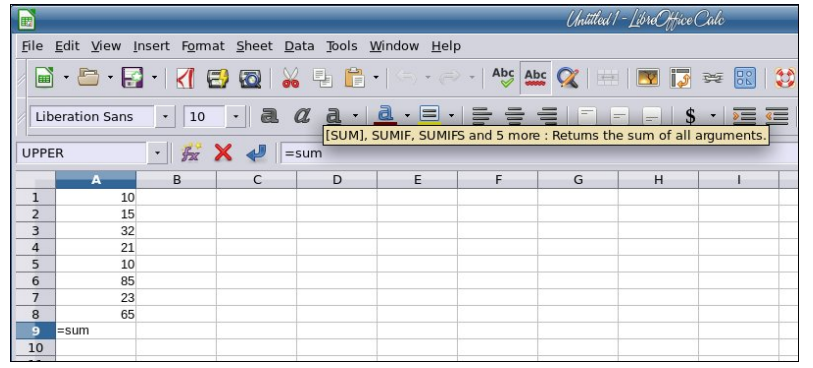

### **LibreOffice 5.2 Released: What's New, Changed**

In many programs, the status bar at the bottom of the window shows loads of information. LibreOffice is no different. As a matter of fact, they have improved the status bar information in Calc because now you can set it to show more than one function. The lower right of the status bar has usually shown the sum of a series of numbers or maybe it's average. Right-clicking on that status bar location gives you a menu where you can choose which functions you want to see.

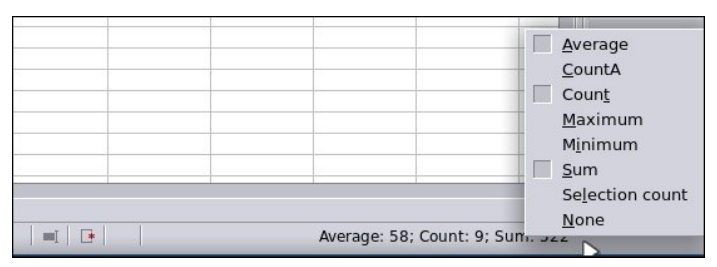

In the image below, I have average, count and sum selected. So for my series of numbers highlighted at left, the average is 56.00, there are 25 numbers, and their sum is 1,400.00.

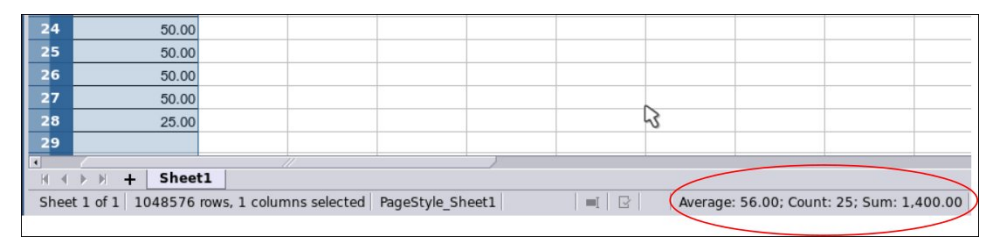

This spreadsheet is a list of sponsors for an event and how much money they donated, and of course, at my house, the currency is US Dollars. However, there are many more currencies in the world. If you are customizing your spreadsheet, and are formatting the currency, LibreOffice now includes a drop-down to let you choose the currency you need. You can place it in the formatting toolbar, by

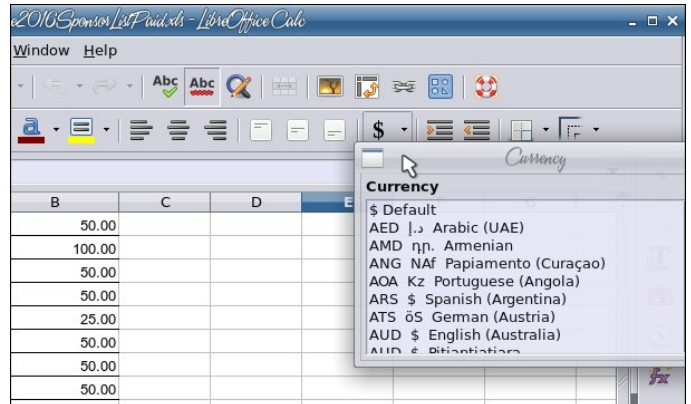

adding the currency button to your toolbar. If you have to work with several units of currency, this feature will help you get it formatted faster.

The border function has a new addition as well. You can choose to remove the borders from the cells

### Cleuh Riilf h 815 Uhdndvhg = Z kdw Qhz / Fkdgj hg

|rx kljkoljkw/exwli|rx fkhfn wkh 'Uhpryh dgnolfhqwerughuv(fkhfn er{/ OethRiilf h z loothp r yh wkhp dv z hod

sư nhì w r x duh fundwig f da eh ar gh iur pwkh vlahedu dag lwi kdaj hy difrualgi wrw.kh lwhp | rx kdyh vhohfwhg1l ruh{dp soh/lq lp suhvv/wkh Surshuwlhv vhfwlrq ri wkh vlghedu givsodly wkh vwdggdug odlrxwghvijgy dgg irupdwwigj iru d volgh +Ruhqwdwlr q/ Edfnjur xqg dqg Pdvwhu Volgh,/vkrzq ehorz dwohiwl Lilrx ghvljqd volgh dag dag wh w wkh Su shuwh v vighedu f kdaj hv w wkh wh (wir up dwwlaj wrov + r gw VI} h/ Doli gp hgwdgg vr r g,/ vkr z g ehor z dwulik wt

Khuh $\frac{1}{2}$  with gliihuh of h=

Lip suhvy kdy vr p h ghz dgglwlr gy w lw vlghedu dy z hod P dg | r i wkh hiihfw f dg eh frqilj xung gluhfwo lq wich vighedu dqg hyhq vrph phqx lwhp v rshq lq wich vigheduud whu widg ig d vhsdud wh z lggr z 1

Mxvww uhylhz/ wkh vlghedu lv rq wkh uj kwvlgh ri | rxu z lqgrz + lq hdfk OR surjudp, 1 Lwfdq eh rshqhq ruforvhq 1 Pdq| riwkh wklqjv | rx qr wr z kdwhyhu

 $SFOQX$ { $RVP$  did} $Q$ h

With Ifray dwwkh ujkwylgh ghylj gdwh wkh yhfwlrgy riwkh ylghedull urp wrs wr erwrp / Surshuulhv +wkh z uhqfk./ Vdqh Wudqvlvurq/ Fxvwrp Dqlp dvurq/ Pdvvlnu Sdjhv/Vylohv dqg Irup dwulqj/J doohu| dqg Qdyljdwru1Wkh gursphqx deryh wkh Surshulhv exwrg lv wich Vighedu Vhwligi v p hax/z khuh | r x fdq dovr ghvlj qdwh z klf k p haxy | r x z dawr q wkh vlahedu' f o vh wkh vlahedur u hyha x gar f n lwiur p wkh p dlq z lqgr z 1

Oleth Riilf h kdv kdg vrph z r gghuxodgglw gy/dgg iurp wkh tholidy h grwhy/wkh kdyh Ip sư yhg vhyhudolwhp v 'xqqhu wkh krrg( dv zhool qfoxqlqj d uhydp shg I log dog Uhsodf h z logr z / p r uh odgi x di h v dog d q h z whp sodwh p do di hul

<span id="page-25-0"></span>Srwhnge| phhpdz/rqDxjxw6/5349/uxqqlqj [ifh1

#### <span id="page-26-0"></span>**by Peter Kelly (critter)**

Most modern computer applications, such as word processors and graphic design programs, have some method of allowing the user to undo actions that are no longer required for some reason. Usually though, when you quit the application, that capability is lost. Unless you made a backup, the old version is gone forever.

Programmers realized a long time ago that this was an unsatisfactory situation and decided to do something about it. The result was known as a version control system and many of these systems soon appeared with varying abilities, complexities and the inevitable disadvantages of one solution compared to another.

For most of us who are not developers that are working concurrently on software projects with many other developers, these systems are complex beasts that require more effort from the user than is saved.

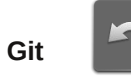

One system though is different, and it is called Git. Git has an excellent pedigree, along with some definite advantages:

\* It was developed by Linus Torvalds to help control the development of the Linux kernel.

\* It is extremely stable as it has been around for a long time, since 2005, which is, in fact, longer even than the PCLinuxOS magazine.

\* It is powerful, but can be used by people with modest requirements, and by mastering only a few of the many available commands.

\* It does not require a client/server setup to operate.

\* It is suitable for use by individuals in almost any type of project, not just coders.

\* Although originally written for the Linux community, Git is available for use under most popular operating systems including Mac, Windows and Solaris.

So what is Git? It is described as a 'distributed revision control system,' but don't let that put you off. That description says what Git is capable of, not what it can be used for. Raw Git is a command line utility, but due to its wide adoption (it is now the most popular revision control system out there), there are graphical front ends to sweeten your life and to save your sanity.

#### **Is Git for me?**

Although designed to be used by many users on a project, a single user can benefit from the system just as well. I do a lot of my work on my main computer, and then continue to work on things from my laptop. The laptop is able to connect to the main computer over the network, but even a single laptop or desktop computer can utilize the benefits of Git.

How it will be useful to you depends on what you do, but let me give a simple example.

You have a large collection of music files ripped from a collection of CDs with the tracks from each CD in its own folder. Some of the CDs were compilations, and you would like the tracks to be reordered by artist. If your collection consists of thousands of tracks, then this is quite some task. If you later decide that the original order was better, then unless you made a backup and now have two collections, then you face another massive task. However, if you first create a Git repository, which requires just three simple commands, then to switch between the two sort orders is just another couple of simple commands. This is also pretty quick, as the actual music data does not have to be re-written, only the change of location is recorded. Also, once the repository is built, if you happen to lose a file then recovering it from the repository is another simple task.

#### **Using Git**

Git was designed as a command line utility, but there are now several graphical applications available. The graphical 'front ends' are great to help you visualize the progress of your project, and to show what changes you have made. We can utilize them to control our projects, but the real power of Git is on the command line. So, I'll show both.

There are an awful lot of commands and options in Git, but for the purpose of controlling a project and taking periodic snapshots to which you can revert at any time, we need very few.

In this demonstration project, I will create a Git repository, add some project files to it and take a snapshot of the project at that initial stage (in Git-talk these snapshots are known as commits, because you are committing your latest work to the current state of the project). In the next stage I will add some more files, modify some others and delete some of the original files and then take another snapshot. Finally I will revert back to the initial snapshot which will also reinstate the files that were deleted from the hard drive (yes, the files were actually deleted but Git can reconstruct the files from the data it recorded in the repository). To do all of this, I need to use only the commands:

#### **init, add, commit, rm and revert.**

During the explanation of the demo project, I shall use a handful of other commands that output useful information to help with running the repository. They should help to clarify exactly what is being done and why, but they are not absolutely necessary. There a few other commands that I occasionally use, but this is enough for most single user work, and it is only a tiny fraction of what is available.

#### **Getting started**

Git is not installed by default in PCLinuxOS, but is available from the repositories. Start up synaptic, reload, mark all upgrades and apply to get your system into a fully upgraded state. Next, scroll down to git, mark it for installation, and apply. This will pull in some other files that Git depends on. Just accept them. You now have Git installed. Before you use Git for the first time, you need to supply a little information. This is not a simple pleasantry, but a way of telling Git who has done what. Git needs your name and your email address, but as we are not collaborating with others, we can make these up as we wish. I entered the commands:

**git config --global user.name "pete" git config --global user.email "pete@connaught"**

The 'connaught' in the e-mail address is actually the host-name I gave to this computer. Git is now ready for use.

To demonstrate the use of Git, I am going to create a simple web page with a couple of other pages we can link to. It does not have be a web page. It can be any type of document or set of documents that get changed from time to time. It could even be programming code! You also do not need to understand about web pages and HTML to follow along.

It is not difficult to use Git, but it is slightly different to most other applications. The screenshot shows the output of the few commands used in the demo, which does look rather overwhelming. But, if you follow along with the command line instructions, then it should become clear.

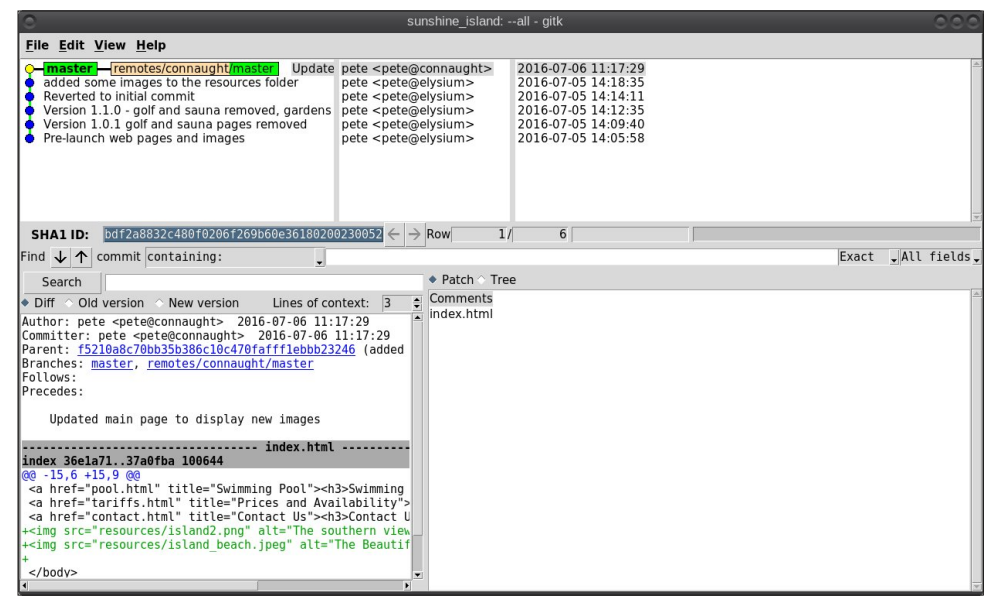

Don't worry. Git does almost all of that work for you.

The first thing we need to do is to create a directory to hold the files of our project, which will be called 'sunshine\_island,' and then to switch to that directory. To do this, open a terminal and move to where you would like to store the project, then enter these two commands:

#### **mkdir sunshine\_island cd sunshine\_island**

We will now be in the new projects directory, which is referred to as the 'working directory.' It is completely empty, so we need to tell Git that this is a 'Git repository,' and set things up so that files in this directory are tracked by Git. The command to set things up is the command git init

#### **git init Initialized empty Git repository in /home/pete/sunshine\_island/.git/**

This creates a hidden directory structure in the current directory called .git that contains all of the information required by Git to monitor the files that you create, change or delete in this project. This directory is referred to as the 'Git directory.' You can explore this directory, but don't change anything, at least until you decide that you know what you are doing. Next, we need to add some files for Git to track.

First though, a little bit of theory.

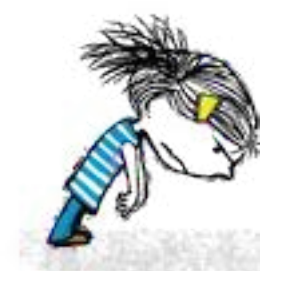

The Git repository is currently just a blank template. When we add files to the working directory, Git needs to be told which of those files to track and which to ignore. To tell Git to ignore a file or file type, create a file named .gitignore and list them there. For example, some editors make a backup file with the name of the file beginning with a tilde '~myfile.txt'. If you add  $~\star$  to this file, then all files of that type will be totally ignored by Git.

Git uses the add command to place references to files in a holding or staging area, where they sit until we are ready to 'commit' them to the repository.

When a file is committed for the first time, all of the data in the file is is added to the repository with a reference key. The key is a unique string of 40 hexadecimal characters, known as an SHA-1 checksum, which is used not for security reasons, but for its uniqueness. Unlike file names, an SHA-1 key is unlikely to be repeated during the life of this universe, so Git knows exactly which data is to be referenced. We don't need to know too much about all this though to use Git.

If a file that Git has been told to track is changed in any way, then Git knows about it and can tell you. If you then 'add' the file to the staging area, only the data that has changed is recorded. Once the changed files have been 'committed' to the repository, those data changes are added to the Git database and referenced with a new checksum. From this database, Git is able to reconstruct any set of files to any previously committed state - as we shall see.

#### **The demo project**

This the scenario.

Sunshine Island is a holiday brochure for a resort that you are setting up. You don't yet know what sort of visitors it might attract or what facilities might be expected, so this is very much a 'test the water' sort of site which you may need to change rapidly if potential visitors have different expectations. You may also need to revert to the original specification if your interpretation proves to be misguided. And for legal reasons, you should have a record of what you offered, when and to whom.

Your first idea is for a resort that offers high class accommodation, a golf course, cocktail lounge, sauna, pool – the full monty.

So far the web page description looks like this:

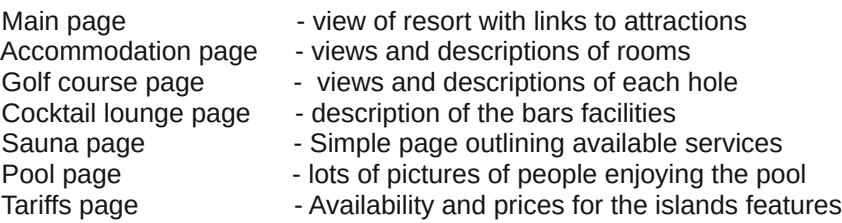

Contact page  $\qquad \qquad -$  How to reserve, query, praise or complain

Within the Git enabled working directory, you can now create the necessary web pages.

Initial feedback is not good. It suggests that the golf course would frustrate visitors, as the monkeys love to steal golf balls. Also the sauna is a bad Idea, since this is a tropical location and a hot sauna is not popular. The rest is not too bad, but changes will have to be made. It is decided that the golf course be removed and replaced with extensive tropical gardens, birds of paradise and cute, tame animals. The sauna gets replaced with an air conditioned library where residents can relax if the weather gets a little too hot for them.

The following changes are required to be made to the original idea.

Main page – edits to links to identify and point to new attractions Golf course and Sauna pages are now obsolete and are to be removed A new page highlighting the attractions of the tropical gardens is to be inserted. A new page describing the new library is to be inserted.

#### **Using Git with the project**

The web page files are created and added to the working directory, together with a folder named resources, which holds all the images, video clips and sound files used by the web pages. The directory listing looks like this.

**ls accom.html golf.html lounge.html resources/ tariffs.html contact.html index.html pool.html sauna.html**

Git has a status command to show the current state of the repository

**git status On branch master**

**Initial commit**

**Untracked files: (use "git add <file>..." to include in what will be committed)**

> **accom.html contact.html golf.html index.html lounge.html pool.html resources/ sauna.html tariffs.html**

**nothing added to commit but untracked files present (use "git add" to track)**

There is quite a bit of information here.

In the output is a list of all the files Git knows about and has not been told to ignore. All our files are listed as untracked and appear in red. The resources directory ends with a slash to show that it is indeed a directory. Git helpfully tells us that we should use the command 'git add' to start tracking the files. As we want Git to track all of these files, we can use the '\*' wild card (you could also use a period - 'git add .'), rather than name each file.

#### **git add \***

Now issue the status command again.

**git status On branch master**

**Initial commit**

**Changes to be committed: (use "git rm --cached <file>..." to unstage)**

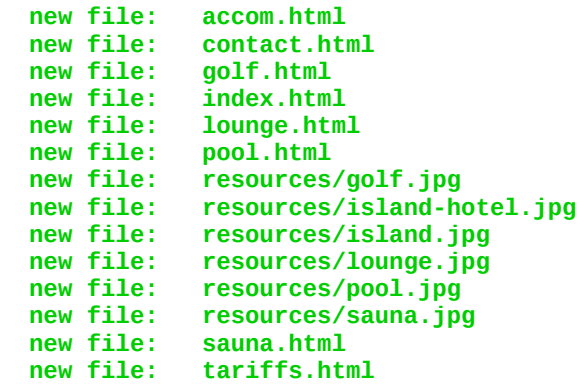

The status command now lists all of the files, including each of the files in the resources directory, as new files, and shows them in green.

The comment 'Initial commit' tells us that there is nothing in the repository yet, and any files that we commit will be the initial commit. These files have been added to the staging area and we say that they are 'staged.' From here they can be 'unstaged,' or they can be committed to the repository.

When we commit the files, we are prompted to specify a 'commit message' that will describe the reasons for this commit. Git will not proceed without the message. We can use the -m option on the command line to provide the message, or git will open an editor showing what we will commit, and with the cursor ready for us to type in the message. The default editor is vim, but this can be changed in the git config file, just as we provided our e-mail address. I'm going to use the -m option here.

**git commit -m 'Pre-launch web pages and images'**

**[master (root-commit) f81a260] Version 1.0.0 Pre-launch web pages and images 14 files changed, 90 insertions(+) create mode 100755 accom.html create mode 100755 contact.html create mode 100755 golf.html create mode 100755 index.html**

**create mode 100755 lounge.html create mode 100755 pool.html create mode 100755 resources/golf.jpg create mode 100755 resources/hotel.jpg create mode 100755 resources/island.jpg create mode 100755 resources/lounge.jpg create mode 100755 resources/pool.jpg create mode 100755 resources/sauna.jpg create mode 100755 sauna.html create mode 100755 tariffs.html**

**git status**

**On branch master nothing to commit, working directory clean**

We now have a working repository, and we can at any time revert to this current status.

Git also keeps a log which is displayed like this

**git log**

**commit f81a260f3e2a5fe52d12e594f25881f84e5e6022 Author: pete <pete@connaught> Date: Tue Jul 5 13:24:22 2016 +0100**

**Version 1.0.0 Pre-launch web pages and images**

The SHA-1 reference is displayed in brown, and we have who did it, when and why. This is repeated for each commit. The SHA-1 reference can be used to access a particular snapshot but just the first few characters are enough, about 6 or 7 usually suffices, as you can see in the output from the commit command.

To achieve this working repository, we have used the three commands

**git init git add \* git commit -m 'Version 1.0.0 Pre-launch web pages and images'**

That's all. We had a few commands to set up Git initially, and we used the 'status' and 'log' commands to get some information, but those three commands were all that was needed to create the repository. It really is that easy.

#### **Changing the project**

Our test audience were not too impressed with our proposed resort, so some changes are needed.

\* Two new files are created in the working directory: gardens.html and library.html.

\* The main page, index.html is edited to reflect the changes.

\* Some new images need to be added to the resources folder.

\* Two files need to be removed from the working directory and from Gits list of tracked files.

To delete the files from the hard drive (don't worry, git has this covered), and to stop git tracking them, we use Gits 'rm' command – not the usual terminal 'rm' command – as we want git, not the usual operating system 'rm' command, to keep control of what is happening in the 'working directory'.

**git rm golf.html sauna.html rm 'golf.html' rm 'sauna.html'**

**git status On branch master Changes to be committed: (use "git reset HEAD <file>..." to unstage)**

> **deleted: golf.html deleted: sauna.html**

We can commit this change and a new SHA-1 reference is created to reference this change point in the project's history. Note that nothing is actually done until the commit command is issued.

**git commit -m 'Version 1.0.1 golf and sauna pages removed'**

**[master 9638a4b] Version 1.0.1 golf and sauna pages removed 2 files changed, 20 deletions(-) delete mode 100755 golf.html delete mode 100755 sauna.html**

**git status On branch master Untracked files: (use "git add <file>..." to include in what will be committed)** **gardens.html library.html resources/gardens.jpg resources/library.jpg**

**nothing added to commit but untracked files present (use "git add" to track)**

The new files need to be added to the working directory, and then to Git's list of files to track. The files are separated by a single space.

git add gardens.html library.html resources/gardens.jpg resources/library.jpg

**git status**

```
On branch master
Changes to be committed:
(use "git reset HEAD <file>..." to unstage)
```
**new file: gardens.html new file: library.html new file: resources/gardens.jpg new file: resources/library.jpg**

Four files are ready to be committed. The main web page file, index.html, also needs to be modified before we commit.

```
git status
On branch master
Changes to be committed:
 (use "git reset HEAD <file>..." to unstage)
```

```
new file: gardens.html
new file: library.html
new file: resources/gardens.jpg
            new file: resources/library.jpg
```
**Changes not staged for commit: (use "git add <file>..." to update what will be committed) (use "git checkout -- <file>..." to discard changes in working directory)**

**modified: index.html**

We now add this file to the staging area.

**git add index.html git status**

**On branch master Changes to be committed: (use "git reset HEAD <file>..." to unstage)**

```
new file: gardens.html
             modified: index.html
new file: library.html
new file: resources/gardens.jpg
             new file: resources/library.jpg
```
We can see that now there are five files ready to be committed, so we perform the commit.

**git commit -m 'Version 1.1.0 - golf and sauna removed, gardens and library added. Main page updated'**

```
[master 33d5349] Version 1.1.0 - golf and sauna removed, gardens
and library added. Main page updated
5 files changed, 22 insertions(+), 2 deletions(-)
create mode 100755 gardens.html
create mode 100755 library.html
create mode 100755 resources/gardens.jpg
create mode 100755 resources/library.jpg
```
We now have three snapshots of our program, to which we can revert at any time: this current version 1.1.0, the initial version 1.0.0, and an intermediate stage we saved with just the golf and sauna pages removed. Even though some files were deleted, they can be recovered. This sounds as though the git repository could very soon grow to be excessively large, but in fact Git is very economical, as it doesn't work at the file level, but records only the changes in the files' data.

#### **Reverting to a previous edition**

You are just beginning to update the tariffs page, having written a new massage centre page to replace the library when you get a phone call. This is from Mr. Big, the guy who writes the checks, and he is mad. "This is not what I signed up to" he rants. "I liked the golf course. Put it back the way it was, or you're fired!"

Oh dear, we deleted some of those files.

**ls accom.html gardens.html library.html pool.html tariffs.html contact.html index.html lounge.html resources/**

No golf or sauna files there.

This is not a problem, we can easily jump back (or forward) in time with the help of the SHA-1 key. From the Git log, we find that the original commit had a key that began with f81a260. Git refers to your present position in the commit tree by the name HEAD, so you just need to reset HEAD to where you want to go. To roll back in one go through the range f81a260 to HEAD without being asked for a message for each stage in the process, we can use the Git revert command with the - -no-commit flag. Once we are in the desired place, we can commit this status to Git.

**git revert --no-commit f81a260..HEAD**

**git commit -m 'Reverted to initial commit'**

```
[master f5210a8] Reverted to initial commit
5 files changed, 4 insertions(+), 4 deletions(-)
rename gardens.html => golf.html (79%)
delete mode 100755 resources/gardens.jpg
delete mode 100755 resources/library.jpg
rename library.html => sauna.html (82%)
```
Listing the files now in the working directory, we get this:

#### **ls**

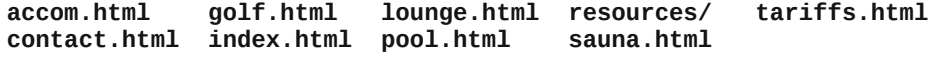

The golf and sauna files are back, so it looks as though you get to keep your job. And, when he's calmed down, you can re-introduce the changes you made with just a couple of commands.

#### **Disaster prevention**

Git will never lose, misplace or corrupt any of the tracked files in your project, but there is always the danger of some fool (?) overwriting or deleting the repository or of hard drive failure. Git was designed to be a multi-repository system so that any user could have their own copy of the entire repository. From any of these copies, the entire project and all of its changes in history can be re-created. To prevent a disaster, it is wise to create a copy somewhere else, in a different directory, on a different partition or hard drive or on another computer, as I do with my desktop/laptop set up.

The new location is going to be my home directory on my laptop, and from there I can access my desktop computer. You simply need to be where you want the repository to be created, and to be able to access the original repository. From the home directory on the laptop, host-name 'elysium,' with the desktop mounted as /mnt/connaught-home I enter:

**git clone /mnt/connaught-home/pete/sunshine\_island**

```
Cloning into 'sunshine_island'…
done.
```

```
cd sunshine_island
ls
resources/ contact.html index.html pool.html tariffs.html
                             accom.html golf.html lounge.html sauna.html
```
The cloning process is extremely quick, and I can now work with the project on either machine. If the original repository was lost, damaged or destroyed, then I could simply reverse the process.

#### **Keeping things in sync**

Obviously having two copies of the project and working on them independently can result in a hopeless mix up with the elements of the project being in different states. This is exactly what Git was designed to prevent, and it is exceedingly good at its job. Git is capable of handling differences in thousands of repositories all over the world over many years of project development, and it has the ability to revert to any previously committed state. With our simple single user, two location set up this really is just a walk in the park.

On my desktop computer 'connaught,' I add some image files to the resources folder and then check the repository status.

```
git status
On branch master
Untracked files:
 (use "git add <file>..." to include in what will be committed)
```
**resources/gardens.jpg resources/island2.png resources/island\_beach.jpeg resources/library.jpg**

**nothing added to commit but untracked files present (use "git add" to track)**

I add these files to the repository, then checked the status again.

**git add \***

**git status On branch master Changes to be committed: (use "git reset HEAD <file>..." to unstage)**

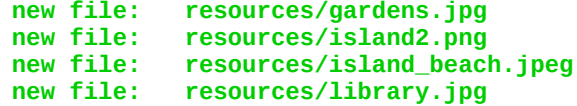

Happy with that, I decide to make a commit. I'll incorporate these files into the source code of the HTML pages later.

**git commit -m 'added some images to the resources folder'**

**[master f5210a8] added some images to the resources folder 4 files changed, 0 insertions(+), 0 deletions(-) create mode 100644 resources/gardens.jpg create mode 100644 resources/island2.png create mode 100644 resources/island\_beach.jpeg create mode 100644 resources/library.jpg**

The Git log shows this new entry (plus the others):

**git log commit f5210a8c70bb35b386c10c470fafff1ebbb23246 Author: pete <pete@connaught> Date: Tue Jul 5 13:50:42 2016 +0100**

**added some images to the resources folder**

Later, I decide that I will use my laptop computer 'elysium' to incorporate the images into the source code of the HTML files. The repository on the laptop was 'cloned' from the one on the desktop, so the repository refers to the desktop as 'origin.' This is the default. To bring in any changes from the desktop to the laptop, I can use the pull command.

**git pull origin**

```
remote: Counting objects: 16, done.
remote: Compressing objects: 100% (16/16), done.
remote: Total 16 (delta 5), reused 0 (delta 0)
Unpacking objects: 100% (16/16), done.
From /mnt/connaught-home/pete/sunshine_island
  f81a260..f5210a8 master -> origin/master
Updating f81a260..f5210a8
```

```
Fast-forward
resources/gardens.jpg | Bin 0 -> 29671 bytes
resources/island2.pngresources/island_beach.jpeg | Bin 0 -> 6790 bytes
                           resources/library.jpg | Bin 0 -> 280028 bytes
4 files changed, 0 insertions(+), 0 deletions(-)
create mode 100644 resources/gardens.jpg
create mode 100644 resources/island2.png
create mode 100644 resources/island_beach.jpeg
create mode 100644 resources/library.jpg
```
The laptop repository is now at exactly the same state as the desktop.

#### **Local and remote repositories**

To transfer information between repositories, Git has three main commands: fetch, pull and push. Fetch gets the changes from a remote repository. Pull, as we have seen, gets the changes **and** merges them into the local repository, while push is simply the converse of pull.

The Git 'remote' command will list all known remote repositories, and adding the -v option will give a more verbose output. The cloned repository on the laptop is automatically assigned the name 'origin' to its ancestor, but back on connaught, the desktop, we would have to supply the full URL of the laptop to perform the same operation. This is not very convenient, and can lead to errors. So, Git allows us to define aliases for remote locations with the 'remote add' command.

**git remote add elysium /mnt/elysium-home/pete/sunshine\_island**

**git remote elysium**

**git remote -v elysium /mnt/elysium-home/pete/sunshine\_island (fetch) elysium /mnt/elysium-home/pete/sunshine\_island (push)**

In our setup, the same URL is used for transfers in both directions. Now we can use the same 'git pull' command, as we did on the laptop substituting elysium for connaught.

Having done some work on the laptop, I now want to update the desktop to continue working, so I pull in the changes. However, this time I need to specify master as the branch to pull (we will cover branches soon).

**git pull elysium master From /mnt/elysium-home/pete/sunshine\_island**

- eudqf k pdvwhu 0A I HWFKbKHDG Xsqdwl qi i 8543d; 11eqi 5d; ; I dvw0i r uzdua  $\text{I qgh} \{ 1 \text{kwpo} \cdot 6 \dots \}$ 4 iloh fkdqj hg/ 6 l qvhuwl r qv+.,

jlwjxlbdjudsklfdolqwhuidfh

With duhpdq| judsklfdolqwhuidfhvdydlodeohiru Jlw exwwkhrqh Ldp jrlqj wr ghprqvwdwhkhuhlv jlwjxl + wkdw\$v wzrzrugy, /zklfk lvsduwriwkh jlwlqvwdoodwlrg 1 With duhpruhdydlodeon irulqvwdoodwirg lgwkh SFOlgx{RV uhsrvlwruhv/vxfk dv TJ Iwdgg J Ij j oh 1 Wkh Hf olsvh LGH + Lgwhj udwhg ghyhorsp hqw Hgylur qp hqw dovr vxssruw Jlwdv d vhsdudwh #shuvshfwlyh\$Hfdsvh lv dovr dydlodedn iurp wkh SFOgx{RV uhsr vlw uhv1

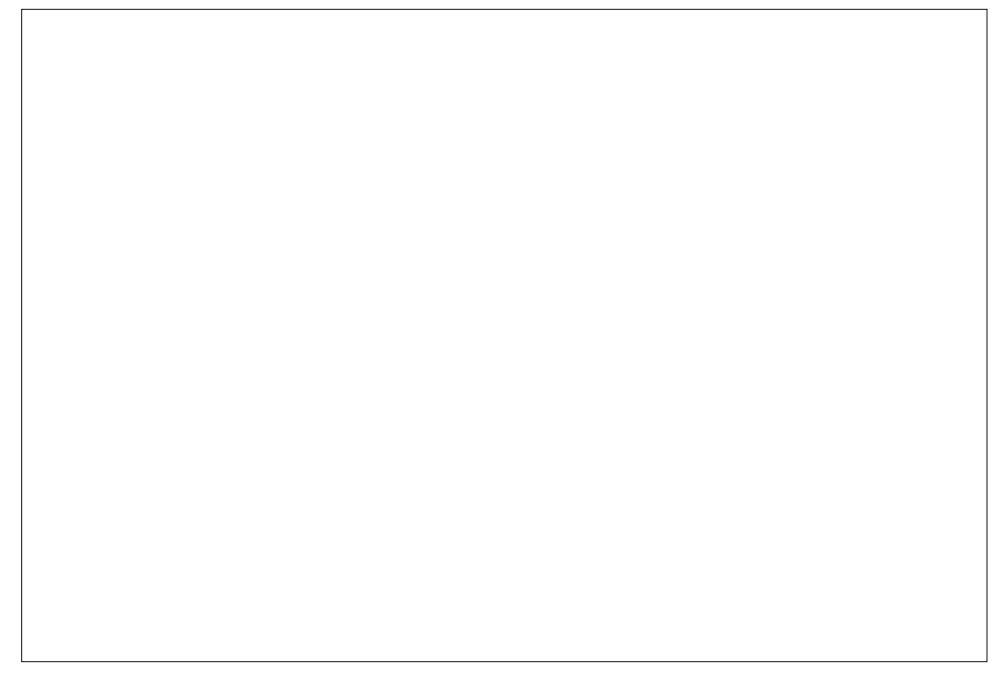

Dfwxdool jlw jxllv dwroirupdnlqj frpplw/eudqfkhvdqgphyjhv/dqgkdv dffhvv widqrwkhuwr ofdoong jlww/zklfk lvdjudsklfdoklvwrujylhzhu/exwzhfdq ar dop r vwhyhu wklaj z h ahha z lwk wkhyh wrov1

Wodxqfk wkh dssolfdwlrg/w|shjlwjxllqdwhplqdo/rulqwkhdowl5uxqgldorj/ru Irx fdg dag d vkr uw xww | r xughvnw sv p dlg p hax 1 Wklv Iv gr war ah el ghidxow

With rswirg v duh suhwild pxfk vhoih {sodqdwruld dqg dv Lkdyh xvhg wiklv ehiruh / p vxqvklqhblvodqq uhsrvlwul Iv riihung Iq with unf hqwuhsrvlwuhv vhf wrq1Vhohf wqi vxgvklghblvodgg/Li hwikly grwyhyl lgir up dwiyh z lggr z 1

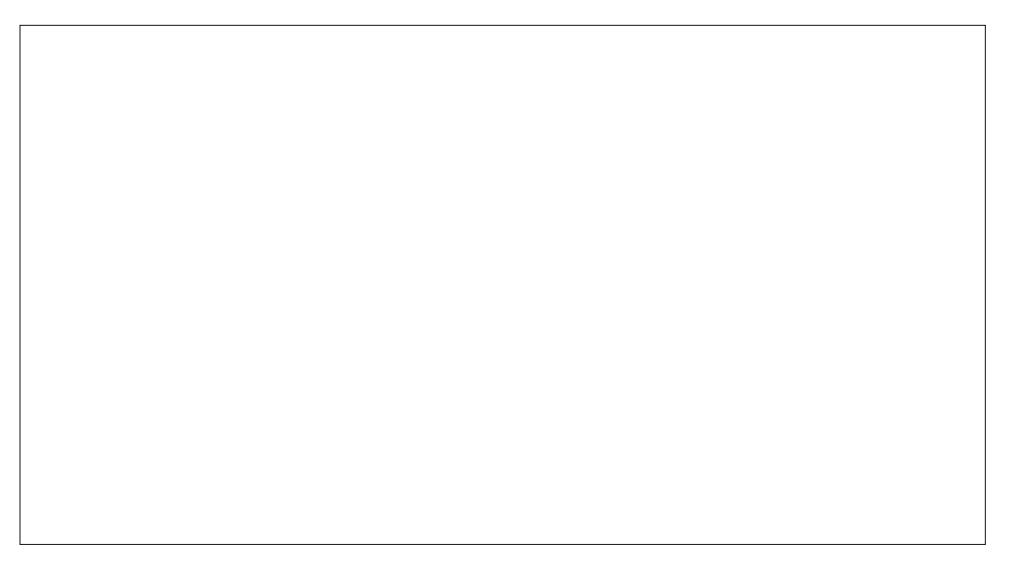

Dihz plqxwhv h{sorulqj wkh phqx rswlrqv vkrxog jlyh | rx djrrglghd rizkdw wklywrrofdg gr/dgg | rxzloouh frigl}h pdg| riwkh rswlrgyiurprxu frppdgg digh whip Igdovh vvlr gv1

Lq wkh suhylrxv vhvvlrqv rirxughpr surmhfwl rx zhuh lqvwuxfwhgel Pul Elj wr unyhuww wkh r uj lqdolghdv/z klf k | r x glg/dgg vxevht xhqw dgghg vr p h lp dj hv1 La rxukhduwrikhduw/|rxngrzwkdwPulElizlophyhqwdool frph du xqqwrirxu zd ri wklqnlqj / vr | rx ghflgh wr zrun rq wkh downugdwyh yhuvlrq dorqj vlgh wkh f xuhqwr qh1W gr wklv/|rx z loof undwh d eudqf k1

\rxfdqwklqnrideudqfkdvdirunlqwkhurdgri|rxusurmhfwvgluhfwlrq1Mxvwolnh d ir un lq d undour dg/ hdf k eudqf k ondqv w d gliinungwghvulgdwr g/ down xj k wkhl pdl phhwxs didladwrph srlawlawkhixw.uh1

Lq d judsklfdohqylurqp hqwlwlv pxfk hdvlhu wr ylvxdol}h wkh uhsrvlwrujdqg wkh frqfhswrieudqfkhv/zklfklvzk| Lghod|hg h{sodlqlqjeudqfkhv xqwloqrz1l up wkh p hqx/vhohf wUhsrvlw u A vlvxdol h DooEudgf k Klvw u 1\rxzlooj hwyrp hwklqi dnh wklv1

Wikly sdjh lydorwpruhlqwhuhywlqj1 lqwkh wrsohiwzlqgrz/zhfdqyhherwkwkh of dodgg uhp rwh uhsrvlwruh v dgg doori wich frp plwklvwrui 1 P dunhg lg juhhg duh wkh fxu.hqweudqfkhvrihdfk uhsrvlwrul/zklfk dwwkhprphqwlvpdvwhuldvwklvlv wkh ghidxowf uhdwhge | J lw/dqg z h kdyhq\$w| hwf uhdwhgdq| rwkhuv1Folfnlqj rqdq| ri wkh dąhy lą wkh klywru fkdąj hy wkh frąwhą w ri wkh rwkhusdąhov wr uhidnfwwkdw frpplwiDeryh with erwin uj kwsdghoduh wir udgir exwigy/Sdwik dgg Winh1 Sdwik vkrz v wkh f kdqj hv dwwklv srlqwlq wkh klvwru / dqg Wihh vkrz v wkh ilonv wkdw zrxog eh irxqq lq wkh zrunlqi gluhfwru dwwkdwsrlqwl Folfnlqi rq rqh ri wkh ilohy zloovkrz wkh frqwhqw ri wkdwilon rq wkh ohiw+p dj hv duh qrwuhqghuhg dv lp dj hv khuh/exwlq TJ lwwkh| duh z klfk lv d qlfh ihdwuh, 1 Folfn r q wkh olqh wkdwkdv wkh frpplwphydih ehilgalai z lwk #Yhwlrg 4443111\$Wklv lv wkh vadsvkrwwkdwzh zdqwwr vwduwzlwk lg rxu ghz eudgfk1 Frsl rupdnh d grwh ri wkh iluwy ru: fkdudfwhuv ri wkh VKD04 LG1 For vh wklv zlqgrz dqg lq jlwjxl vhohfweudqfk A f thdwh<sub>1</sub>

La wkh gldorj wkdwdsshdw/jlyh wkh qhz eudqfk d qdp h/ vhohfw#Uhylvlrq His university of day have university with the subset of the subset of the Subset of the Subset of the Subset of the Subset of the Subset of the Subset of the Subset of the Subset of the Subset of the Subset of the Subset Fundwig1 Lzrxog grup dool ondyh wklv er{ fkhfnhg/ exwiru wklv ghpr Lzloo xqf khf n M

Click create. Nothing seems to have changed but bring up the 'Visualize all Branch History' window, and you will see the new branch at the chosen revision point in the local repository.

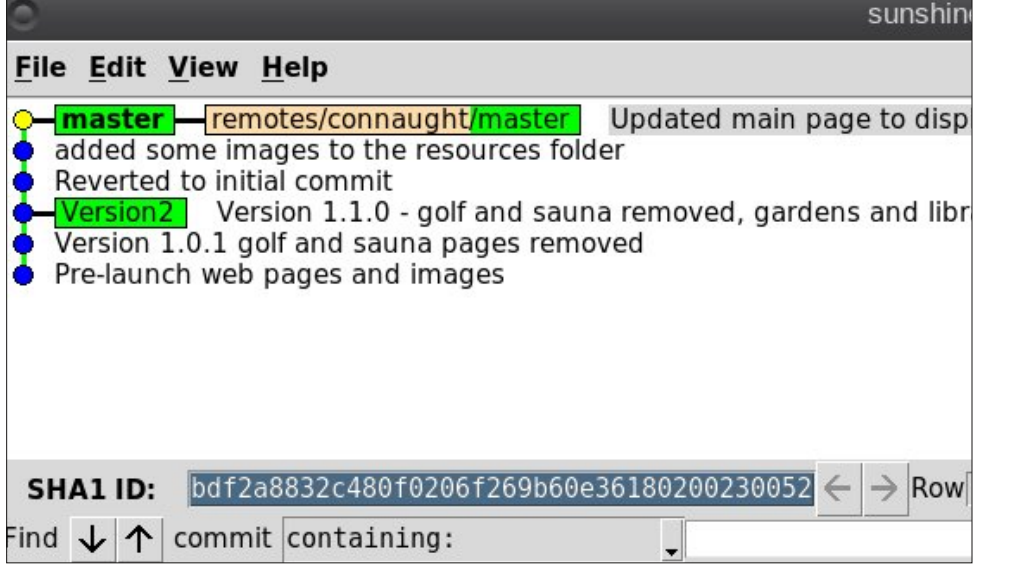

Close this window, and from the git gui menu, select branch > checkout, select the version2 branch, click checkout, and then re-open the visualization window.

Checkout Branch **Checkout Branch** -Revision-Revision Expression: ◆ Local Branch ◇ Tracking Branch ◇ Tag  $81$ Version2 master -Options-Fetch Tracking Branch Detach From Local Branch Checkout Cancel

Branch version2 is now in bold indicating that it is now the current branch, and it is at the revision position that we chose. The remote repository remains at branch master. It is important to realize that the checkout command will also change the contents of the working directory as required.

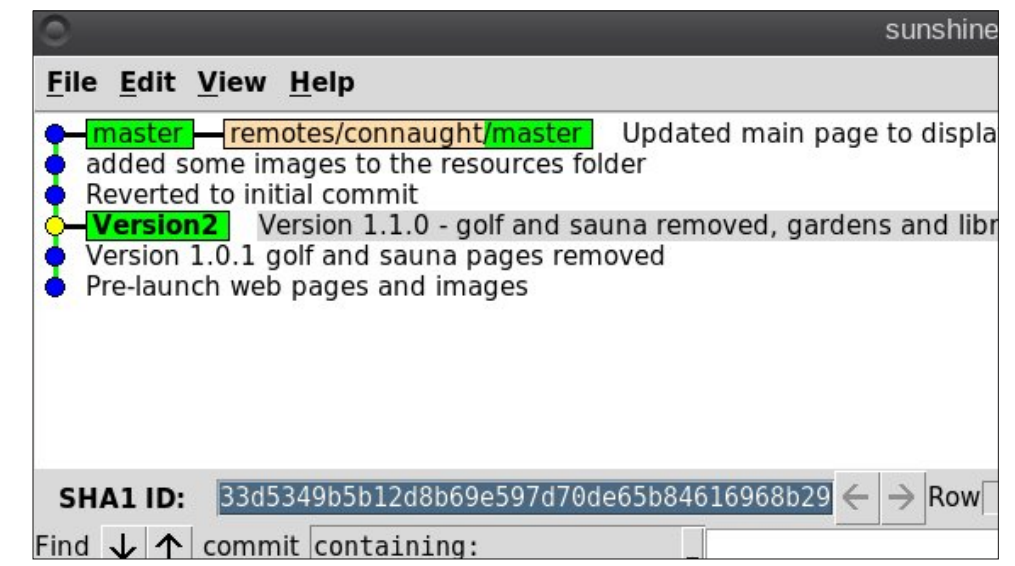

We can now do some changes, and they will only be visible in the branch version2 while the master branch that is currently in use on the distributed web site will not change.

Reload the new images into the resources directory and edit the main page to show them. In the git gui window, press F5 to update the display and these changes will show as unstaged changes.

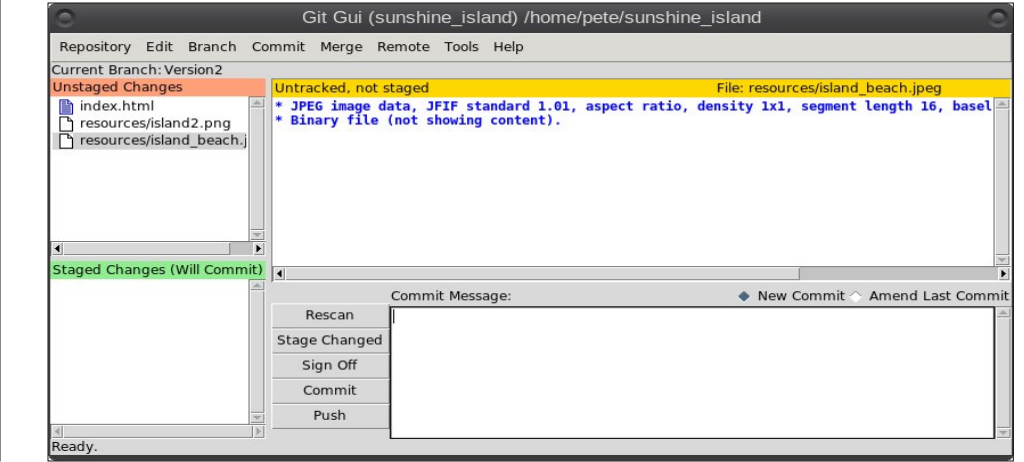

Highlight the changed files and select Commit > Stage Changed Files to stage them for committing, and they will move into the lower left pane.

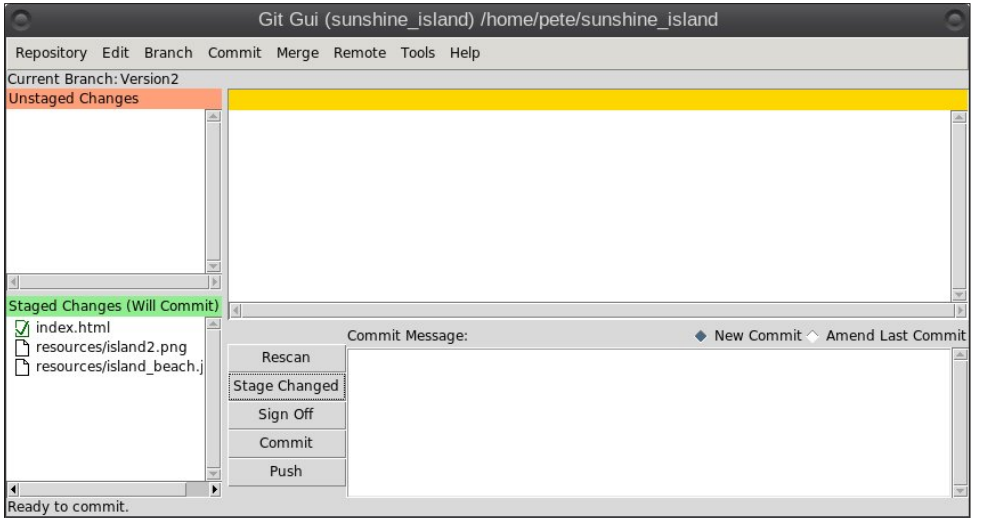

Type a suitable commit message in the box lower right, and select Commit > Commit to perform the commit action.

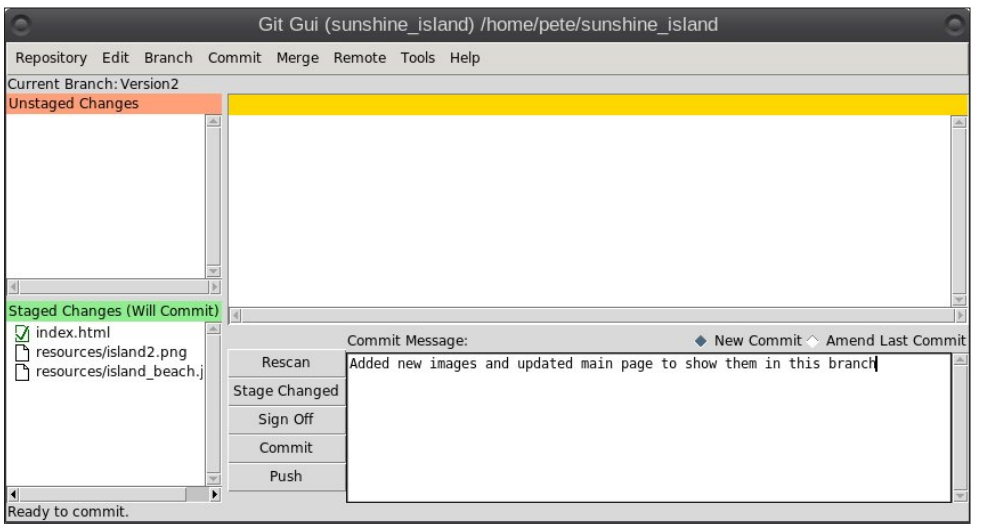

In the visualisation window, we can now clearly see the effects of our branching and commit.

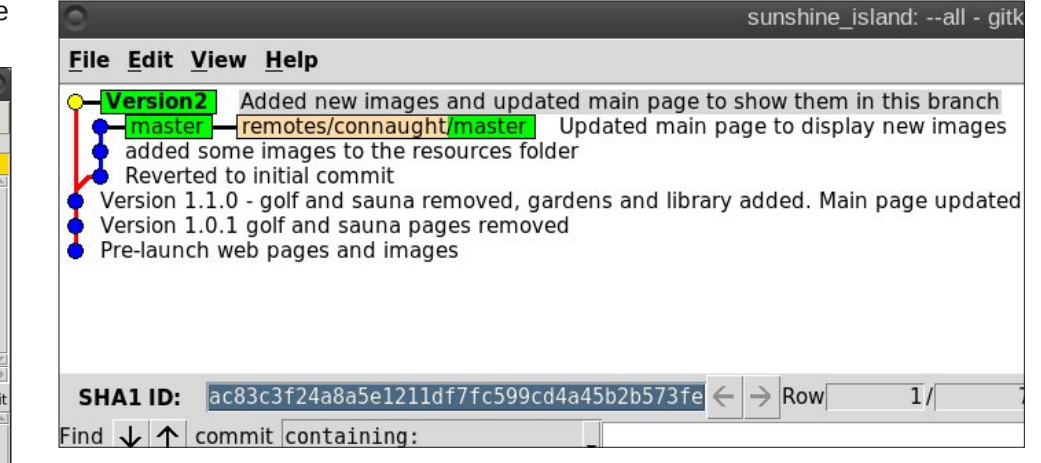

We can carry on working on this branch, but if we need to change things on the currently published web site, we can easily check out the master branch. We can also pull in these changes in the remote repository, or we can push them to the remote from the git gui menu option remote > push.

At some stage, you may want to merge the two branches together to incorporate changes in each. You can easily do this with the git gui merge menu option.

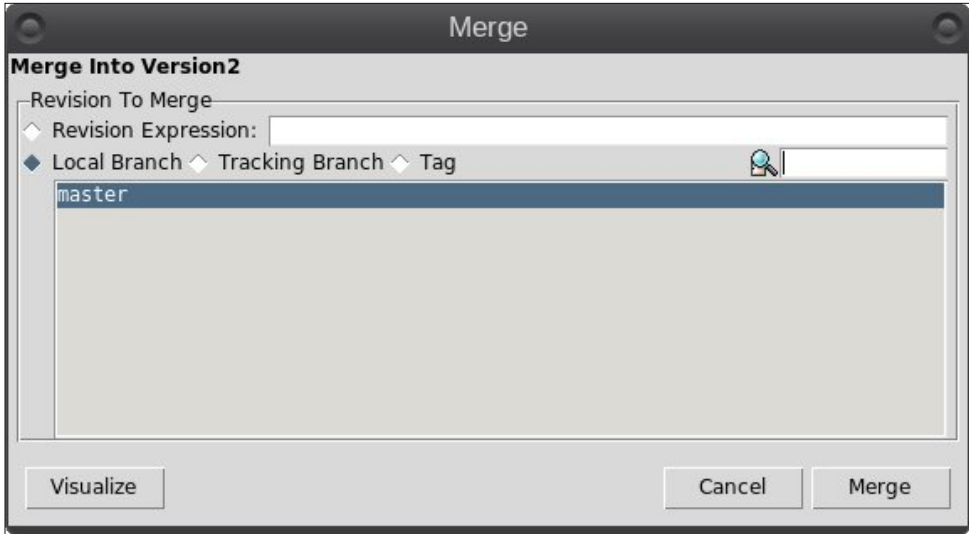

In the dialog that appears, your current branch is already selected, and you have only to select the branch that you want to merge in. There is also a very helpful Visualize button that allows you to see the results before actually performing the merge.

Lq rxu ghprqvwudwirq surmhfw/wkhuh lv olwwoh wr eh jdlqhg iurp phyilqj wkh eudqf khv/ exwz h z loogr lwdq| z d| 1

Xk0 k\$Wkdwidlong/exwolch vloadwing ly qr wdv edg dv lwiluvwhhp v1Dv wkh z duqlqj whooxy/wkhuh lv d frqidfwlq lqqh{1kwp o/dqqzhpxvwpdqxdool uhvroyhwklvfrqidfwl dqg wkhq frp plwwkh dgmavwng ilon wr frp sohwh wkh phujh 1 J lwkdv dwr of doong jlw phy hwro z klfk xvhv r qh ri vhyhudowrov vlp loduw wkh Oqx{ glii frp p dqq w vkrz wkh frqidfw1P| shwrqdoidyrxuwh ri wkhvh lv phog/zklfk lv lq wkh SFOgx{RV unsrvlwuhv1\rx fdg dgg wklv w |rxu 1| wrgili ild e| dgglgi ru fkdgilgi wkhyh wzr dyghy=

phuj h1wrro@hog glii1wro@phog

lurp with Eudgfk phgx/fkhfnrxwwkh pdvwhueudgfk wr pdnh lwwkh fxuuhqw eudgfk/wkhqlvvxlqjwkhfrppdgg=

j lwp huj hwro

Givsod| v wklv z lqgrz/r uvrp hwklqj vlp loduli | r x grq\$wxvh p hog1

Wilv folduol vkrzy wich frgiolfw/dgg | rx fdg hglwwich fhgwuh sdghowr prglil zkdw zlooeh sxwlqwr wr wkh phy h/dqg wkhq frp sohwh wkh phy helgrlqjd frpplwt

Phuj  $I$  qj = I ggh{ 1kwpo

Grupdo phujh frqiolfwiru \*lqgh{1kwpo\*= ~orfdo€ = prglilhg iloh  $\nu$ uhprwh $\notin$  prglilhg iloh

Diwhushuruplqj wkhilqdofrpplw/wkhklvwrujornvolnhwklv=

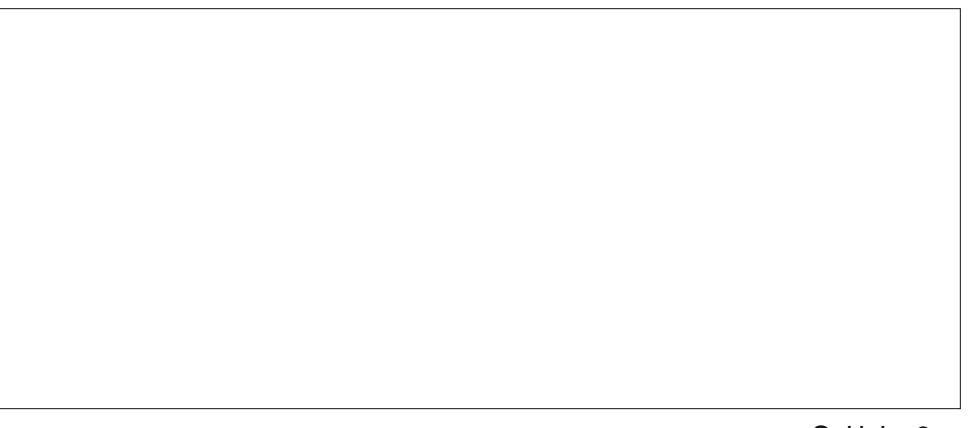

J lwlv d yhu srzhu xowrodgg Lkdyh fryhung rqol wkh yhu edvlfv rizkdwlwfdg gr/exwirupdq| shrsdn wklv lv hqrxjk1 Rqfh | rx jhwwr eh idpldduzlwk wkh edvlf v dqg kdyh xvhg J lwd frxson ri wp hv/ lwlv dovr hdv| w zrun z lwk1 Wklv du fon z dv fundwig xvlqj jlw/zklfk khosng hqruprxvol z lwk jhwlqj wkh ghpr sur mf w | qf kur ql} hg z luk ukh lp dj hv dgg uhup lgdor xwsxw1

With the pdq zd v widw Linxog kdyh shuruphg with r shudwir qv xvhg lq with ghprqvwdwrq dqg Jlwsxulvw zloosuredeol srxuvfruq rqphirup | plqlpdolww dssurdfk/exwlwzrunvdgg vr wklv lv krz Lgr lwfWkh vwhsv rxwdghg khuh duh qrw vxlwdedn irud pxowlQkvhufrooderudwirq/dv qr frqvlghudwirq lv jlyhq wr rwkhu shwr gv fr gwlexwr gv/exwir ud vlgj on xvhu wkhl z r un mavwilgh1

Li|rxzdqwwrdnduqpruhwkhqwkhgrfxphqwdwlrqrqwkh|lwzhevlwhlvsuhwlyjrrg dgg lgf oxghv d dgn w d er r n/  $f(x)$  J lwo z uwhand el Vfr ww Fkdfr q dgg Ehg Vwdxe1 Lw Iv sxedvkha xaghuwkh f thdwyh frp p r av df havh/f da eh thda radah dag Iv yhu frp suhkhqvlyh/exwlvdovr vxlwded ir uehj lqqhw1

## <span id="page-40-0"></span>**A Day In The Life: An Anthology Of Sorts**

#### **by joechimp**

10 years. A sideways glance in the Universe. A mere blink of a cosmic eye. **A Day in the Life**, of many things. However, here on the Planet Earth, it is a significant passage of time.

Congratulations and Happy Anniversary, PCLinuxOS Magazine. Also to Paul Arnote and to Meemaw, ms meme, YouCanToo and to all of you that create the magazine each month (don't know all the names, sorry, but I know there are more), and those from the past as well. Congratulations to Bill Reynolds, whom, without his creation, none of this would be possible. Also to all who have left their footprint on the surface of this fine magazine and excellent OS.

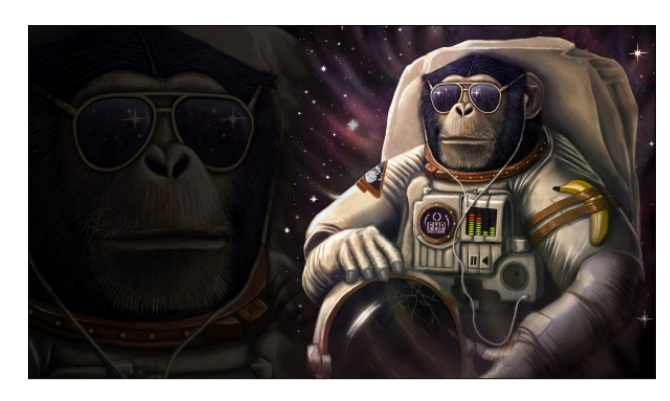

If I may indulge for a moment … a Chimp's remembrances.

I did not come along at the beginning. It was a little later in the game. I just celebrated my seventh full year of being with PCLinuxOS.

In the beginning, I was helped by some of the greats. You all know who you are. I don't want to

leave anyone out. I will mention a few names though. Our late friend Joble was so helpful to me when I first arrived. Neal, my dear Friend Neal, I miss him a lot. I do hope his life is peaceful. "Johnboy," do you remember him? Do any of you know who he is now? He helped me so much with my first attempt at creating a live USB. Then there was O-P. He used to yell at me for putting all caps in the titles of my threads. However, when it came to helping me with issues that I might have, he was always very helpful in my newbyship. Then we have the Top Gun … Tex. Mr. Bill Reynolds. Taking the time to help out a chimp. There are not many places you could find that. LOL. He was and still is great. Thank you, Sir, for changing my life.

There were so many others, those who were so patient with me. I am sorry if I left anyone out. That is not my intention. No one looked down on me. I knew then I had found a home.

I made some good friends, too. My good friend Rudge. He and I have a great bond for two guys who never met in person. I think he is a great guy. He makes me laugh a lot, and has always been there if I wanted to share something. We came along about the same time, and have many things in common. I know that he is there for me, and he knows I am there for him. To me that is Friendship. He is also my fellow Bandmate in the now infamous PCLinuxOS Band. He is a world renowned drummer. He is also a lucky guy being married to a Super Model. It is an honor to call him my friend.

Then there is Archie. He is a great guy too. He has a way of peace in his heart that makes me appreciate his friendship very much. I remember so many times in my early days here, that he was helpful in more ways than I can describe. His steady approach to life helped me at times, when I needed it most. Archie, a

man I appreciate, not just for that, but for what he is as a human being. Thank you my friend.

David (YCT) and Alie (present\_arms), thank you for your generosity of time. Always there, for not only me, but for anyone seeking help. Really good guys. Friends worth having. Thank you both.

I wanted to mention the people I have the most interaction with. The rest of you that I call friend, know who you are. Please don't feel that I don't care about you as friends. You all mean a lot. I thank you.

10,000+ posts … a "Super Villain." I can hardly believe it. I started out as a strange visitor from another planet … able to leap … oh, yeah, wait, that was someone else.

THE MAGAZINE: 10th Anniversary. Amazing.

I remember in the early days, discovering the Magazine. Wow, a wealth of information. In depth discussions of many subjects. All that you needed to know, to learn about a certain program or solve a problem. Lots of humor as well. I liked it right off.

There was that one dark period. One issue that fell through the cracks. Archie decided to do an expose, interview of yours truly. It's called filler. LOL. No, in all seriousness, I was honored to be included. It really made me feel like I belonged here. Archie did a great job with the little I gave to him to work with. Lots of fun.

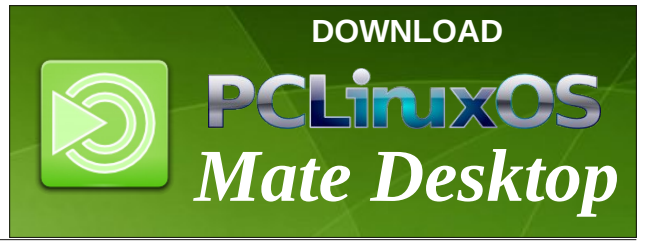

vhoothydhyd Kh grhy yr pxfk iru SFOgx{RV1} Pdg| shrsoh duh xgdzduh ri wklv1 Kh lv dovr p| idhqq1 Soxy/ kh lv fundwru ri wkh FKLP SER[1 Wkh ehvw dwob frpsxwhu wkdw prqh| fdq ex|1 Wkh p dj d}lgh/wkh iruxp dgg wkh RV duh oxfn|wr kdyh klp 1

With Pdj d}lgh riihung dgg riihuv vr pxfk1Lwklgn lw Iv uhidnfw Iq odujh sduw wich srsxodulw rirxu Glvwr 1 With zlookgighty rishrsoh we zrun kdug we suhsduh with p did } lah daa wikr vh wid wifr awdex wh with frawhawt

Vrphrqh qhz wr SFQqx{RV zrxog surilwjuhdwo iurp vwduwlgi zlwk wkh iluvwlvvxh dgg zrunlgi wkhlu zd w with fxuuhqwrgh 1 With zrxog i hwd vhqvh ri grwrgol wkh hyroxwrg ri SFOgx{RV/exwolduq vr p dq| wklqjv derxwzkdwsurjudpv duh dydlodeoh wr  $whp 1$ 

Ldp krgrung wrfrgwulexwh wrwich 43wk Dgglyhuvdul ri wkh SF Ogx{RV P dj d}lgh1Lkr sh Ldp du xgg z khq wkh qh{w43 uroov durxqg1

Wkdan | r x/ Sdxd Wkh P di d} lah Iv daa kdy ehha la jrrg kdqgv vlqfh | rx wrrn ryhul Krsh | rx frqwlqxh iru| hdwwfrph1

Frgi udwodwr av dag Kdssl Daglyhuvdul/SFQax{RV Pdidlah1Dovr w SdxoDuaryh dag w PhhPdz / p vbp hp h/ \rxFdqWr1 Sdxo uxqv wkh vkls/ z lwk

ghduw rxukhduw1

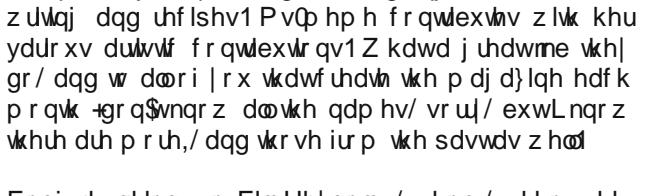

Phhp dz uj kwel klv vlgh/ \ FWgrlgi wkh KWP Osoxv

Frgiudwodwig v w Eloo Uhlgrogy/zkrp/zlwkrxwkly fundwig/grah riwklyzrxogeh srvvledn1Dovrwrdoo zkr kdyh dniw wkhlu irrwsulqwrq wkh vxuidfh ri wklv ilgh P di d} lgh dag h{f homawRV

Gdylg A FW dqg Doth +suhvhqwbdup v,/ widqn | r x ir u | rxu j hqhurvly| ri wlph1Dozd| v wkhuh/ iru qrwrqo| ph/exwirudg|rgh vhhnlgj khos1Uhdool jrrgjx|v1 I uhqqvzruk kdylgi 1 Wkdqn | rxervk1

Xqf on Y/p | iulhqq/lv d j uhdwj x | 1 P lj kweh dv f ud } | dv p h1

Zdgwha wr phawira with shrsoh Lkdyh with prvw lqwhudfwrg zlwk1 Wkh uhvwri | rx wkdwLfdooiuhqq/ ngrz z kr | r x duh1Sohdvh gr g\$wihhowkdwLgr g\$wfduh der xwl r x dv iulhqqv1\r x dop hdq d or will widgn | r x 1

Pd doorilrx. Olyh Orgi dag Survshu\$

Chdg Yr f dov1 p vbp hp h/ d j uhdwodg| dqg  $\phi$  uf Ivww wkh lqidp r xv Edgg1Vkh Iv wkh vz hhwhywoklgj vlgfh Wtshor Krghl1 Khufrgwlexwrgy w wkh p di d}lgh duh hggohyy1 Khu kxprudgg pxvlfdodeldw duh vsulgnong wkurxjkrxw wich klvwru riwkh p did ligh 1 Vkh lv wdongwhg ehl r gg zrugy1 Khu survh vshdny yroxp hv1 LZ h krog khu

With p did ligh riihu j uhdwuhflshy/li | rx dinh w frrn1 Fxuhqwo/ Gdylg ArxFdqWr, kdv d prqwko gholf Ir xv uhf Ish hdfk Ivvxh 1 Vrphulphv wzr1 Prxuk z dwhulgi 1 Lkdyh i rwha wr narz Gdyla z hoola wkh odyw I hdu ru vr1 L dgp luh klv lqj hqxlw dqg klv

L uhp hp ehu ir gad dar wkhu lyyxh wkdwihdwa uha wkh

SFOgx{RV edgg1 Wkdw\$v ujkw1 W doo | rx ghz shrsoh/ zh uhdool gig kdyh dq iqwhuqdwirqdo2

lqwhuvwhooduedgg1Wkhuh zdvdjuhdwzuWh xsrq xv/

dag Luklan d dan w rxu iluw vraj zdv lafoxaha1

Undg pruh khuh1Dowkh phpehuv ri wkh edgg duh

lqfoxghg lq wkh pdjd}lqh duwlfoh 1 Uxgjh/ ExeedE $\alpha$ hv +J uhdw j x | / p lvv klp lq wkh iruxp /

Kruxvldofrq +dqrwkhujrrg iulhqg dqg dzhdowk ri lgir up dwr g, / Or gj wr p + gr g\$wngr z z khuh kh z hgw/ p vbp hp h +dk/ vz hhwi lu vkh lv,/ dqq PH\$ J undw exqfk rijrrg shrsoh1\hv/Lzdv sduwriwkh edqg1

## <span id="page-42-0"></span> $SFG$ qx{RV I dp Id P hp e hu Vs r wdj k w= e or r p hu

Dv wr og wr \ r x Fdq W r

Z kdwlv | r xuqdp h2xvhuqdp hB NxuwVwr nnh 2eor p hu

Kr z r og duh | r xB  $9 -$ 

 $Duh$  | r x p duulhg/ vlqj  $dhB$ P dulhg ir u73 | hdw

Kr z der xwNlgv/ J udqgnlgvB Z h kdyh r qh vr q/ 67 | w1r og/ dqq d j udqqqdxj kwhu 7 | uv1r og

Gr | r x kdyh shw/z kdwlv | r xuidyr uwhB Z h kdyh dq hqhuj hwlf / er xqf lqj 6 | ul r og QZ I dup Whulhu

Duh | r x uhwluhg/ vwlooz r unlqj dqg li z r unlqj / z kdw gr | r x gr B Uhwuha

 $Z$  khuh gr  $|rx|$  f doo kr p hB  $Z$  kdw lv lw olnhB LH=  $z$  hdwkhu/ vf hqhu =

Z h dwh lq Sr uwDqj hdnv r q wkh ehdxwlixo Ro| p slf Shqlqvxod lq Z dvklqj wr q Vwdwh navwr xwlgh Rolp slf Qdw1Sdun1Wkhuh duh wkh Rolp slf Pr xqwdlqv/ r f hdq/ dqg udlqir uhvwt Wkh z hdwkhulv whp shudwh/ z lwk p log z lqwhuv1

Z khuh glg | rx j r wr vf kr r o dqg z kdwlv | r xu hgxf dwir q dnyhdB Z hqw wr Urr vhyhow KV lq Vhdwoh dqq Shqlqvxod Fr ohj h lq Sr uwDqj hohv

Z kdw nlqg ri wklqj v | r x dnh gr lqj B kr eelhv/ wudyho/ ilvklqj / f dp slqj B Z h kdyh f dp shg h{ whqvlyho khuh/ dqg wudyhohg wr

Ehd}h/ FD/ dqg d $\varphi$  r vwp r yhg wkhuh1P| kr eelhv duh ilvklqj / uhdqlqj / ilggolqj z lwk gliihuhqwOlqx{ glvwr v1 L\*p yhu| lqwhuhvwhg lq dvwur elr or j |/ f r vp r or j |/ dvwur qr p |/ wkhr uhwlf do sk| vlf v/ dqg vsdf h h{ sor udwir q1

Z k| dqg z khq glg | r x vwduwxvlqj Olqx{ B Lvwduwhg xvlqj Olqx{ lq 4<<; r xwr i iuxvwudwlr q z lwk f udvkhv/ hwf/dqg wkh sur sulhwdu| qdwxuh ri Z lqgr z v/ daa odfn ri delowl wr fr qilj xuh wklqj v wkh z d| L z dqwhg wr 1 L kdyhq\*wxvhg Z lqgr z v vlqf h Z lq<; / r wkhuwkdq wr khos p | z lih z lwk khuodswr s/ z klf k kdv ehha xsadwha wr Z laarzy 431 Vkhty vwloo uhvlywlai lqvwdolqj SFOlqx{ RV/ hyhq wkr xj k vkh xvhv SFOqx{RV rq p| ghvnwrs z khqhyhu wkhuh\*v vrp hwklqj uhdool lp sruwdqwvkh qhhgv wr z r un r q/ dqq qhhqv wr xvh d p r uh vwdedh sodwir up 1

SFOlqx{RV I dpld Phpehu Vsr wolj kwlv dq h{foxvlyh/ prqwko| froxpq e| \rxFdqWr/ ihdwsulqj SFOlqx{RV iruxp phpehu1 Wkly froxpq z loodoor z % wkh uhwwr i xv%wr j hwwr ngrz r xu iruxp idplot phpehuv ehwhu/ dqg z loo j lyh wkr vh ihdwxuhg dq r ssruwxqlw| wr vkduh wkhlu SFOlgx{RVwru| z lwk wkhuhwur i wkh z ruog1

 $L$  | rx z r xog d n h wr e h i hdwsuhg lg SFO  $gx$ {RV I dpld Phpehu Vsr wolj kw/ sohdvh vhqq d sulydwh phwdjh wr | r xfdqwr r / sduqr whruPhhpdz lq wkh SFOlqx{RViruxp h{suhvvlqj | r xulqwhuhvw1

## <span id="page-43-0"></span>p vbp hp h<sup>\*</sup>v Qr r n= L Or y h Olq x { P r uh W g d|

Lqhyhunghz  $z$  kdw $Qqx$  $\zeta$  z dv dooder xw Lqhyhunqhz z kdwLz dv p lvvlqj r xw Do Lngr z lv wkd w Lihoolg or yh z lwk lw Dqg li doop  $|$  guhdp  $\vee$  frp h wuxh Lto eh vshqqlqi p r uh wip h xvlqj lw

Hyhu| gd| \*v d qhz gd| krz Loryh wr frp sxwh Z lwk hdf k gd| f r p hv d qhz z d| wkdwLvshqg z lwk Ur r w Hyhu ad Lip la wich fr avrop Lihhovxf k edvy Dqg li doop  $\vert$  guhdp v f r p h ww.h  $Lz$  lood  $\alpha$  d  $v$  eh d ar lai wkly

 $L$ <sup>or yh Olqx{ p r uh wr gd| wkdq | hvwhugd|</sup> Exwar wdv p  $xfk$  dv wr p r  $urz$ Lor yh lwp r uh wr gd| wkdq | hvwhugd| Exwar ar wdv p  $xfk$  dv wrp r ur z

 $Z$  lwk p  $\mid$  SF Qqx{RV iulhqqv Lmxvwor yh wr sod Z h doop d| eh p dg exwz h th khuh wr vwd| Wkdqnv wr Wh{ vwdur xuwlhv jurz hyhuvwur qj hu Dgg li door xuguhdp v f r p h ww.h Z hto eh xvlqj lwor qj hudqq or qj hu

 $Z$  h  $\sigma$  yh  $Q$ qx{ p r uh wr gd| wkdq | hvwhugd| Exwar wdv  $p$  xf k dv wr  $p$  r  $ur$  z Z h or yh lwp r uh wr gd| wkdq | hvwhugd| [PS6](http://pclosmag.com/html/Issues/201609/files/ilovelinuxmoretodaythanyesterday.mp3) Exwar wkdo dv p xf k dv w p r ur z [RJ](http://pclosmag.com/html/Issues/201609/files/ilovelinuxmoretodaythanyesterday.ogg) J

## **GIMP Tutorial: Fancy Text**

#### <span id="page-44-0"></span>**by Meemaw**

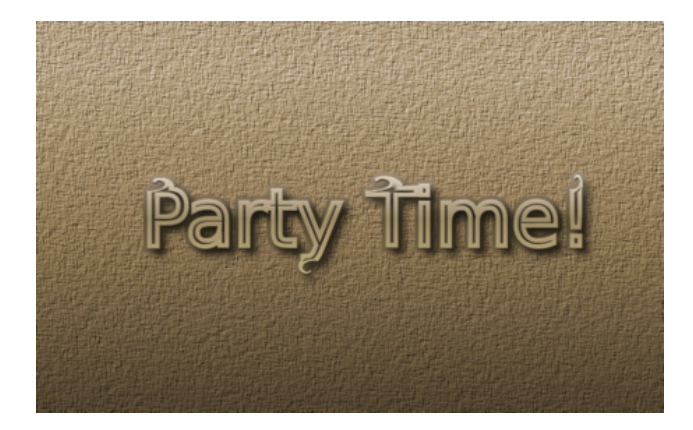

I thought we'd make some fancy text for the magazine's 10th birthday. Open your GIMP and create a new project at least 800 x 600 px. Using the text tool, enter your text and edit it to your liking (font and size). Now click on **Layer > Text to path**, which will outline your text with a path. However, we can't see the path yet. Go to the paths tab, choose the path and make it visible by clicking the eye next to it.

Click on the path tool in the toolbox and click on the text (within the outline somewhere). You now will see nodes on your path, and you can move nodes or part of the path to alter your text.

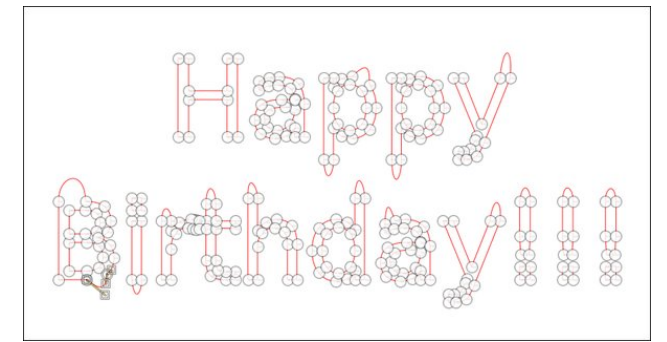

When you have your nodes edited, add a transparent layer above your text. With the path tool still selected, click on the new layer. Below your path tool (on the bottom left of your window, probably) are the settings for the path tool. Click on **Stroke path**, and in the window that appears, change the line width to 8 px, then click **Stroke**.

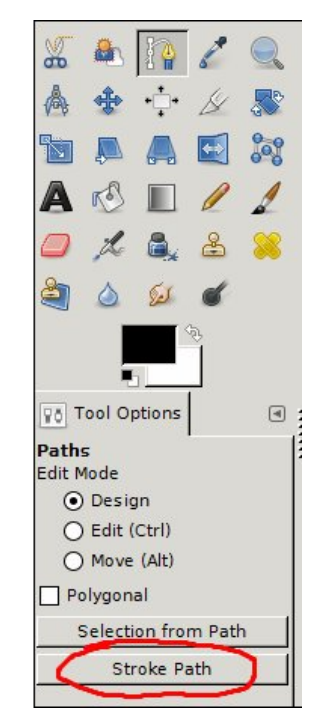

You have your text on a new layer now, so you can go back to the paths tab and "turn off" the visibility of the path. Save your work.

Making sure your new layer is selected, click on your ellipse select tool, and draw a small ellipse over one of the places you edited in your text. Click on **Filters > Distorts > Whirl & Pinch**, and set the **Whirl** to about 300. You can see that the path inside your

ellipse with twist around into a curly shape. You can do that to each of the paths that you created simply by grabbing the ellipse (don't change tools) and moving it to the new spot, then choosing **Filters > Repeat Whirl & Pinch**, which is now at the top of the menu.

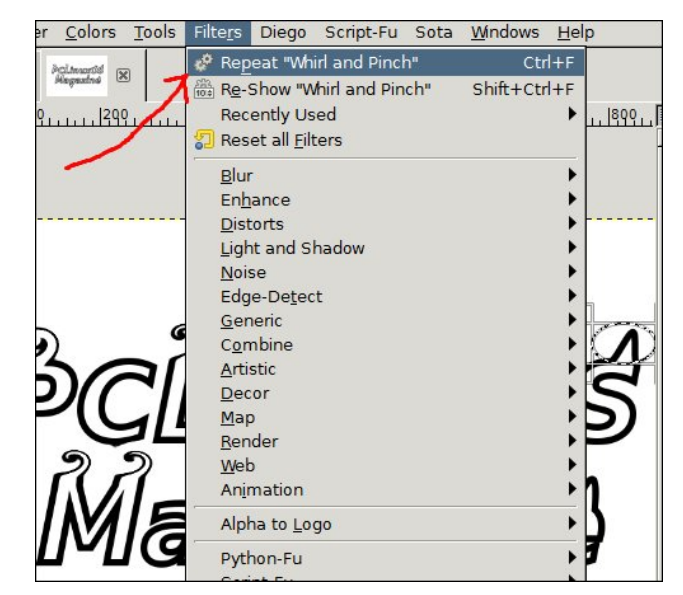

When you are finished changing your text, choose **Filters > Alpha to Logo > Glossy**. From the window that appears, choose the two gradients you want to use, then apply. You might have to experiment to get the look that you want, but remember, you can go to **Edit > Undo**, then start over on your gradients as many times as it takes to get what you want.

To finish, one option is to click on the layer Background 1 and put a gradient on it with the Blend tool. I used a background to foreground gradient. Now choose **Filters > Artistic > Clothify** or **Filters > Artistic > Apply Canvas**. Color it in a manner that will blend with your text. One way to do that is to <span id="page-45-0"></span>fkrrvh Froruv A Frorul}h1 Wkh Kxh volghu zloo<br>fkdqjh wkh frorukrzhyhu|rx zdqw/wkhqpryh wkh<br>OljkwqhvvdqgVdwxudwlrqvolghuvxqwlo.lworrnvjrrgwr  $|\mathbf{rx1}|$ 

Sr whg e| P ubF udqn| bSdqwb\r xFdqWr / r q Dxj xw6/5349/ uxqqlqj NGH1

## **PCLinuxOS Bonus Recipe**

<span id="page-46-0"></span>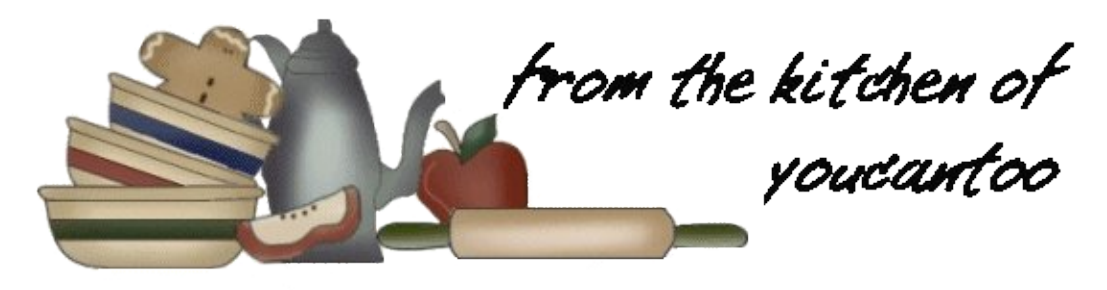

### **Pig Candy**

Have you ever wanted bacon and candy but you just couldn't make up your mind? Well, now you can have both! Pig Candy is a great treat that will impress your friends and make your neighbors jealous.

#### **Ingredients**

12 oz thick cut bacon. About 11-12 pieces. 1/3 cup brown sugar. 1/4 cup pure Grade A maple syrup. 1/4 tsp cayenne pepper.

#### **Directions**

• Preheat the oven to 350 degrees F. In a small bowl, mix together the brown sugar, and cayenne powder.

• Line a baking sheet with a sheet of tinfoil. Place a baking or cooling rack atop the lined baking sheet and lay the bacon side-by-side.

• Sprinkle half of the brown sugar mixture onto the bacon, pressing it into the bacon to be sure it adheres.

• Bake for 8 minutes, or until very lightly brown. Take the bacon out of the oven and brush the top

side of the bacon with maple syrup. Return to the oven to bake for an additional 2-3 minutes. After the 3 minute mark, flip the bacon over, and sprinkle the bacon with the remaining brown sugar mixture. Return to the oven and bake for an additional 10 minutes. Brush the top side with maple syrup and bake for an additional 2-3 minutes.

• Allow the bacon to reach room temperature or until it's cool enough to handle and then transfer the bacon to a sheet of parchment or a plate. Store any leftovers in refrigerator.

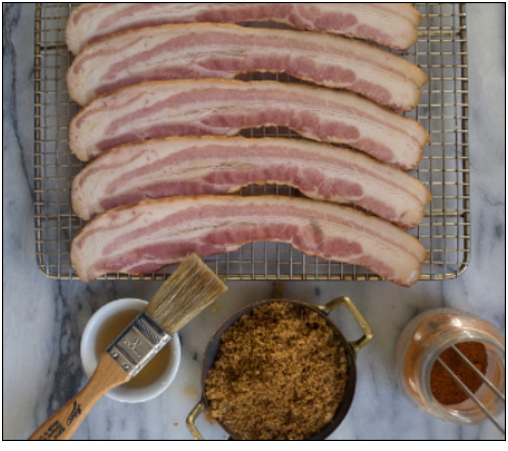

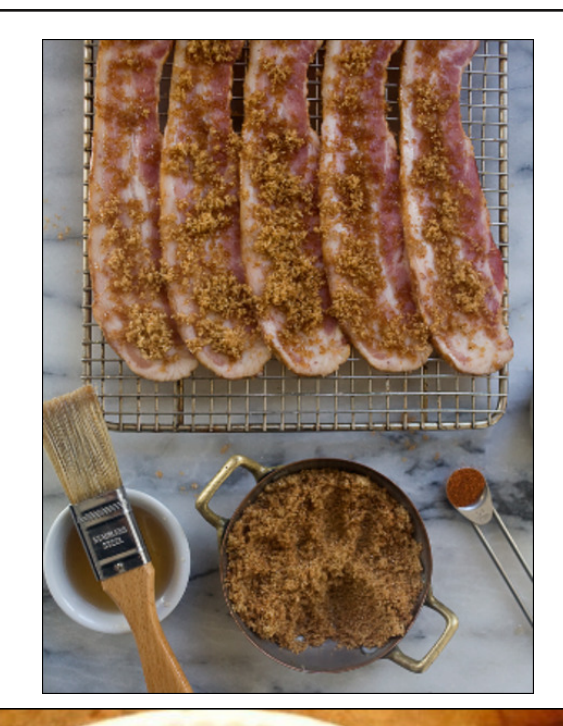

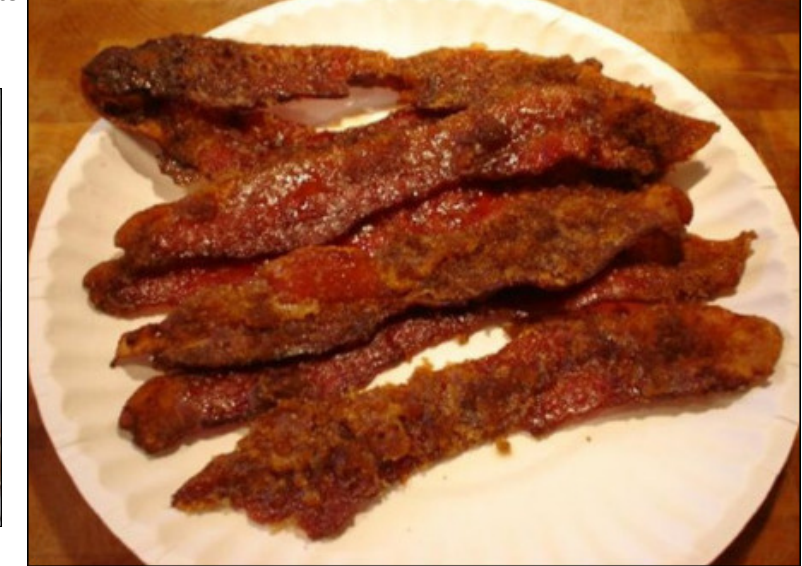

## Rq Dqqlyhuvdulhv 111 Dag Wkh I x w uh Ri SFOlgx { R V

<span id="page-47-0"></span>el Sdwdfn J Krughnhu

lluvw'pl fraiudwsodwlrav ra wich whawk dgglyhwdu ri SFQgx{RV Pdjd}lgh1 L kdg wkh sohdvxuh rizuwiqi zkdwLglg iru wkly sxed fdwir a 1

Vshdniqj ri dqqlyhwduhv/ wklv | hdu p duny with wz hqwlhwk dqqlyhuvdul ripl z hevlwh z klfk vwduwhg r xw dv dg RV25 vxssruwsdih rq JhrFlWhv +krz pdq| ri |rx  $\mu$  thp hp ehu widow krywiai vlwh ehiruh \dkrr\$ wrn ryhuB./ dgg hyroyhg w d zhevlwh grz vhuylgi p xollsoln Clqx{ glvwlexwlr qv1

Dovr/ wkly I hdup duny wkh wz haw Oliwk daglyhuvdu ri wkh Ogx{ nhugho+hvwdedwkhq lq 4<<4,1

With idf wwkdwSFOgx{RV z dv exlowzlwkr xwfrusrudwh vxssruvdqg zlukrxwelddrqdluhv jhwlqj lqyroyhg lv dpd}lai1 SFQax{RV arhv zhoo iru wkryh mayw vwduwlaj rxwla wkh z ruog ri Olax {/exwzh vwlookdyhd orgi zd | wr j r dvidudv ghyhorsp haw r hv 1

Qr or gi hu lv Qqx{ lwhoi vlp sol der xwuhsodflqi wkh rshudwigi vivwhp rg irxu odswrs rughvnwrs1 Forxg frp sxwlqj dqg yluxdol}dwlrq duh wzr ri wkh odwhvw whaav ir uOax{1

Iru wkr vhrijrx grwidploldu/forxg frp sxwlgi lv wkh xvh righwzrunha pdfklahv dffhvvledn wkurxjk wkh Lawhuahw z khuh gdwd Iv vwrung dag dssolfdwur av duh ahvhorsha dag ahsor| ha p dnlqi vxfk dssofdwrqv dydlodeon w with hag xyhu z khun doowkh hag xyhukdy wor gr Iv dffhvv wikh dssolfdwirg wikurxjk d zhe eur z vhul

Jrrjoh Grfv Ivdq h{dpsoh rid forxg frpsxwlqj dssolf dwir q1 Wkh riilfh vxlwh widwzh xvh wr surgxfh

wkh h duwlfoh v z dv ghyhorshg dw Jrrjoh dag vwruhg rg wkhlu vhuyhuv1Doozh gr lv xvh d zhe eu z vhu w dff hvv vkdwdssolfdwira 1

#### Sdwlfn Krughnhuliurp 533<

Rshq Vkliwl v dqr wkh usodwir up z khuh dssolf dwir qv duh ghyhorshg dag ghsor|hg la surjudp p laj odgj xdj hv vxfk dv Mdyd/ SKS/ dag Slwkrg1 \rx fdg lgvwdo RshqVkliwrqd vhuyhudv sduwrid sulydwh for xg/ru  $|rx|$ f da xvh Uha **Kd** forxa **Kws=2zzz1 shqvkliwfrp**, w ghyhors dgg whyw dssolfdwir qv/dqg v|qf wkrvh dssolfdwir qv rq | rxu of dop df klgh ir u riidgh ghyhorsphgw+dgg pd eh ghsor phaw a d suvdwh for xa uxaglai RshaVkliw1

VxVH Vwalr  $\frac{1}{2}$  we  $\frac{2}{2}$  z z 1 vxvhvwalr 1 r p. Iv dar with u for xq frp sxwlqi vhuylfh wkdwdoorzv | rx wr fuhdwh | rxu rzq Oqx{ glvwlexwrq +edvhg rq RshqVxVH ruVxVH Ogx{ Hqwhusdvh, dqq glvwlexwh | rxu surgxfwrg d GYG #rud jodyk aulyh./ d yluwdo p df klah Ip di h ir u THPX ruYluxddEr{/rudforxqlpdihiru Dp d} r q Z he Vhuylf hv1

Grfnhu  $\pm$ ws $=$ 22 z z 1grfnhuffrp, Iv dgrwkhu whikarorj ghyhorsha iru wkh ghsor phaw ri dssolfdwirgvlg yluw.dopdfklghvfdomg frgwdlghw 1 Wkh frgfhswrifrgwdlghw fdg

eh frpsdung w vklsslqj ri phufkdqglvh lq frawlahu wkdwduh ordaha dwd idfwru la yrphidu dzdl sodfh/ wkhq wdnhq wr d whuplqdo iru wkh frgwdlghuw eh ordghg rgw d vkls erxgg iru Sulgfh Uxshuw dwz klfk wkh frqwdlqhulv wkhq ordghg rqwr d frgwdlghuwdlg er xgg ir u Fklfdi r 1 Wkhg dwFklfdi r/ with frawallahulv with a ordaharaw dww.fniru.orf.do ghdyhu 1

D Grfnhu frqwdlqhu lv lqwhqghg iru ghsor p hqwri vhoifrqwdlqhg dssolfdwlrg uxgalgirg da lgywdafh ri Ogx{ +vr idu I hgrud/ Xexgw/ Gheldg dgg RshqVxVH duh vxssrumlg,/ zkhuh wkh rshudwigj vl vwho lpdih dgg lw dssolfdwirg -rdaa ghshqqhqf lhv, duh vw uhq r q r qh lp di h ildi1

With Iqwhay i Grfnhulv wr idflowdwh ghyhorsphawdgg glywlexwr gri Lgwhughwdssofdwr gy/lgghshgghgwri wkh xqghuollqj rshudwlqj vlvwlap zkhuh wkh dssolfdwirg zdv ghyhorshg1 Grfnhu xvhv yluw.dolldwig.wrh.{hfxwh.frgwollghuv1

Vshdnig ri yluxdoldwrg/ zh kdyh THPX/ Yluxdder {/ [ hq dqq YPZ duh dydloded iru Olax { 1 Rgol YPZ duh Iv d f r p p huf Idosurgxf wik | shu0Y z dv ghvlj ghg dv d yluxdo p df klgh ir u Z lggr z v/ dgg Sdudomov Iv d f r p p huf Idosurgxf wir u P df RV0 1

Lavvolodaj dag uxqalqi SFQqx{RV rq Sdudomov/

### Rq Dqqlyhuvdulhv 111 Dqg Wkh Ixw uh Ri SFOlqx{RV

iruw.gdwhol/zloogrwyrlgwkhDssohzduudgwl/dgglvd vdih zd w gxdonerrwehwzhhq Pdf RVQ dqg SFOgx{RV1 Lq idfwll rx fdq uxq erwk rshudwlgi v vlap v dwikh vdph viphrqd Pdf 1

Z kloh LSb grwdy dfwlyhrgwkh SFOlgx{RV iruxp dv L r qf h z dv/ Lkdyh qr wj lyhq xs r q SF Oqx{RV1Rq p | adsws/ lwlv uxqqlqi lqvlqh THPX rq wkh adwhvw yhwlrg rilhgrud Exlik vkrxog eh yhwlrg 57 el wkh wlph | rx uhdg wklv, 1 Ldp ghflglqj z khwkhu wr frgyhuw w gxdo errwigi ehwzhha I harud dag SFOgx{RV +dq lqwhuhvwlqj Dp hufdq frp elgdwr q,1

 $Z$  klfk edgiv xs wkh gh{w wrslf = Wkh ixwsuh ri SF Ogx { RV1

Ghf hp ehu4<<; z dv z khq Lilu www.du/ng xvlqj Qqx{1 Lrewdlghg d Df hul udp h 833 p df klgh z lwk d VFVL kdug guyh dag d vlaj oh iorssi guyh 1 Wkh p df klah z dv uxqqlqj Qryhoo Qhwzduh 61(1 Llqvwdoong d FG0 URP guyh +dgg dg DVDSLfrgwrobu/dgg uhsodfhg QhwZ duh z lwk Uhg KdwOqx{ 8131

Wilv z dv d wlph z khon prvwshrsoh froughfwha wrwich Lawhughwwkurxik d 89N prahp dag d skrah olah/ dag adwd zdv edfnha xs zlwk d wdsh guyh ru ra iosslhv1

I dvw iruzdug wr 533:1 L zdv Igwrgxfhg wr SFOgx{RV zkhq L sxufkdvhq d p di d}lgh frgwdlgigi d GYGURP wkdwkdg wkh glywiexwrg1 Lw thsodf hg with Phsiv Iqvwdoodwirg Lzdv uxqqlqj dwwkh wiph1 +Qrwh = Phslv lwhoi lv qr orgi hu ehlqi ghyhorshq/exwkdyfrgwlgxhgrgdvDgwlg/dgg hyhq wkdwkdv qr wehhq dv vxf f hvvixd,

Lkdyh wilhg rwkhu glvwiexwir qv ryhu wich | hdw/dqg dp qrz vsdwehuzhnq SFOqx{RV dqq I hqrud/eruk rizklfk duh juhdwsurgxfw/dgg erwk nhhs xs w gdwh z lwk z kdwLf r qvlghuwr eh hvvhqwldovriwz duh1

With idf wokdwSF Ogx{RV kdv gursshg 650elwyssr uw dow j hwkhu Iv da Igalfdwira wkdw 970elw rshudwigj vl v Map v duh vkrhi x v xuh rifr p s x v kaj 1 W khuh duh v v koo sohqw ri qlvwlexwrqv wkdwyxssruw650elwp dfklqhv

+Shqwlxp LY ru hduothu fodvv./ exw wkhq roghu p df klahv z loo ahyhu eh ded w hiihf wyho w q d prghug Ogx{ glvwlexwlg dgg2 u d prghug ghvnwrs vxf k dv NGH 8 +z klf k lv v wooxqghu ghyho sp hqwir u SFOqx{RV,1

Vr/ gu sslgi 650elw vxssr uw p dnhv vhgyh khuh1 Z khuh 650elw vxssr uw lv qhhghg/ vd| ir u uxqqlqj Z lgh/ wkhuh lv d vhsdudwh 650elw deudulhy sdf ndj h lg wkh uhsrvlwrul 1

Down with ghflying war grwlgfoxgh y vwhp g z dy d ulyn wdnhq1 +Vrphri|rx zlooglvdjuhh zlwk phrq wklv/ exwoldwidwingwyp | rsigirg1,

\hv/v|vwhpglvdfrpsoh{v|vwhprifrqwuroologi|rxu Ogx{ p df klqh/ exwlwly qr wwkdwedg dv Iwor r nv1lq idf w v v whp g df wodow p dnhv hdvlhu z r un z khq lw frp hv wr v| vwhp dgp lqlvwdwirq1

Kdylgi vdlg wkdw Lzrxog olnh wr eulgi xs dgrwkhu t xhvwl q1

Ly SFOGx{RV undql iru wkh ixwsuh ri lgirup dwirg whikqrorj|/ hvshildool zkhq lw frphv wr wkh hqwhusulvh/f|ehuvhfxulw/dqgforxgfrpsxwlqjB

Losob dyh wkdwiru | rx wkh uhdghw wr ghflgh1

 $\lg p \mid r \, \text{s}$ lging/SFOgx{RV lvd juhdwylvwhp irud ghynws uhsodf hp hqwt Dy ri wkly zu wigi / Glywr Z dwfk udgnv SFOgx{RV dv 48Ws/ zlwk Vodfnzduh mavw ehorz wkdwdw49wk #uhhslgi xs iurp 53wk odvw prqwk./Ingrud dw9wk/FhqwRV dw:wk/Pdqmdurdw 8 kw/RshqVxVH dw7 kw/dqg Plqwdw kuh wrsri wkh dw wt

Wikly ly qrwwkh rqol wklqjrifrqfhuq khuh 1 Plfurvriw kdy lgf oxghg vrph Olgx{ ixgf wirddow lg Z lggrz v 43/zluk dfrpsduleldwlodlhu ukdwdoorzy vrph Olax{ elgduhv w uxq r q Z lggr z v/ qr wxqonh Z LQH wkdwlv dydlodedn Iq wich unsrviwruit Down/ wich Erxugh Didlq Vkhom + u edvk dv z h ngrz lw kdv ehha sruwha w Zlggrzy 431 Plfurvriwlg h{fkdgjh kdv survlghg With YlvxdoVwalr Halwuiruaax{ alvwlexwr av1

Doori wkly ly wildomy wa Fdgralfdodga lw uhfhaw sdughurkls zluk Plfurvrivilurp zkdwLkdyh vhhq jrlgjrg zlwk wkhluiodjvklssurgxfwodwhol/Fdgrglfdo Iv idvwehf r p Iqj dqr wkhuP If u vr iwt

Vr grz/zh dovr kdyh Zlggrzv 43 w frp shwh zlwk1 Irunxqdwhol iru xv/ SFOlgx{RV grhv grw dxwrp dwfdool ghohwh dq vriwz duh z lwkrxwwkh xvhuSy shup lvvlr q1

Hdyh ri xyh la SFQax{RV ly rah wklai / exwnhhslai SF Ogx{RV vdih dgg vhf xuh +maywdy Uhg Kdwkdy grqh ziwk VHOqx{, lv dqrwkhul Zkloh VHOqx{ surylghvd vhfrqq od hurivhfxulw lq wkhirup riiloh dag uhvrxufh odeholigi dag dxglwigi/wishuh lv grwklaj ohh frppra vhayh dag Lawhuahwydihw w hayxuh wkdwhf xuw1

Dviruforxg frp sxwlqi/Lzrxog olnh wrehdeoh wruxq Grfnhurg SFOgx{RV1Wklvzrxog doorz d gdwdedvh vhuyhu Dsdfkh/ dag d Mdyd dssofdwrg yhuyhu doo uxqqlqj dw wkh vdp h wiph rq SFOqx{RV/xvlqj ihz hu uhvr xuf hv/ qr ww p hqwlr q d ihz lqvwdqf hv r i d ihz Qqx{ qlvwlexwrqv uxqqlqi lqvlqh wkrvh frqwdlqhw1

Livk Iv grwsryvledn/wkhgzhfrxogfrphxszlwkd vlplodusurgxfw-wrdgg wrwkholw wrisdfndjh v z uwhq vshf lilf do ir u SFOqx{RV, wkdw grhv vrp hwklqj vlp loduw Grfnhul

Sdwlfn Krughnhu z dv d frgwlexwru w Wkh SFOgx{RV P di d}lgh diwhu lw uhodxgfk lg Mxd/ 533<1 Kh zurwh vhyhudoduwt dry ir u wkh p di d}lah edf n wkha/daa dffhswha da laylwawin a wr zulwh da duwifoh iru wich p di d}lah\$v 43wk dqqlyhuvdu 1

<span id="page-49-0"></span>Srwhnge| q| p lud/rq Dxj xww5/5349/uxqqlqj P dwh1

## <span id="page-50-0"></span>[IFH7=Xvlgi wkh JhghudoPrglwru+Jhqprg,

el Gdyh Vsdi gro^GdyhFV` Uhsulgwha zlwk shuplwirg iurp klveri

"Our which we dwid with his do so day widwin our z / doot x r why / vlgi oh dag grxeoh vkrxog eh vwodlikw hyha li wkh dsshduwreh ohiwdgg uj kwtxrwhv 1

With [if h7 ghvnwrs lv ngrzg dv d olj kwz hlj kwidyw ixqf wr qdoghvnwrs/ | hwlwkdv p dq| ihdw.uhv1 Lwkdv d Ghvnwrs Vhwlqiv Pdqdihuzklfk fdowd qxpehuri dssohw/ grwdv frpsoh{ rudv pdg| wkh NGH Vhwigi v Pdgdi hu exwdoowidwp rvwshrson zlochyhu ahha1Wkhuh duh daxp ehuri Sdahodssy wkdwfda eh dgghg1 Wkh Odxgfkhulv wkh prvwidted Lkdyh vhhq1 Lwfdq dsshdudvd vlqjob lfrqwrodxqfk rqh surjudp/rudvdqlfrqzlwkdvpdooduurz/zklfkfdq kdyh d gu sûgr z g p hax/ dag wkly ly ar ah vlp sol el daglaj pruh wida rah surjudp wrw.ht Odxafkhul With ws odxqfkhuzlooeh wkh p dlq lfrq/dqq li | rx zdqw with surjudp wr uh0dsshdulq with gurs grzg/maywdgg Iwdi dlg1

Dv | r x f dq vhh i u p wkh vf uhhqvkr wkhuh / Lkdyh sxw doosduw ri Qeuh Riilfhrgwd vlgi on odxgfkhul

With the pruh 1 X goinh vrph ghynwrs sdghosuriudp odxgfkhuv/ | rx duh grwwrwdool whg wr phgx lwhpv1 Zkha | rx dag da | whp / lwfdg eh iurp | rxu xvxdo vuduats p hax/exwl rx f da dovr f undula lwiurp vfudulik li | rx ngrz zkhuh w ilgg wkh h{hfxwded nildh/lfrg/ dqg | r x f dq x v h | r x u r z q wh { w lq wk h qdp h dqg wk h ghvfulswirg1 Ru | rx fdg fuhdwh | rxu rzg e| dp haalai lwiurp wkh vwdaadug hawd 1

#### Z kdwder xwJ hqPr qB

Z lwk doowkly srzhu lrx\$n eh dp d}ha wkdwlifh 7 uxay vr vprrwkol1Rgh sdghodssohwiwgrhvodfn/krzhyhu/ Iv d FSX whpshudwauh prqlwrull Vr Ldp jrlqj wr ghvlj g r gh xvlgj J hgP r g1

Z kdwLdp derxwwr z uwh pd| qrwzrun iru | rx/ wklv Iv der xwwhat kalt xh1\rx zlooghhg w lavwdoosvhavru dydlodeon iurp Vladswif Iq SFOqx{RV1\rx pdl dovr kdyh wr urrw durxqg lq d iroghu fdoohg  $2$ / $\sqrt{2}$  odvv $2$ kz pro $2$ z klfk lv d 'yluwdoiroghu' iurp zklfk | rx fdg uhdg vwaii derxw | rxu frp sxwhu $\mathbb S$ kdugz duh p r glw ulgi 1

J hqPrq Iv d sdqhodssohwwkdwuxqv d vkhoovfulswwkdw Irx z uwh1 Wkh vfulswp x vwfd x vh x s wr ir x u dq h v wr eh hf kr hg +sulqwhg, 1 Wkh dighv duh lq wklv ir up dw=

? w wAWh { w? 2 w wA ?wrroAWrowls?2wrroA ?I pj Al pdj h1sqj ?2l pj A ?f ol f nAsur j udp?2f ol f nA

Dq ri wkhyh fdq eh ydudedny/ vr wkdwd gxp ehuri fr qglw qv f dq eh p hdvxuhg/ dqg f kr lf hv p dgh dv w with frqwhqwrizkdwlv vhhq rq with vfuhhq1Wkh lp di h z looeh da lf r g/ wkh f olf n z looeh d surjudp wkdw lvuxqrqol zkhuh wkhuh lvdqlfrqwrfolfnrq/wkh wh{w fdg eh dg| wh{widgg wkh wrowls fdg dovr eh dg| wh{wt

P | frp sxwhu\$v surfhvvrulv dq Dwkorq I | 74331 Lw kdugz duh prglwru uhwsugy rgol wzr gxpehuv/ vrph thwith or day rivkhp \$Wkh illuvwly with whp shudwath ri wkh fruhriwkh surfhvvru1Wkh vhfrgalv wkh srzhu ehlgi glyvlsdwag iurp wkh sufhvvruel lw khdwlgn1 p dqdj hu Rshq  $|rxu|$ iloh dw  $2$ / $\sqrt{2}$  odv $\sqrt{2}$  z p r q $2$  z p r q $3$  dqq | r x p d| vhh wklv=

With ylux down{wildn/whps4blqsxwfrqwdlqvwkhFSX fruh whp shudwauh/ lq 4333wkv rid ghiuhh Fhovlxv1 \rx fdggrwrshg wklv ildn zlwk Prxvhsdg + ifh\$v ahidxown { whalw u/ exwl r x fda unda lw frawhaw dw dq| j lyhq wip h1Rshq xs d whup ladodaa wish la

f dw 2v| v2f odvv2kzpr q2kzpr q32whps4bl qsxw

\rx zloojhwd ilj xuh/sureded lq wkh 43/333v1 Ru pd eh | rx pd | kdyh w orrn vrphzkhuh hovh iru wkly ildn1 ExwLdp dvvxplgj irugrz wkdwwkly lywkh ujkwrgh1 Lg rughu w fdswauh wkdwydoxh lgwr d ydudednig d vfulswildn/|rxudigh z rxog eh dinh wklv=

whos  $4@c$  f dw

2v| v2f odvv2kzpr q2kzpr q32whps4bl qsxwc

### $\int$   $I$  FH7=Xvlgi wkh J hghudoP r glw u +J hgp r g,

Qrwh wkdwwkh uhyhuvh dsrvwurskhy fdxvh wkh wh{w rxwsxwiurp d frp p daa wreh uhwsuaha vrwkdwlrx f da doorfdyla lwwr d vdudeda/la ykly fdyh/who s41 Wkh iroghu 2v| v2fodvv2kzprq2kzprq42frqwdlqvdvlplodu ilon fdoong 'srzhu4blqsxw1 Li | rx wish lqwr | rxu  $\frac{1}{2}$ 

f dw 2v| v2f odvv2kzpr q2kzpr q42sr zhu4bl qsxw

\rx z looi hwd axp ehula wkh 43/333/333v/laalfdwai wich srzhu glyvlsdwig ri wich khdwiurp wich FSX1 Pdg FSXv gr grw chwaug wkly gxp ehul lgywhdg uhwuqlqi didq vshhq1 \rx zloo ilqq vrp hwklqi/ vrp hz khuh lq wkh kdugzduh prqlwru ir oghuv z klfk plj kweh xvhixd Exwiruph/ wkly ly xvhixd vr Lzlop dgg dgr wkhudgh w p | vf uswildn1

 $sr$  zhu $4@cf$  dw 2v v2f odvv2kzpr q2kzpr q42sr zhu4bl qsxwc

Qrz/ wk.h txhvwlrq lv wr pdqlsxodwh wkrvh wzr gxp ehw vr wkdwwkh| fdg vkrz xvhixolgirup dwrg ralrxu Jhapra dssohwralrxu sdaholli wkh 'fdw' frppdggy der yh gr grwthwing ilj xthy wkdwpd eh xvded w | rx/ | rx\$ onling w ilgg rxwpruh derxw | r xukdugz duh1Wkh vwii lv dowkhuh/ vr p hz khuh\$

Lalg frph xs zlwk vrph pxowl0dgh vw.ii/ zklfk p dalsxodwing with axp ehuv/ vhsdudwigi with glylvlrg dgg with uhp dlgghu dgg sxwulgi d ghflp do srlgw ehw hhq1 Z kdwL z dqwhq z dv 7 vli qlilf dqwilj xuhv zlyk d ahflp do srlawlafoxaha/ p dlad vr wkdwwkh qxp ehuzrxog qrwfkdqj h ohqj wk/dozdlv frqvlvwqj ri 8 f kdudf whu/ In / 81363/ 8716: / ru 453151 Khuh Iv rqhzd rijrlqj derxwlw/glylglqj whps4e | 4333=

&Iluvw zh glylgh e| 4333/ exw wklv orvhv dq| ghf | pdo srl qwv1 whps $5@++'$  whps $424333...$ &Qrz zh j hw wkh uhpdl gghu1 whps $6@++'$  whps $4(4333, 1)$ & Grz zh kdyh wr dgg ohdgl qj } hurhv wr wkh uhpdl qghu whps $7@ + +4333$ . 'whps $6.$ . whps6@~whps7=4=6 $\epsilon$ &Dqg ilgdool whps7@whps5(1ú'whps6

 $\frac{3}{4}$ dag wr 7 vliglilfdawiljxuhv= whps4@-whps7=3=8€ú' Fú

Lw z r unv/ dqg z r unv z hoo/ exw L z dqwhg wr ilqg vrphwklgjwlglhuvrLkdgdornduxggrgwkhghwwr vhh li wkhuh zdv d wlglhu zdl wr gr iordwlgi srlgw duwkp hwf 1 Lf kr vh dz n udwkhu wkdq ef / ehf dxvh ef ar hy ar wyh d didalai } hur r a axp ehw ehorz 41

dzn Iv dfwxdool d txlfn dag gluwl surjudpplaj odqi xdi h + r x ohduq vr p hwklqi qhz hyhul gd|, 1 Lw ar up dool z r un v jurp d jloh/exwl r x f da z r un lwiurp d ydudeon1L\$yh qrwvw.qlhq doori lw|hw exwiurp wkh dwob Luhdg/Lzrunhgrxwkrz w gr diordwlgi srlgw glylvlr q1 Wklv sdi h z dv yhu khosixo Dz n Sup hu y sulgwdgg sulgwat

Dq|zd|/wkh dqh Lkdg w xvh zdv wklv +LSpn{sod|q z kdwlwdop hday la d p laxwh.

whps6@+dzn 0y p@whps4  $\tilde{o}$ EHJLQ ~ sul qwi+ù(0 16i ú/ p24333, €ö, whps4 $@$  ~whps6=3=8 $\in$ 

With dz n frp p dgg uhwsugv d vwilgi lg wikly fdyh/vr el sodfligi with frppdgg lgvigh eudfnhw/suhfhghg el d groodu vljg/zh fdg doorfdwh wkh uhvxow wrd vwdgi 1 Wkh 'Q p @ whp s 4 (ly lp sr wdgw ehfd x vh lw ghilghy d yduded w eh xvhg el wich frppdgg1 Rukhuz lvh/ lwz lootht xlub d ilon1#EHJ  $\Omega \sim$  1  $\epsilon$ #lv sduw ri wkh v | qwd{ ir u dz n/ Lgr q\$wsuhwhqg wr xqghuvwdqg lw hw sugw+, lv d ir up dwng vwlgi dgg wkh sdi h L thihung w der yh z dv yhu khosixolq xqghuvodqglqi lwt Wkh iluw txrwhg/ vwdgi lgvlgh wkh eudfnhw/ ghilghy with irup dw lg willy f dvh/ (016i p hdgy ohiw navwilling/iordwigj srlqw/wr 6 ghflpdo sodfhv1 Wkh ir ou z lgi dgh navwuhgxf hg wkh uhvxoww 7 vlj glilf dgw ilj xuhv +8 f kdudf whuv Iqf oxglqj wkh ghf Ip dosr Iqw

RN/z luk uklv ngrzologi h/Lfdg exlog d glfhdgg vkruw vf ulsw wallor uhg w p | rzqfrpsxwhul Lglg wklv/wkhq rgh gd lwuhwaughg dg huru\$Z k| B Z hoogxh w wikh dqx{ v|vwhp\$v kdugzduh ghwhfwlrq/ lw doorfdwhg kzprg3 dgg kzprg4 wkh rwkhuzd| durxgg\$ Vr L dgghg d whowiru wklv/dgg khuh lv wkh ilqdovfulsw

+Hg1Qrwh=Hdfkjurxsriwh{wlvrqholqh/vhsdudwhg ir uf oduw.1

#### &\$2el q2vk

li ^ 0h 2v| v2f odvv2kzpr q2kzpr q42whps4bl qsxw

wkha

whps4@cfdw 2v| v2f odvv2kzpr q2kzpr q42whps4bl qsxwc

srzhu4@cfdw 2v| v2f odvv2kzpr q2kzpr q32sr zhu4bl qsxwc

hoyh

whps $4@cf$  dw 2v| v2f odvv2kzpr q2kzpr q32whps4bl qsxwc

 $sr$  zhu $4$ @ $cf$  dw 2v| v2f odvv2kzpr q2kzpr q42sr zhu4bl qsxwc

 $\mathbf{i}$ 

&7 p r uh dighy od whu digght g khuh/ vhh ehor z

whps6@+dzn 0y p@whps4  $\tilde{o}$ EHJLQ ~ sul qwi +ù(0 16i ú/ p24333, €ö,

whps4@~whps6=3=8€ú'Fú

 $sr$ zhu $5@$ +dzn  $p@srzhu4$ õEHJLQ  $0v$ sul qwi +ù(016i ú/ p24333333 , €ö,

sr zhu $4@$  ~sr zhu $5=3=8$ €úZú

hf kr ù?l pj A2xvu2vkduh2l f r gv2whpshudwxuh0 v1sqj ?2l pj

hf kr ù?w{ wA' whps4?2w{ wAú

hf kr ù?wrroAKhdw Wudqvihu= 'srzhu4?2wrroAú

hf kr ù?f ol f nAsvhqvr u?2f ol f nAú

Wilv eurxjkw derxw d ixukkhu sureohp 1 With

### $\int$  IFH7=Xvlqj wkh J hqhudoPrqlwru+J hqprq,

who shudwauh uhwaughg elp | Dwkorg I [7433 FSX Iv] xquhddwwlfdo orzi Wklv lv ehfdxvh wkh ilj xuh lw thw.tgv lv ghvljghg w vkrz krz pxfk vwhvv wkh FSX Iv xqqhu dqg gr hvq\$vehf r p h dff xudvh xqvlovkh surfhvvru vvoduv jhvvlogj krvi Vhodogj ph vkdw vkh su f hvvr ulv uxaalaidw; 'F r a d kr wyxp p huy gd|/ lv fonduoj z ur qj 1 Lslfnhg d qxp ehurii wkh wrs rip khdg/dgg ghf ighg wkdwwkh ilj xuh ehf r p hv df f xudwh dw93'F/dgg wkdwLz r x og dgg d wklug r i wkh glijhuhgf h ehwzh hq wkh uhfrughg whp shudwauh dqg wkh 931 Iru prvwsurfhvvru wklyzrxog arwehd sureohp/exwri frxwh/zkhq | rx zuwh | rxurzq vfulswil rx fdq qr z kdw r x dnh\$

Vr Ldgghg wkhyh ihz dighy z khuh lgglfdwhg lg wkh vf uswt

whpsglii4@++933330'whps4,,

gl vf ul  $p@++'$  whpsgl i i 4A3,,

whpsqlii $5@++'$  whpsqlii4-'qlvfulp26..

whps $5@++'$  whps $4.'$  whpsqlii5...

With who dight to have the whole shift with the with the with the with the With the With the With the With the Mi thw.tghg Iv xgghu 93/dgg li lwlv/glylgh lwel 6 dgg dgg lww with whp shudwauh survighg el with vhavruv1 Qrwh | rx\$ch ohiwzlwk 'whps5(khuh vr | rxzrxog kdyh w pdnh d fkdqjh wkh iroorzlqj olqh/vwduwlqj 'whp s6 $@$ / fkdqih'p  $@$  whp s4(wr'p  $@$  whp s5(1

| rx ghhq wr fkhfn wkdwlwzrunv1 Li | rx uxq lwlq d whup lqdo | rx vkrxog vhh irxu olqhv ri rxwsxw dv vkrzg ixukhu xs wkly duwfoh1\rx zloodovr ghhq wr kdyh dq lfrq fdoong whp shudwsuh0v1sqj lq |rxu 2xvu2elq2f r qv ir oghul Vkhuh lv r qh khuh ir u| r x=

kwsv=2golgurser{xvhufrqwhqwfrp2k2,49<839<2mlps hudwuh0v1sqi

W dgg with vf ulswwr J hg Prg/iluwy rx kdyh wr Igywdoo {if h70 hap rgCsoxilg iurp V gdswif/ wkhadga lwwrd sdghd Uli kwfdfn r g lw wkhg vhohfw Surshuwhy/ | r x maywahha w sxwwkh adphriwkh vfulswlaw with er{ odehoong 'Frppdag (dag vhwwkh wiph | rx zdqwlwwr thshdwlg vhf r ggv1

Lkrsh wkdw|rx fdq ilqg dzd| rixvlqj jhqprqwr h{sdqq wkh srvvleldwihv ri [ I FH7 rq | rxughvnwrs1

Dqrwkhuwklqj | rx fdq qr/li | rx suhihu I dkuhqkhlw lv/lq wkh dqh vwduwlqi 'whp s6@/fkdqjh p 24333 w 65. <- p 283331 Dqq lq wkh ir oor z lqj dqh/f kdqj h ''F(  $w'$  1 (1

\rx qhhg wr vdyh wkh iloh/+L\$yh fdoohg plqh 'fruuhfw0 whps(, lq wkh 2xvu2orfdo2elq iroghu/dgg pdnh lw h{hfxwdedh/exwehiruh | rx dwdfk lww d JhqPrq/

## <span id="page-53-0"></span>Xvlgi Ndgedg Rg SFOlgx{RV=Lgvwdcdgi Ndgerdug

e| kruxviddrq

 $G_V$ FODLPHU=Ndgerdug Iv grwd sduwri wkh riilfldo SFOIgx $(RV)$  vriwzduh uhsr vlw ul 1 Dv vxf k/ | rx vkr x og qr wh { shf wr iilf ldo vxssr uwir u lwyld wkh SFOIqx{RV ir uxp v1Li Lvhh vr p hr qh qhhqlqj khos/lmoogr p | ehvw/exwwkhuh duh qr j xdudqwhhv h{suhvvhg rulp solhg z lwk uhj dug wr lw xvh1

#### SDUWL=Z KDWLV NDQEDQB

Vrzkowy Nologedo / dolez dl B Wkhzrug Iv Molsdon vhiru'elonerdug (1 Wkh klywru) ri Ndaeda ywduwha zlwk Wylrwd Prwru Frusrudwira 1 lurp wkhuh lwkdy ehfrph da dffhswha sduwr i ohda pdaxidfwxulai surfhyyhyla exylghyyhy wkh z ruog ryhul

Euhio)/ Ndgedg Iv d vlp soh lgyhgwr y frgwro2surmhfwp dgdj hp hgwwrrowkdwxvhv renh w +wavn ru vligdofdugy, w wudfn sduw ywaw y dog fulwifdosu fhyvhy rid sur mlfwl

Ruj lgdool/Ndgedg xvhg d wafnlgj erdug +d frunerdug/wlslfdool, rg zklfk vljgdo fdugvzhuh pryhgiur prgh vwdwx vodgh wrwkh gh{wwrlgglfdwh pryhph qwwkur xjk wkh z r unior z 1 Wkhvh/ lq wxuq/ wulj i hung wkh j hqhudwir q r i Ndqedq f duqv wkdwwho hdfk yxssdhula wich z runig z z kha w kdyh sduw ruyxedyyho edhy uhdal iruwichlu grzgywhdp fxvwphw1

D wisif do Ndgedg er dug iv vkrzgehorz ziwk dihz vip soh wolvny=

+ lj xuh 4=lp dj h fr xuwtay| ri kwsv=22ndgerdug1ghw2

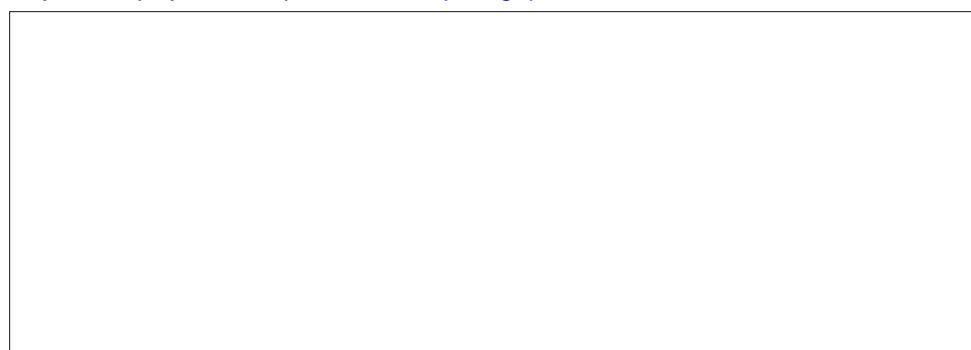

Dpxfkpruh whikqlido-ldggpruh difxudwh, ghviulswurq ri Ndqedq Iv jlyhq dw kwsv-2hq t Inlshqld t u 2 Inl2Ndgedg ir udg z kr duh lgwhuw hq 1

Dy wikh lairupdwira dih pdw.uha/sklvlfdofduay zhuh uhsodfha zlwk vriwzduh waj i huy dag hp dlogr wilf dwir gy/exwykh sulgflsohy uhp dlg wikh ydp h1 Hohf wur glf ndgedger dugv duh dovr jrrg judsklfdouhsuhvhquodulr qvrisur mif www.duxv1

P | wilexod wray la j hwilaj Ndgerdug wr uxa duh la wikly wikuhda = Ndgerdug ra SFOqx{RV1LQG qr wqhf hvvdu wr undg lwxqdnvv | rx z dqwwr vxemhf w| r xuvhoi wr hyhu vwhs rip | mxugh| w lqvwdoo Ndgerdug rg p | SFO gx { RV 0sr z huhg odswrs1 Iruxqdwhol/ Lkdyh ohduqhg hqrxjk dorqj wkh zd| wkdw|rxu mxuqh| wr jhw Ndgerdug z runigj vkr xog eh p xfk hdvihuj rigj wkdg p igh z dv1

Vr. z kdwar Lxvh Ndgedg iruBl\$yhdgrswhgdgg dgdswhg lwdvd irfxvwrrowr khos phfrqwrowkh iorz rizuwiqi sumhfwrqzklfkl\$p suhvhqwo|zrunlqj1Wklv kdv gliihuhqwz runiqi sulqfisohv widq pruh ruwkrgr{Ndgedq grhv dv L\$D wikh vroh vxssohudga fxvwp hu exwlwkhosy ph vvall irfxvha razkdws ah{ww eh arah/ dgg +hvshfldot, zkhuh lgwhughshgghgflhv h{lvwlg p| zrun1 Lwkdv khoshg ph phhwghdgdghv/dgg wkdw\$ wkh prvwlpsruwdgwwklgj 1Z khg Liluwwondughg wkhuh z dv da dssof dwr a ir u f u hdwgi dag p dlawdlalai da hohf wr alf Ndaeda er dua la Oqx{/Lnqhz Lkdgwjhwwzrunlqj1

Li | rxu exvlghvy ru hyhg | rxu shwrgdosu mhfw frxog ehghilwiurp wkh whsh ri waf nigj Ndgedg sur yighy/ wkh vr oxwing iv dwkdgg1PhhwNdgerdug1

#### SDUWIL=GRZ QORDGLQJ NDQERDUG=

Ndgerdug Iv d z he Cedvha Ndgeda erdug dssolfdwirg z ulwilag Ig SKS1 Lividageh ir xqg dwkwsv=2ndqer dug nahwar z qor dgv1

Rgfhrg with Ndgerdug zhevlwh/orrndurxgg1Wkhuhlvdfrpsuhkhgylyhvhwri grf xp hqualur q/soxjlqv +z klfk L\$yh qrwulhg | hww hqkdqfh lw ixqf ulrqddwl/qhz v der xwNdger dug\$ ghyho sp hqwdgg r whuj undwuhvr xu hv ir uNdger dug xvhuv1

Grzgordg wkh odwhywywodegh yhuvlrg ri Ndgerdug iurp wkh zhevlwh/dgg ydyh lw vrphzkhuh | rx\$peh deoh wrilgg lwiruodwhuxvh1

### Xvlqi Ndqedq Rq SFQqx{ RV=Lqvwdoolqi Ndqer dug

#### $S$ DUWIIL=P HHWQJ WKH V $\land$  VWHP UHT XIUHP HQWV=

Kdugz duh0z lvh/ dq| v| vwhp wkdwfdq uxq  $SFQqx$ { $RV$  dqg kdv uhdvr qdeo| j r r g glvsod| uhvr oxwlr q vkr xog eh deoh wr uxq Ndqer dug1Wkhuh duh/ kr z hyhu/ vr p h vr iwz duh suhuht xlvlwhv wkdwp xvweh lqvwdohg sulr u wr lqvwdolqj wkh Ndqer dug vriwz duh1I ruSFOlqx{RV/ wkhvh kdyh ehhq p dgh yhu| vlp soh1

Wkh v| vwhp uht xluhp hqwv ir u Ndqer dug duh olvwhg dw kwsv=2ndqer dug1qhw2gr f xp hqwdwlr q2uht xluhp hqw1

With Ndgerdug z hevlwh olyw vhyhudo qr q0SFOlqx{RV glvwulexwlr qv ri Olqx{ dv ehlqj frp sdwledn1Lfdq shwrqdool yr xfk ir u wkh frp sdwleldwl ri SFOlqx{ RV dv z ho1

QRWH= Ehir uh dgglqj dq| sdfndjhv iur p wkh uhsr vlwru| r u lqvwdoolqj vriwz duh iur p dq duf klyh/ lwlv doz dlvd j r r g lghd wr hqvxuh | r xu SFOlqx{ RV v| vwhp lv ixool xsgdwhg1 Lgywuxfwlrg iru krz wklv ly grgh pd| eh irxgg dw kws=2sfdqx{rvkhos1frp2lqqh{1sks2Xsgdwhb\rxubSFOlqx{RV

 $SFGax$ {RV kdv p dgh p hhwlgj doowkh vriwz duh uht xluhp hqwiru Ndqer dug wuxon hdv|1Rshq V| qdswlf Sdf ndj h Pdqdj hu/ j lyh wkh ur r wsdvvz r ug z khq sur p swhg/ dqq lqvwdo wdvn0odp s1 Wklv z lo lqvwdo dqq fr qilj xuh d z he vhuyhu +Dsdf kh,/ d gdwdedvh +P| VT Q/ dqg SKS8 doolq wkh vdp h r shudwir q1 Lwz loodovr vhwxs wkh or f dwlr qv wr z klf k Ndqer dug vkr xog eh xqsdf nhg1

QRWH=Lwlv ehvwwr lqvwdoowdvn0odp s r q d iuhvko| lqvwdoohg SFOlqx{ RV v| vwhp / exw vr or qi dv | r x kdyh qr wsuhylr xvo uhof r qilj xuhg SKS r uP| VT O' lqvwdowdqi wdvn0 odp s z loj hw| r x z khuh | r x qhhg wr eh lq r qh vwhs1

SDUWLY=LQVWDOOLQJ NDQERDUG=

Khuh\$v z khuh z h gr vr p hwklgj z lwk wkdwduf klyh iloh gr z gordghg lg SduwLL1 luvw/ dv ur r wfrs with dufklyh iloh wr  $2$ ydu $2$ z z  $2$ kwp  $20 \mid x \mid x$  z looghhg wr eh ur r wwr eh deoh wr z uwh wr wkdwir oghu1Wr gr wkh fr s| lqj xvlqj d vkhoovhvvlr q/ gr =

^ xvhuqdphCor f dokr vw • ` ' vx Sdvvzr ug= ~nh| lq wkh ur r w sdvvzr ug khuh dqg suhvv Hqwhu1€ ^ur r wCor f dokr vw xvhuqdph` & f s 2sdwk0wr 2ndqer dug04131651} l s 2ydu2zzz2kwpo2ndqer dug04131651} l s

QRWH=wkh sodf hkroghu' xvhuqdp h(der yh z loo eh uhsodf hg z lwk | r xu xvhuqdp h1 Wh sodf hkroghu'2sdwk0wr 2 z loo eh uhsodf hg el wkh df wxdosdwk z khuh wkh duf klyh iloh lv vwr uhg1Wkh df wxdoiloh qdp h xvhg vkr xog eh wkdwr i wkh odwhvww wdeoh yhuvlr q r i Ndqer dug  $\neq$  klf k/dv r i wklv z ulwiqj /lv 4131651,

Rqfh wkh duf klyh lv fr slhg wr 2ydu2z z 2kwp o2/ jlyh wkh ir oor z lqj vkhoo fr p p dqgv dv ur r wwr xqsdf n wkh duf klyh=

^ur r wCor f dokr vw xvhuqdph` & f g 2ydu2zzz2kwpo ^ur r wCor f dokr vw kwpo` & wdu  $0$ { } yi ndqer dug04131651} l s

Wkly vkrxog xqsdfn wkh dufklyh wr d qhz iroghu z lwklq 2ydu2z z 2kwpo/ dw 2ydu2z z z 2kwp o2ndqer dug1

Dwwkly srlawNdger dug ly laywdooba1Wr i hwlwwr uxa sur shuol z h p xywiluvwar d olwoh sr vw0lqvwdoof r qilj xudwir q1

#### SDUWY=FRQI LJ XULQJ SHUPLVVLRQV I RU NDQERDUG

Wr eh deoh wr hglwsur mhf w lq Ndqer dug/ wkh xvhup xvw kdyh z ulwh shup lvvlr qv r q wkh ir oghu2ydu2z z z 2kwp o2ndqer dug2gdwd1

Wh ehvwz d| wr dffrp solvk wklv lv/dv urr w/ wr dgg wkh xvhu wr wkh jurxs dsdfkh/ wkhq dvvlj q r z qhuvkls r i wkh ir oghu2ydu2z z z 2kwp o2ndqer dug2gdwd wr wkh dsdf kh jur xs1llqdool/ dvvljq z ulwh shup lvvlrq wr wkh ir oghu $\mathfrak{g}$ r z qhudqg jur xs1

Wh j u xs dqq xvhur shudwlg qv fdq eh qr qh iur p wkh  $SFGax$ { $RV$  Fr qwor oFhqwhu yhu| hdvlo| z lwkr xwuhf r xuvh wr d vkhoo1Folf n wkh lf r q r q wkh sdqhoir uFr qili xuh | r xuFr p sxwhuwr vwduwSFOlqx{ RV Fr qwur oFhqwhu/ hqwhuwkh dgp lqlvwudwlyh +ur r w, sdvvz r ug z khq sur p swhq/ dqq wkhq vhohf wV| vwhp iur p wkh vlghedu dwohiwdv vkr z q1

+I lj xuh5=SFOlqx{ RVFrqwuroFhqwhuV| vwhp P hqx,

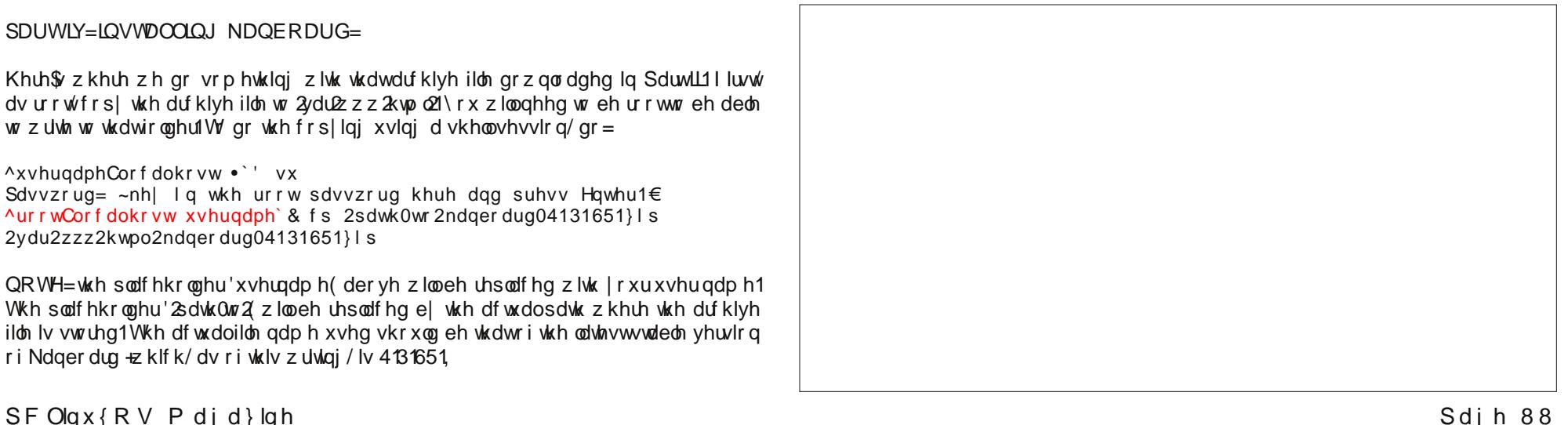

+I lj xuh7=HglwJ ur xsv2XvhuvGldor j ,

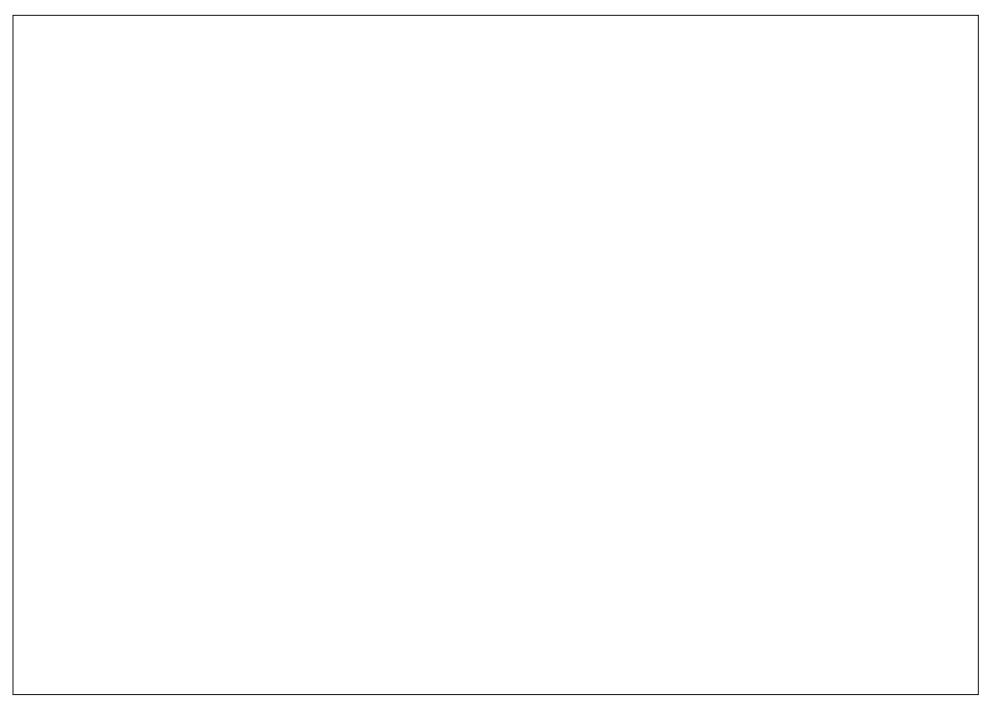

I ur p khuh/ f olf n r q J ur x sv dwwkh wr s uj kwfruqhulq wkh p hqx edul Wklv z loor shq wkh jur xs olv wir uwkh vhohf whg xvhu1

+I lj xuh8=HglwJ ur xsv2Xvhuv/ vkr z lqj J ur xsvWde,

QRWH=p | xvhughwdlov duh r evf xuhg der yh ir uuhdvr qv r i sulydf | dqg vhf xulw|1

I ur p wkh V| vwhp Phqx/ f of n r q Pdqdj h xvhw r q v| vwhp 1Wklv eulqj v xs=

+I lj xuh6=SFOlqx{ RVFrqwuroFhqwhuXvhuvdqgJ ur xsvGldor j ,

Lq wkh Xvhw dqg jur xsv gldor j/folfn wr kljkoljkw|r xu xvhuqdp h/wkhq folfn Df wir qv dqg vhohf wHglwiur p wkh gur s0gr z q p hqx1Wklv z loor shq wkh xvhu\$v sur iloh gldor j  $+w \simeq$  qh{ wf r  $\propto$  p q, =

lư p khuh/folfn wự vhohí wukh jư x s ds díkh dv vkrz q der yh 1 Wkh fkhín p dụn lg wkh slf with der yh vkrz v lwlv doundal vhohf what irup | xvhu dag li wklv lv doundal f khf nh gir u | r x/ gr ix u khudf wir g | v ghh gh g dv | r x duhd a bh g a bh g ehur i wkh juxs1 Li wkh er{ kdv qr fkhfn/ folfn lww sxwrqh wkhuh/ wkhq folfn Rn1 Wklv frp solv by with xvhu hglw qhhqhq/ ir uwklv xvhul Gr with vdp h ir udql rwkhu xvhu zkr pdl ghhadffhvvwr Ndgerdug/dggforvhwkh Xvhw dgg Jurxsv zlggrz dgg with SFOgx{RVFrgwroFhgwhuzlggrzvzkhq grgh1

With dvvliglgi rishup lvvlrgy wr wkh iroghu 2ydu2z z 2kwo o2ndgerdug 2gdwd fdg eh dffrp sowkhg hdvlo) hqrxjk dv urrwel hglulqj wkh surshuulhv riwkh iroghuiurp z lukla dal ilon p dadi hu +Groskla/Fdrou/SFPdal P/Qdxuloxy/dagrukhuv vkrxog eh deon w gr wkly hdvlot, 1 Lz loovkrz SFP dgl P lg xvh lg p | h{dp solv w irouz/ vlqf h Ldp xvlqj Q GH ir up | ghvnws hqylu qp hqw

UrrwSFPdglP lv dydlodeoh iurp wkh SFQqx{RV vwduwphqx xqqhulloh Wrov iurp Q GH1 Folfn wor vwduw lw dqg d gldorj er{ zloo rshq uhtxhvwlqj wkh dgp lglvwdwlyh +urrw sdvvzrug1 Diwhu wklv lv hgwhuhg fruuhfwol/wkh iloh p dgdj hu zlggrz zloorshg/vkrzlgjurrwmakrphiroghu1

 $\pm$  lixuh 9=UrrwSFP dqlP,

### Xvlgi Ndgedg Rg SFQgx{RV=Lgvwdodgi Ndgerdug

lurp khuh/folfn rq wkh eoxh 'xs duurz(vkrzq xqqhu Errnpdunvlq wkh slfw.uh der yh1 VIp lodufr qwr ov h{Ivwirup r vwdq| iloh p dqdj hu|r x p lj kweh xvlqj 1 Wkh iroghu | rx z | vk wr qdyljdwh wr | v 2ydu2z z 2kwp o2ndgerdug2/ vxfk wkdwwkh iroghu 2ydu2z z z 2kwp o2ndqer dug 2gdwd Iv glvsod| hg dv dq If r q=

+ lixuh: = SFP dal P vkrzlaj wkh adwaliroahu kljkoljkwha,

Uljk wifeling with a dwairoghulfra daa vhohfw Surshuulh viurp wich frawla{ wp hax 1 Welv z lobeligi xs wkh ir og husurshu why gld  $\sigma$  i +gh { wsdi h, =

#### KANBOARD  $x \cap$  $\Box$ File Edit View Bookmarks Go Tools Help war/www/html/kanboard Þ, Places Home Folder **File Properties**  $\mathbb{R}^2$ plugins Desktop General Permissions Applications (php) Documents dex.php data Name: Music Location: /var/www/html/kanboard Pictures folder File type:  $\left\langle \right\rangle$ Videos **Total count of files:**  $\Delta$ eb.config Downloads **Total size of files:** 356.3 KiB (364,829 bytes) Size on disk: 372.0 KiB (380,928 bytes) **Last modification:** 07/06/2016 05:23 Last access: 07/03/2016 16:23 Last permissions change: 07/06/2016 05:23  $\vee$  OK Cancel data" folder Free space: 37.9 GiB (Total: 49.4 GiB)

*(Figure 8: PCManFM showing Properties Dialog for the data folder)*

Click on the Permission tab of this dialog, and it will display:

#### *(Figure 9: Setting folder permissions)*

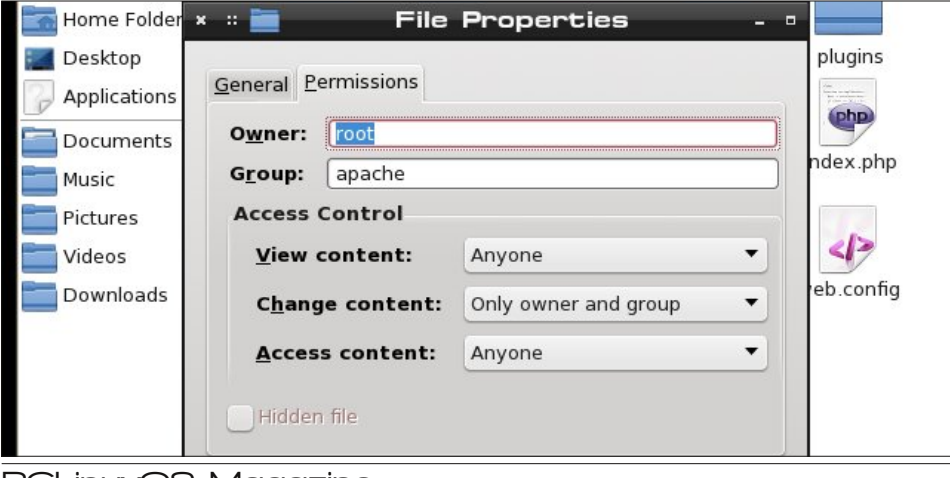

### **Using Kanban On PCLinuxOS: Installing Kanboard**

If the values in the dialog box do not appear as shown, click, type and/or select to change them as shown. This will assign the folder to the proper owner and group (in the top section), and will grant the owner and selected group (and hence any users in that group) the proper permissions. Click OK after all selections are made, the dialog will close and all changes to the folder's permissions will be saved. Close Root PCManFM at this time (unless other actions requiring root access remain to be done).

#### **PART VI: STARTING KANBOARD**

The hard work is done. To start Kanboard, open a web browser (I use Pale Moon, but Firefox, Chrome, and others should also work fine) and point your browser to:

#### http://localhost/kanboard

This will open a login dialog. The first time you log in to Kanboard, you should log in as the user *admin* with the default password *admin*, and, as your first official act, change this default to something more secure. Click the purple circle icon in the upper right to open the admin user's settings menu

#### *(Figure 10: Kanban Admin's Dashboard with Settings Menu open)*

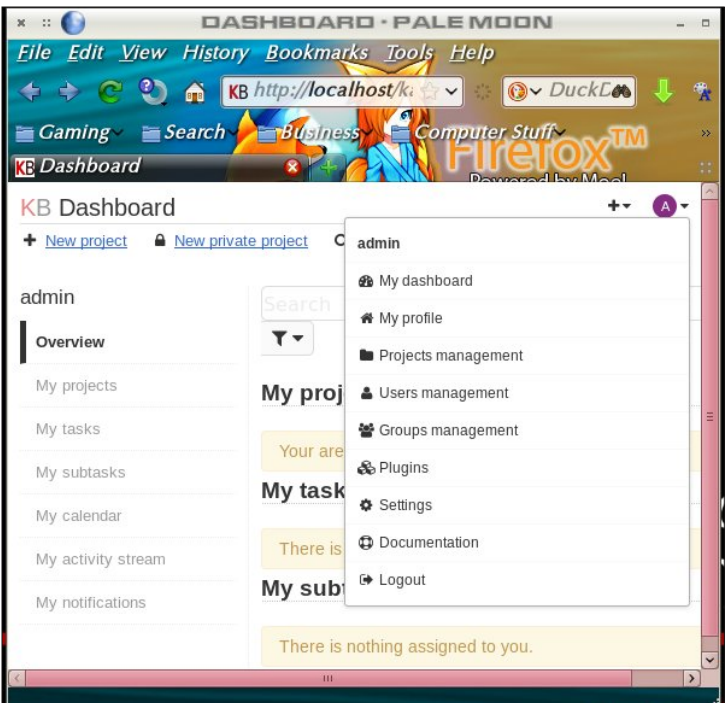

PCLinuxOS Magazine **Page 58** 

### **Using Kanban On PCLinuxOS: Installing Kanboard**

Click on *My profile* to open admin's profile. When the dashboard loads, look under Actions in the sidebar at left:

#### $x = 0$ #I ADMIN · PALE MOON  $\Box$ File Edit View History Bookmarks Tools Help KB http://localhost/ki **O**v DuckLa ಲ  $\bigcap$  $\vert \vee \vert$ **Business Computer Stuff**  $\blacksquare$  Gaming  $\blacksquare$  Search  $\blacksquare$  $k \notin \mathcal{H}$  admin **Security** Persistent connections - Role: Administrator Password reset history Account type: Local . Two factor authentication disabled Actions Number of failed login: 0 Edit profile **Preferences** Avatar - Timezone: Application default Change password Language: Application default • Notifications: Disabled Two factor authentication Public access Notifications External accounts Integrations Done

*(Figure 11: Admin's Profile showing Actions Menu at left)*

Click Change password and get to it. Please write your new password down in a notebook or otherwise ensure you can remember it. If you lose or forget it, you will be unable to login as admin.

While you're in the dashboard, look up at the top left. A set of links there allow for group and user management. Click "New local user" to add a new user (like your normal local user) to Kanboard as a user.

*(Figure 12: Admin's Dashboard showing User/Group Management Links)*

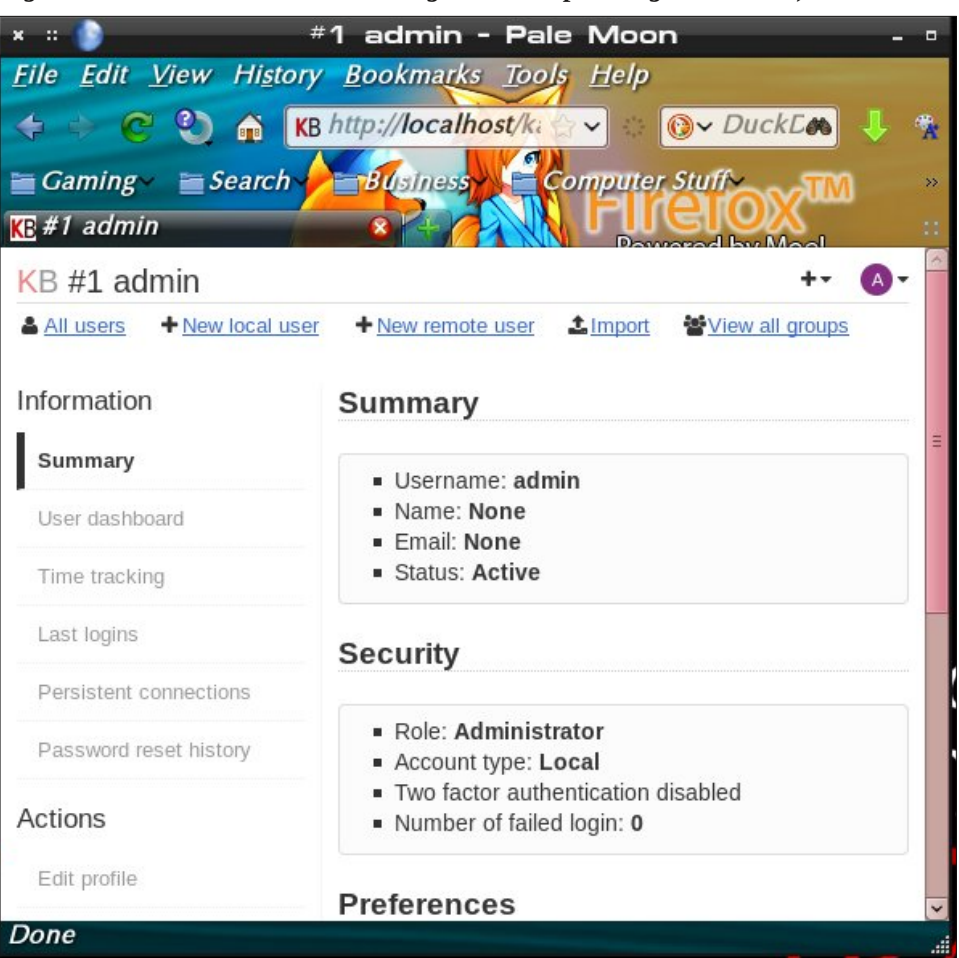

The shot below (next page) shows the dialog for adding a new local user. To be clear, the term local user means a Linux user local to the machine. All that is really required to be entered here is the username, password, and password confirmation. All the details at right can be added later on if other members need to be added to this user's projects.

If, for example, we wished to add the local user johnboy to kanboard, we would enter johnboy for the Username, and a temporary password (e.g., temp1234) that the user could change on their first time logging in. Click save, and the local user is added. Admin (or johnboy) could edit johnboy's details later via the dashboard.

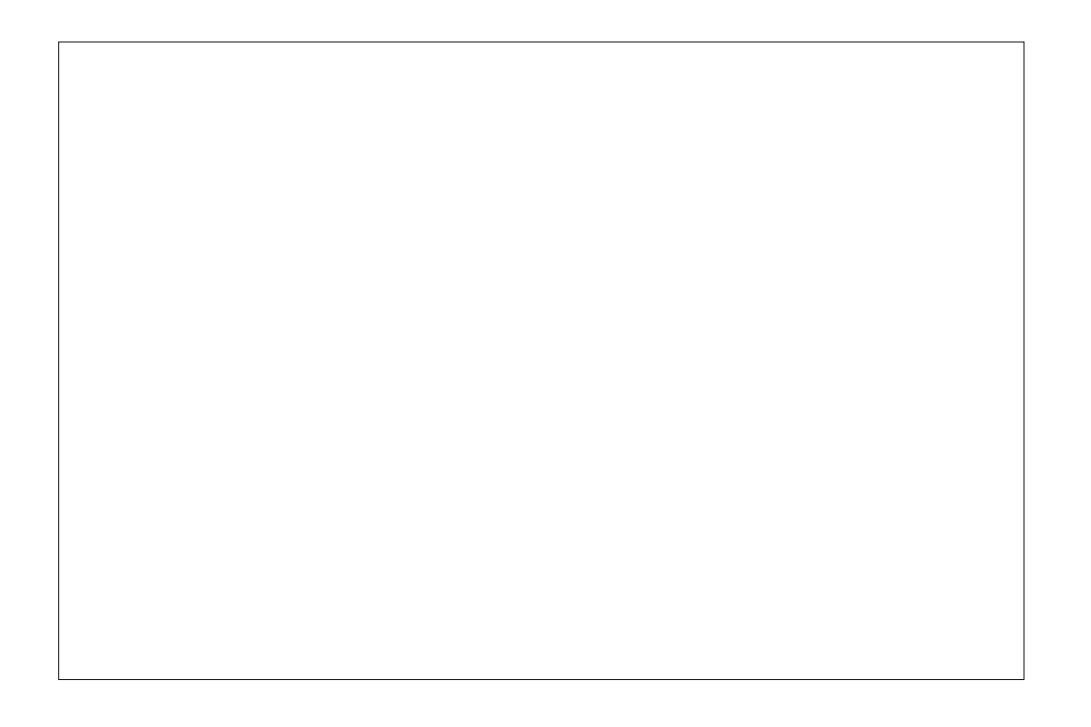

#### SDUWYLL=FRQFOXVLRQV

Wkdw\$v dv idudv Lz loowdnh | r x ir uqr z 1 Rqf h | r x f uhdwh d or f doxvhuir u | r xuvhoi/ nqr fn dur xqg dqg sod| z lwk Ndqer dug1 Li | r x z dqwwr gr lwwkh hdv| z d|/ wkh gr f xp hqwdwlr q lv df f hvvled iur p wkh gdvker dug +vhh I lj xuh 43/ der yh,/ dqg p r uh lqir up dwir q ir u Ndqer dug f dq eh ir xqg dwkwsv=2ndqer dug1qhw2hdwxuhv dqg hovhz khuh r q wkh Ndqer dug z hevlwh1

Vxfk ihdwxuhv dv soxjlqv/ uhp rwh xvhuv dqg frooderudwlyh ihdwxuhv rwkhuv p d| ilqg xvhixoduh eh| r qg p | suhvhqwxvh f dvh/ vr Lohdyh wkhp ir u| r x down h{ sor uh dv | r x p d| qhhg1Ndqer dug lv uhdoo| vlp soh wr xvh ir uvr p hwklqj vr sdf nhg z lwk ihdwthv/ dqg vkr xog vhuyh z hooir udq| Ndqedq qhhgv p r vwir onv z lookdyh1Hqml \$

## <span id="page-60-0"></span>SFOIqx{RV Sx}} chg Sduwwr qv

p C. p lvf  $\overline{7}$  $\mathsf{X}^{\prime}$ VXGRNX UXCHV=Withuh Iv rgol rgh yddig vroxwirg wr hdfk Vxgrnx sx}} oh 1 Wkh rqq zd| wkh sx}} oh fdq eh frqvlghuhg p e vroyhg fruhfwol v z kha doo; 4 er {hv frqwdlq qxp ehuv dag wich rwkhu Vxgrnx uxdhv kdyh ehhq ir or z hq1  $8$ **VM** Z kha | r x vwduwd j dp h r i V x gr n x / v r p h e or f n v z loo eh suhiloo ha lф iru | rx1 \rx fdqqrwfkdqjhwkhvhqxpehwlqwkhfrxwhriwkh

Hdfk froxp q p xvwfrqwdlq dooriwkh qxpehuv 4 wkurxjk  $\lt$  dqg gr wzr gxp ehw Ig wkh vdph froxp g rid Vxgrnx sx}} oh fdg eh wkh vdp h1 Hdfk uz pxvwfrqwdlq doori wkh qxpehuv 4 wkurxjk  $\lt d$  dqg qr wzr qxp ehuv lq wkh vdp h urz rid Vxgrnx  $sx$ } on f dq eh wkh vdp h1

Hdfk eorfn p xvwfr qwollq dooriwkh qxp ehuv 4 wkur xjk  $<$  dqg qr wzr gxpehuv lq wkh vdpheorfnrid Vxgrnx sx}} oh fdq eh wkh vdp h1

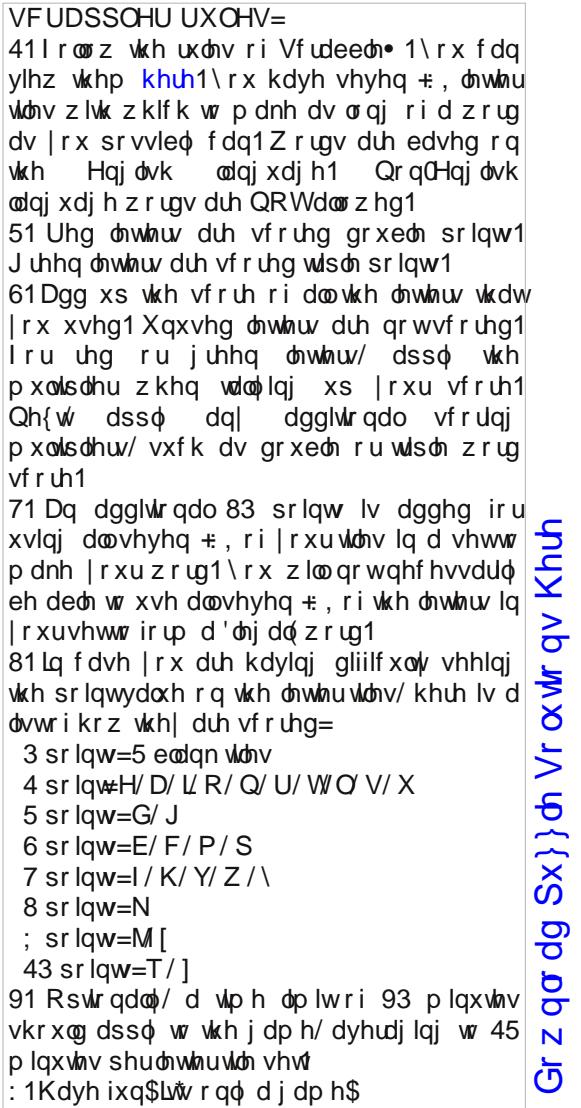

Sr vvled vf r uh 577/ dyhudi h vf r uh 4:31

i dp h1

## $SFOq \times \{ RV Z \mid lqq =Vhs$  whp e hu 5349 Dq q l y h uv d u

dqqlyhwdu eluwkgd| f hoheudwig f r qihwl hqwhuwdlq hyhqw ihvwyh iuhqqv j dwkhulqj j xhvw kdsslqhvv kdss| lqylwdwr q maeldoh p lohvwigh sduw idyr w wkdqn | r x qr wh z lqj glqj z udsslqj sdshu | hduv R S H ] J [ Q Y D R W ] R N F [ \ [ E T W M D E K Z J J Q W T N H [ \ L N S I T W F ] X M Y S O T K V X S T V P Q Y L E R T O L W D Q G N S G [ \ J \ \ S \ F N M H J R M Z R L T E E ] L ] L W Q F I F U ] F Q \ U D V U H Y L Q Q D U L M D M WF E Q L G E G M X \ F G H V Q K T L L O D R D \ S W S G U L T X S N Y Y ] Q N U Z W ] J K J G W ] Z H Q \ V U D H \ S P J M [ K Q O J L Q Z \ R Q X \ V V F P X O E Y N N W M N [ X U X F S Z T S O [ U D J Q L U H K W D J G N U F T L J Z H D Q H X D Q D W R G D W P S Q I R I V O L N U I D T Y D W F X P [ W H H K K M [ S Y \ O D Y L L ] J I Z V E Y W Q L W L WI S R X P G | O | S Z J WH U H X P Z F I H S H S L H Q S S M ] [ Q G H N R W L R G G U V X I Z \ U F W N V [ Q R V P D S T P ] X E K K H Q S I L G T Z L Y ] D H F J H W Y H Q V T T L \ [ E Q K M X J T H [ K F D W \ Z N G Z V H P F L F V G F T \ \ U I D N L S K V S W X \ G ] H \ V K U M F M M G X H T K G V K W I G M D K O E H M K F R Q I H W W L G J Q H ] N ] \ J \ R Y P H T S K D ] K O W S L X T D P X U K H W R H R W J Z J G G Z I X H \ H ] W X ] ] ] O L I U R [ L V O M D J S Z W M V L D [ P U \ P L O H V W R Q H S T L U Q E T J H G J V V H Q L S S D K [ X ] J W O N T T W Z D I Z ] Y F \ W [ L X W J P D ] \ H W Q S K T V ] W [ S I U Q Q M I D N E R I P M G [ E Z W S Q O O S M E R \ W W S D U X J V Z [ J K Q WOL S W J I U H E R N P Z F \ D F Y N Y R P U S S E L J X H Q I Q U X Y Y R S D U W \ I D Y R U V J D K N V G J K U R J K X T N K H N I O X [ R Z Y D G N J W D U Y F V F E X H \ K Q M T Q P K T H T I Y E V Z D Q V \ V X I Y P J H J P P N L I R I X ] Q S G U E N G T I K U D Q H H K \ H D ] M F I Q \ ] F ] X P T ] V K D K N L R N J ] T X \ S Y Z T J H I D D WR T T I T K P U G WH S O R E \ J I J U W G I Y T L R T K O Q Y Y X F G W S Y \ V K U Z \ N Q I R E P Q Z I W O X T W

Gr z gor dg  $Sx$ } oh Vr  $\alpha$  where  $\alpha$  Khuh

 $S F O Q X \{ R V P d i d \} Q h$ 

## Dq q ly huvdu Fur vvz rug

 $41 \wedge r \times d\alpha$  d| v z ulwh r qh wr h{ suhvv dssuhf ldwr q 51 J odg r usohdvhg der xw vr p hwklqj 61 Hyhu| r qh lq dwhqgdqf h 71 Wkh ohqj wk r i wlp h wkh SFOqx{RV Pdj d}lqh kdv ehhq sxedvkhq 81 Fhoheud wir q r i r qh \$v eluwk 91 D vlj qlilf dqwhyhqwlq  $vr p$  hr qh $\frac{6}{3}$  dih : 1  $D$  z r qghuixoihhdqi ; 1 Wkh ehvwshr soh wr kdyh dw d f hoheudwing <1 J lyh dwhqwlr q r uf r qvlghudwlr q  $w/r$  ushuir up ir u 431 Fkhhu xodqg myldo f hoheudwr y 441D vshf Idodqqlyhuvdu ridq hyhqw 451D gdwh r ukdsshqlqj z r uwk uhp hp ehulqj 461Wg elw rifr or uixosdshu wkur z q gxulqj d f hoheudwir q 471 Fr yhulqi wkh j liw 481Wkh gdwh r q z klf k dq hyhqw wr r n sodf h lq d suhylr xv | hdu 491Dqr wkhuqdp h ir usduw| 4: 1Gr lqj vr p hwklqj vshf ldoir u dq lp sr uwdqwhyhqw 4; 1'Sohdvh f r p h wr p | sduw| ( 4<1Fr p lqj wr j hwkhuwr f hoheudwh 531J liw/ qr lvhp dnhw dqq sul hv

## **More Screenshot Showcase**

<span id="page-63-0"></span>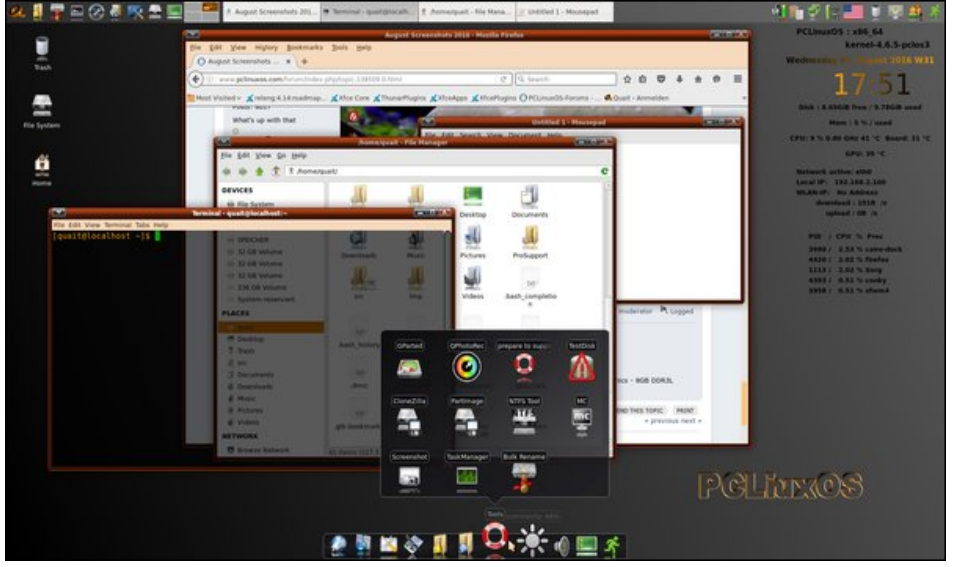

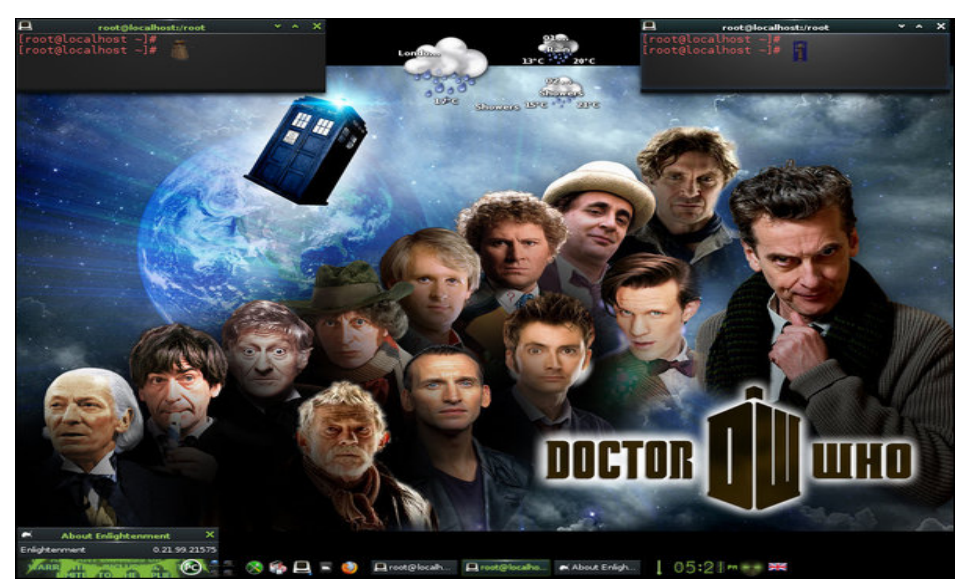

Posted by onkelho, on August 3, 2016, running Xfce.<br>
Posted by OnlyHuman, on August 1, 2016, running e21.

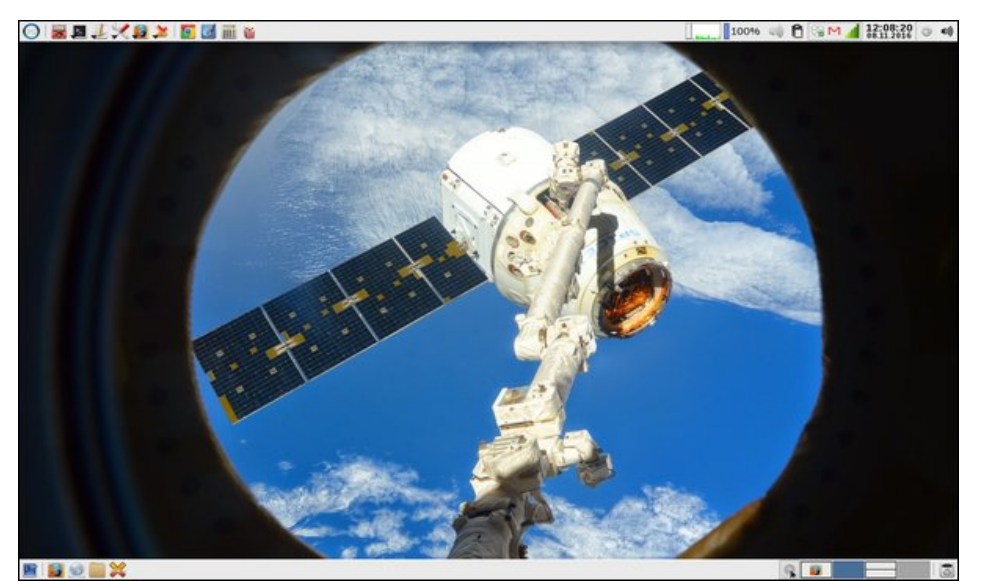

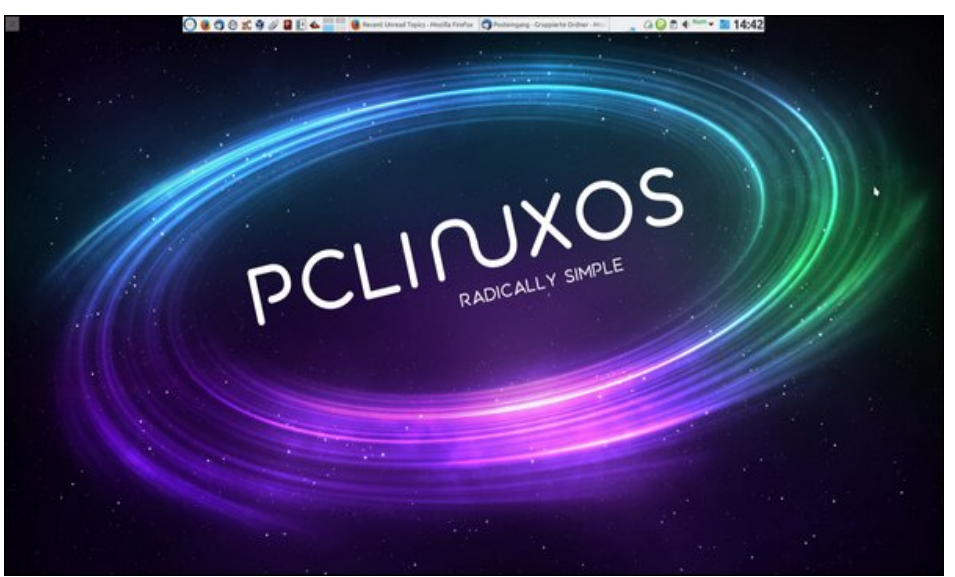

Posted by parnote, on August 11, 2016, running Xfce. Posted by the Champer, on August 13, 2016, running KDE.